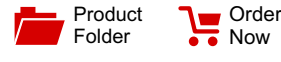

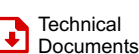

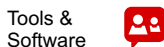

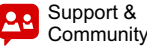

**[TAS2560](http://www.ti.com/product/tas2560?qgpn=tas2560)**

# **TAS2560 5.6-W Class-D Mono Audio Amplifier with IV Sense**

## <span id="page-0-1"></span>**1 Features**

Texas

**INSTRUMENTS** 

- Ultra Low-Noise Mono Boosted Class-D Amplifier
	- 5.6 W at 1% THD+N and 6.9 W at 10% THD+N into 4-Ω Load from 4.2-V Supply
	- 3.7 W at 1% THD+N and 4.5 W at 10% THD+N into 8-Ω Load from 4.2-V Supply
- <span id="page-0-4"></span>• Output Noise for DAC + Class-D(ICN) is 16.2 μV
- DAC + Class-D SNR 111 dB at 1%THD+N / 8  $\Omega$
- THD+N –89 dB at 1 W / 8  $\Omega$  with Flat Frequency Response
- Post-Filter Feedback (PFFB)
- PSRR 110 dB for 200 mVpp Ripple at 217 Hz
- Input Sample Rates from 8 kHz to 96 kHz
- High Efficiency Class-H Boost Converter
	- Automatically Adjusts Class-D Supply
	- Multi-level Tracking to Improve Efficiency
- Built-In Speaker Sense
	- Measures Speaker Current and Voltage
	- Measures VBAT Voltage, Chip Temperature
- Built-In Automatic Gain Control (AGC) – Limits Battery Current Consumption
- Adjustable Class-D Switching Edge-Rate Control
- <span id="page-0-3"></span><span id="page-0-0"></span>Power Supplies
	- Boost Input: 2.9 V to 5.5 V
	- Analog/Digital: 1.65 V to 1.95 V
	- Digital I/O: 1.62 V to 3.6 V
- Thermal, Short-Circuit, and Under-Voltage Protection
- I2S, Left-Justified, Right-Justified, DSP, and TDM, and PDM
- I2C Interface for Register Control
- Stereo Configuration Using Two TAS2560 Devices

## <span id="page-0-2"></span>**2 Applications**

- **Mobile Phones**
- **Tablets**
- Personal Electronics
- Building / Home Automation
- Bluetooth Speakers and Accessories

## **3 Description**

The TAS2560 is a low-power, high-performance, digital input, boosted Class-D Audio amplifier that can be easily implemented in both mono and stereo (x2) applications. The device features an ultra low-noise audio DAC and Class-D power amplifier which incorporates speaker voltage and current sensing feedback for use with speaker protection algorithms.

SLASE86E –JUNE 2016–REVISED DECEMBER 2017

A Class-H boost converter generates the Class-D amplifier supply rail. When the audio signal requires only a lower Class-D output power, system efficiency is improved by deactivating the boost and connecting VBAT directly to the Class-D amplifier supply. When higher audio output power is required, the multi-level boost re-activates tracking the signal to provide the additional voltage to the load.

A configurable on-chip Battery Guard system reduces the audio output power during the periods of low battery voltage to minimize the battery dropping below system brownout conditions. Additionally, faults such as brownout, over-current, and overtemperature can be reported back to the host processor using the IRQ pin. All protection statuses are available via a register read.

#### **Device Information[\(1\)](#page-0-0)**

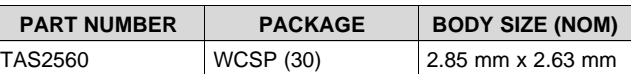

(1) For all available packages, see the orderable addendum at the end of the datasheet.

## **Simplfied Schematic**

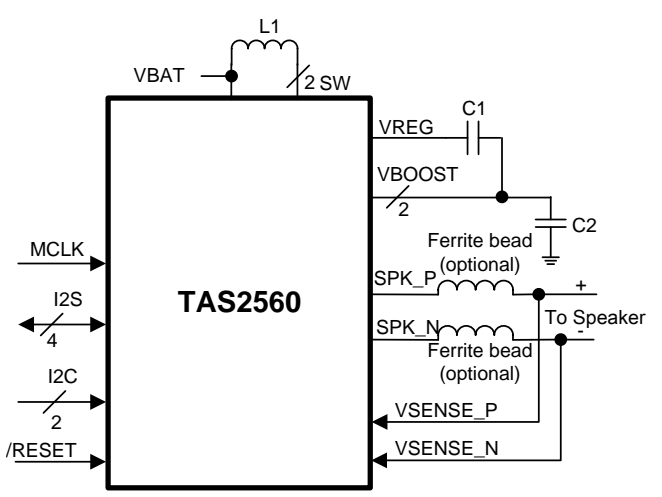

## **Table of Contents**

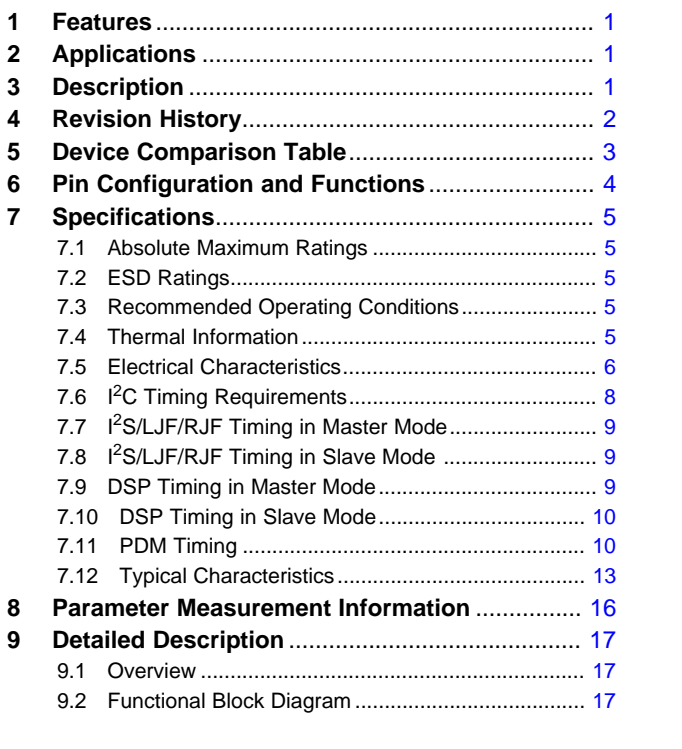

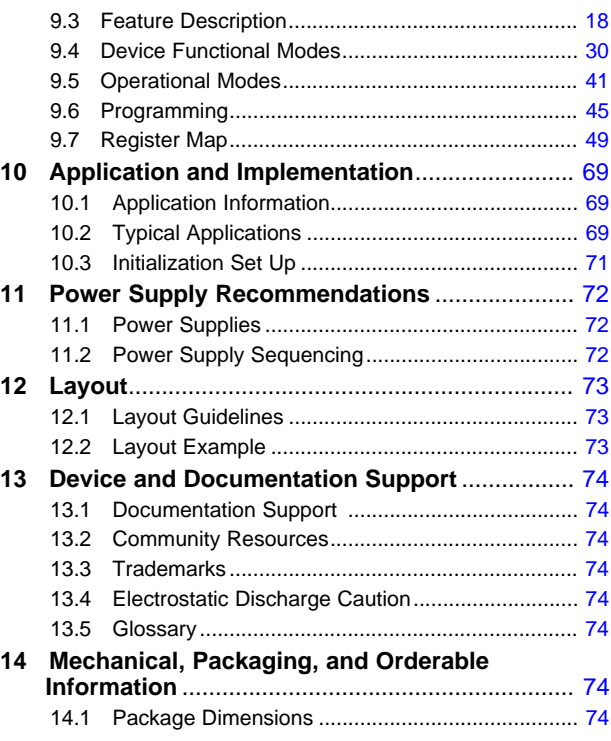

# <span id="page-1-0"></span>**4 Revision History**

NOTE: Page numbers for previous revisions may differ from page numbers in the current version.

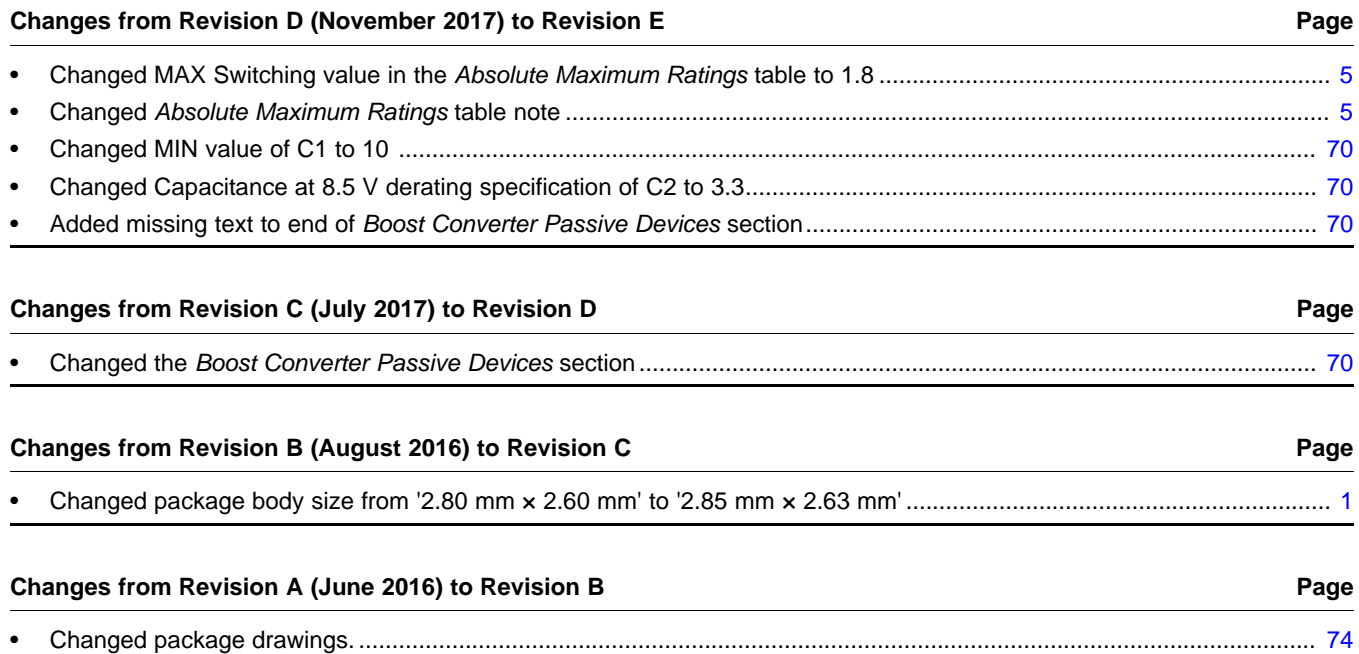

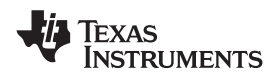

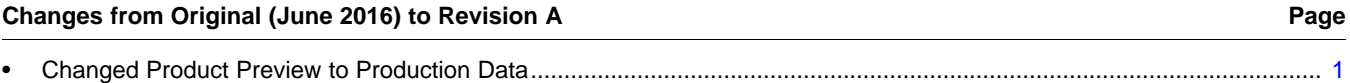

3

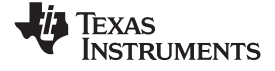

## <span id="page-3-0"></span>**5 Device Comparison Table**

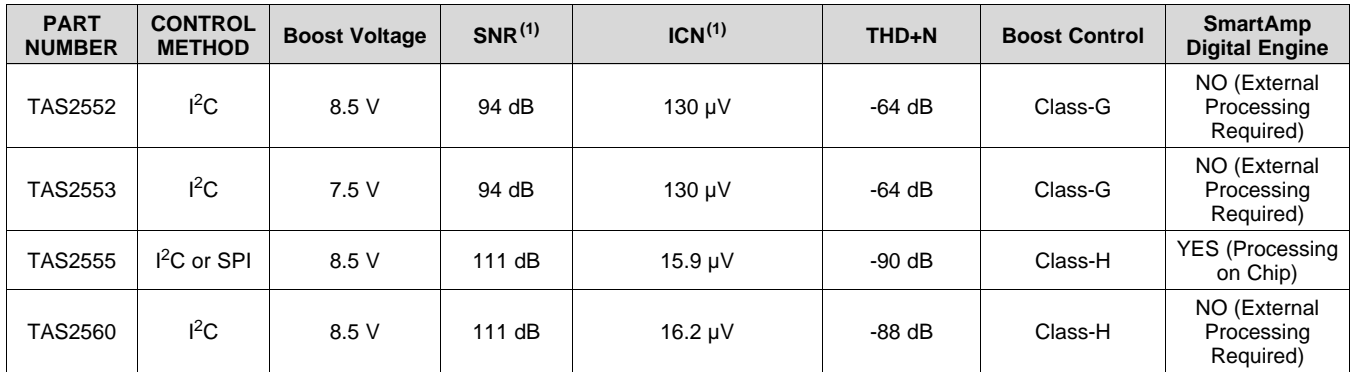

(1) A weighted data.

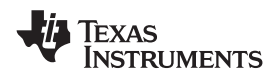

## <span id="page-4-0"></span>**6 Pin Configuration and Functions**

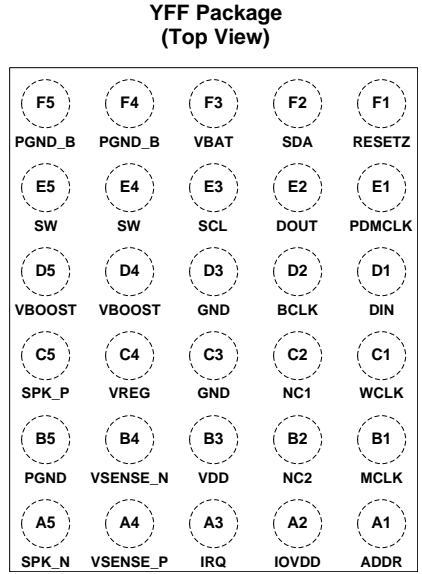

**30-Ball WCSP**

#### **Pin Functions**

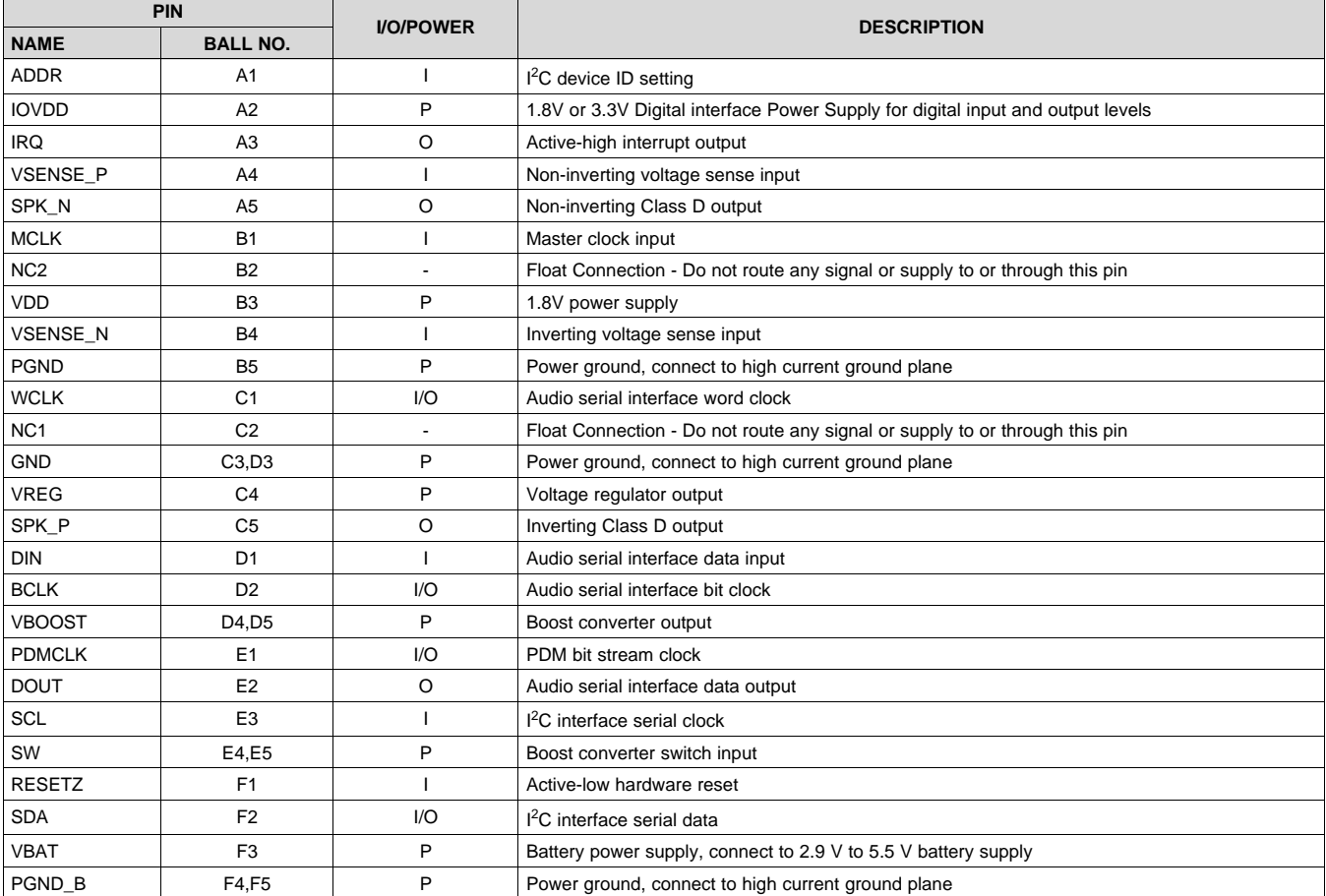

## <span id="page-5-0"></span>**7 Specifications**

## <span id="page-5-1"></span>**7.1 Absolute Maximum Ratings**

over operating free-air temperature range,  $T_A = 25^{\circ}C$  (unless otherwise noted)

<span id="page-5-5"></span>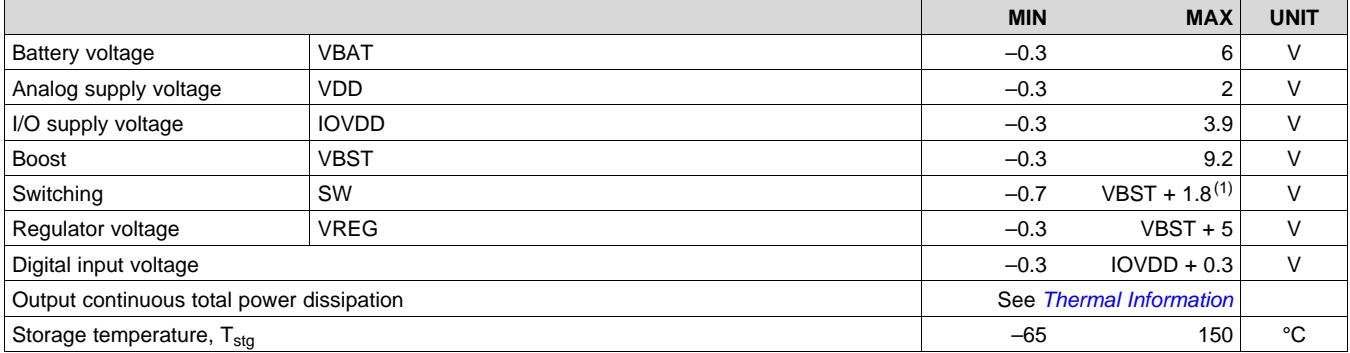

<span id="page-5-6"></span>(1) Cannot exceed 11 V for greater than 10 nS or 10 V continuously.

## <span id="page-5-2"></span>**7.2 ESD Ratings**

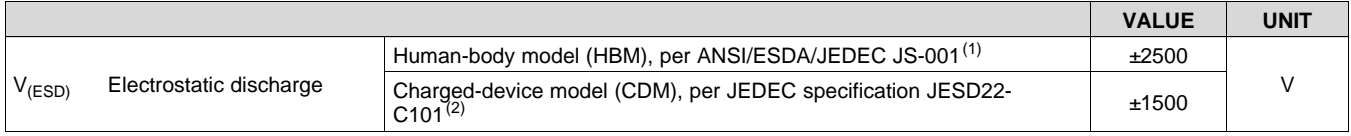

(1) JEDEC document JEP155 states that 500-V HBM allows safe manufacturing with a standard ESD control process.

JEDEC document JEP157 states that 250-V CDM allows safe manufacturing with a standard ESD control process.

## <span id="page-5-3"></span>**7.3 Recommended Operating Conditions**

over operating free-air temperature range,  $T_A = 25^{\circ}C$  (unless otherwise noted)

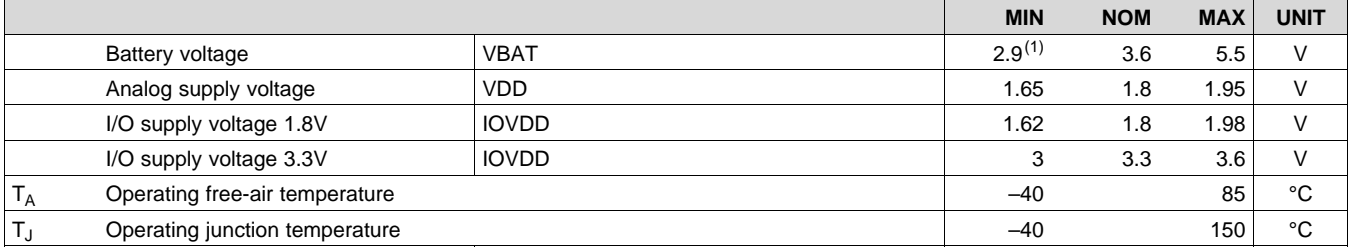

(1) Device is functional down to 2.7 V. See *[Battery](#page-25-0) Guard AGC*

### <span id="page-5-4"></span>**7.4 Thermal Information**

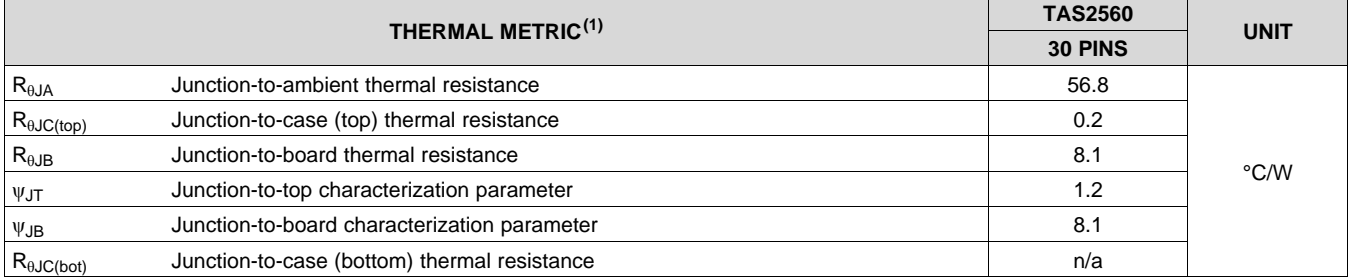

(1) For more information about traditional and new thermal metrics, see the *[Semiconductor](http://www.ti.com/lit/pdf/spra953) and IC Package Thermal Metrics* application report.

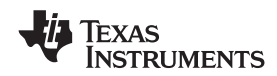

#### <span id="page-6-0"></span>**7.5 Electrical Characteristics**

 $\rm{V_{BAT}}$  = 3.6 V, VDD = IOVDD = 1.8 V, RESETZ = IOVDD, Gain = 16.4 dB, ERC = 14 ns, Boost Inductor = 2.2  $\rm{\mu}H$ , R<sub>L</sub> = 8  $\Omega$  + 33 µH, 1-kHz input frequency, 48-kHz sample rate for digital input, Class-H Boost Enabled, T<sub>A</sub>= 25°C, ILIM = 3 A (unless otherwise noted)

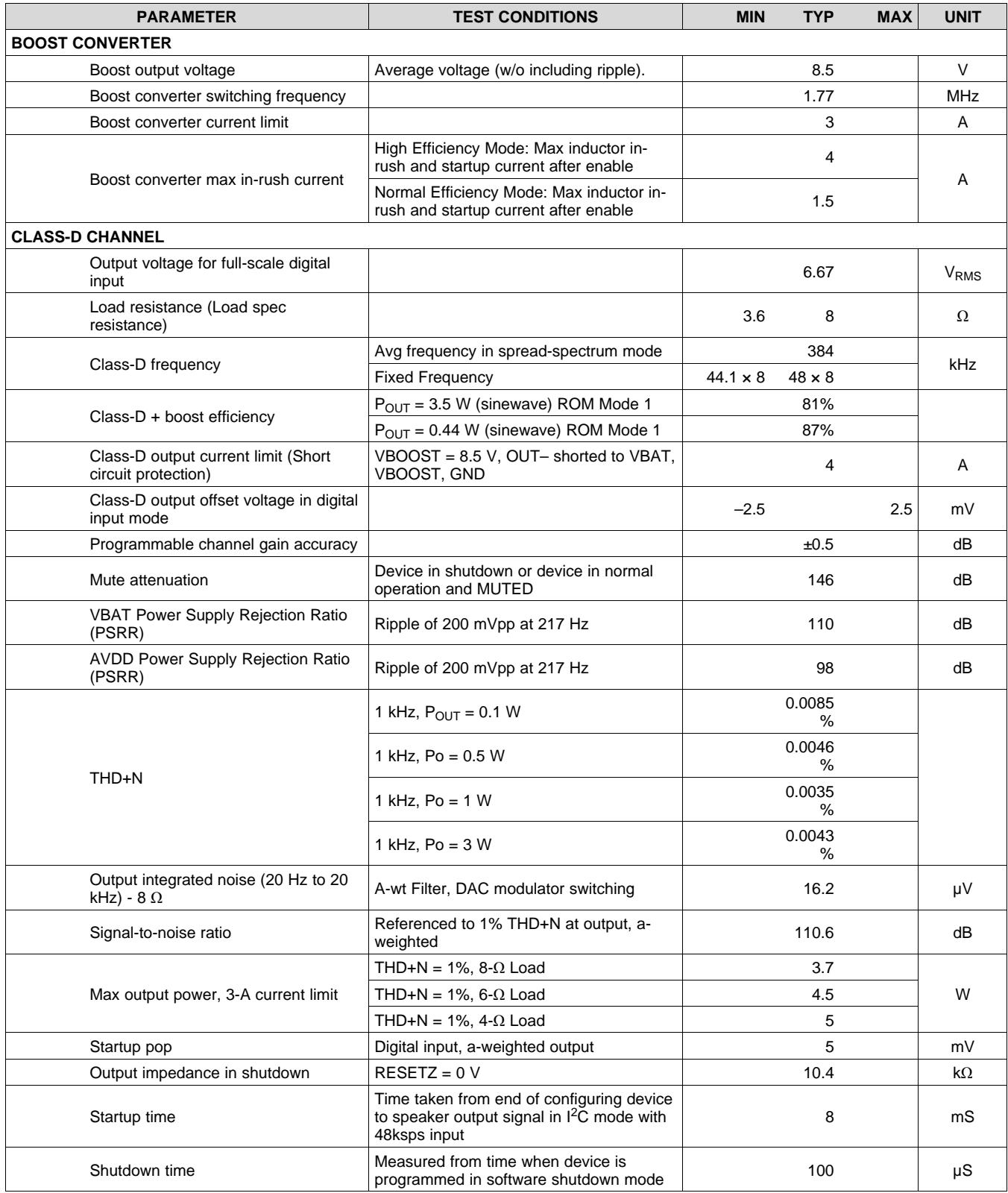

Copyright © 2016–2017, Texas Instruments Incorporated *Submit [Documentation](http://www.go-dsp.com/forms/techdoc/doc_feedback.htm?litnum=SLASE86E&partnum=TAS2560) Feedback*

SLASE86E –JUNE 2016–REVISED DECEMBER 2017 **[www.ti.com](http://www.ti.com)**

## **Electrical Characteristics (continued)**

 $V_{BAT} = 3.6$  V, VDD = IOVDD = 1.8 V, RESETZ = IOVDD, Gain = 16.4 dB, ERC = 14 ns, Boost Inductor = 2.2 µH, R<sub>L</sub> = 8  $\Omega$  + 33  $\mu$ H, 1-kHz input frequency, 48-kHz sample rate for digital input, Class-H Boost Enabled, T<sub>A</sub>= 25°C, ILIM = 3 A (unless otherwise noted)

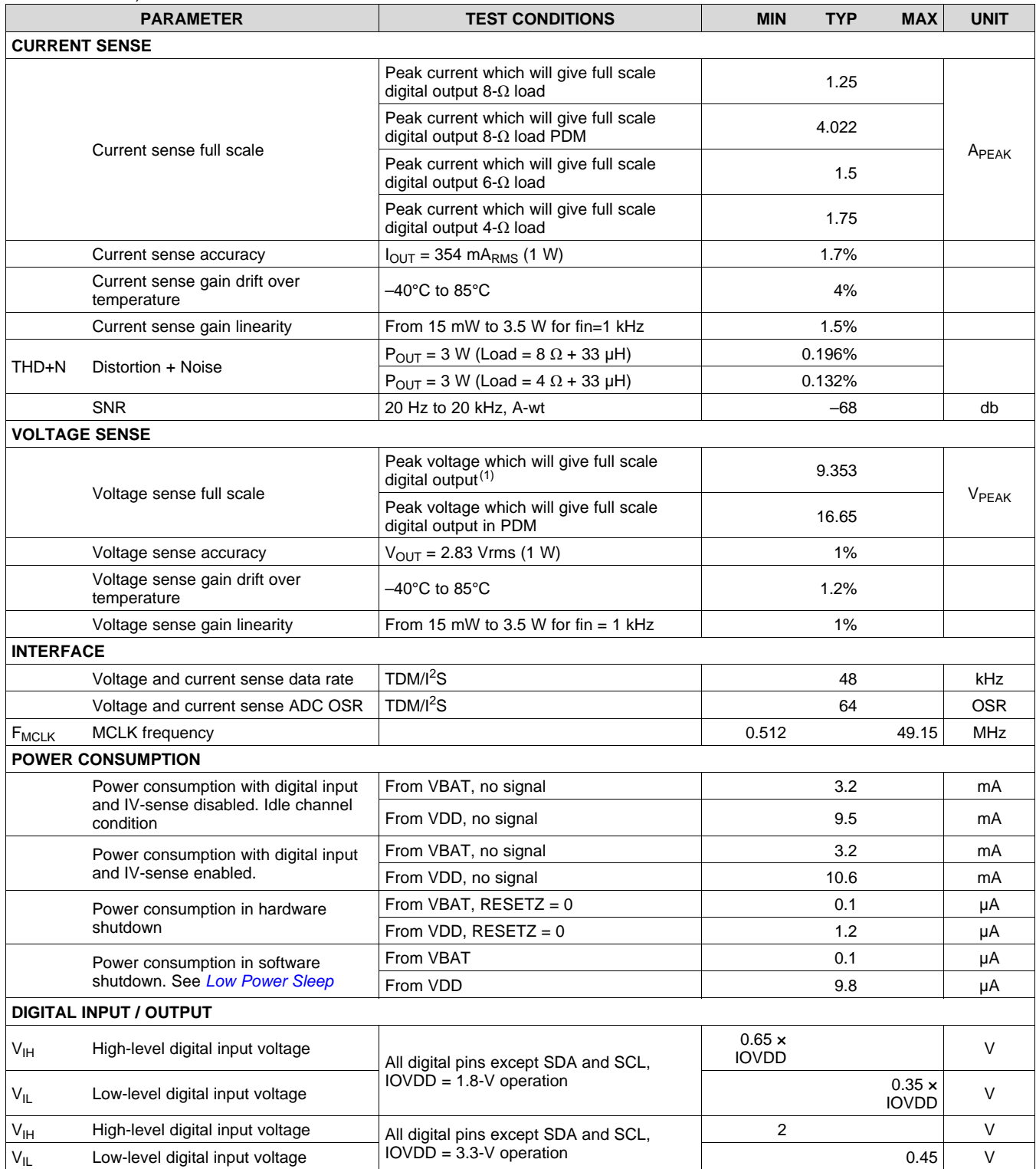

(1) Voltage Sense Fullscale =  $1.176$  Vrms  $\times$   $10^{(DAC\_GAIN/20)}$ 

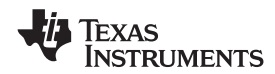

## **Electrical Characteristics (continued)**

 $V_{BAT} = 3.6$  V, VDD = IOVDD = 1.8 V, RESETZ = IOVDD, Gain = 16.4 dB, ERC = 14 ns, Boost Inductor = 2.2 µH, R<sub>L</sub> = 8  $\Omega$  + 33  $\mu$ H, 1-kHz input frequency, 48-kHz sample rate for digital input, Class-H Boost Enabled, T<sub>A</sub>= 25°C, ILIM = 3 A (unless otherwise noted)

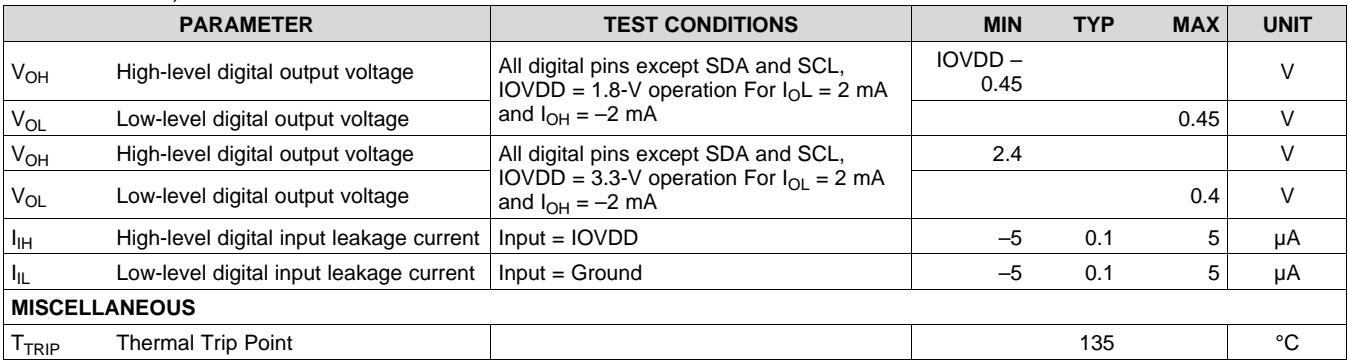

## <span id="page-8-0"></span>**7.6 I <sup>2</sup>C Timing Requirements**

For I<sup>2</sup>C interface signals over recommended operating conditions (unless otherwise noted).<sup>(1)</sup>

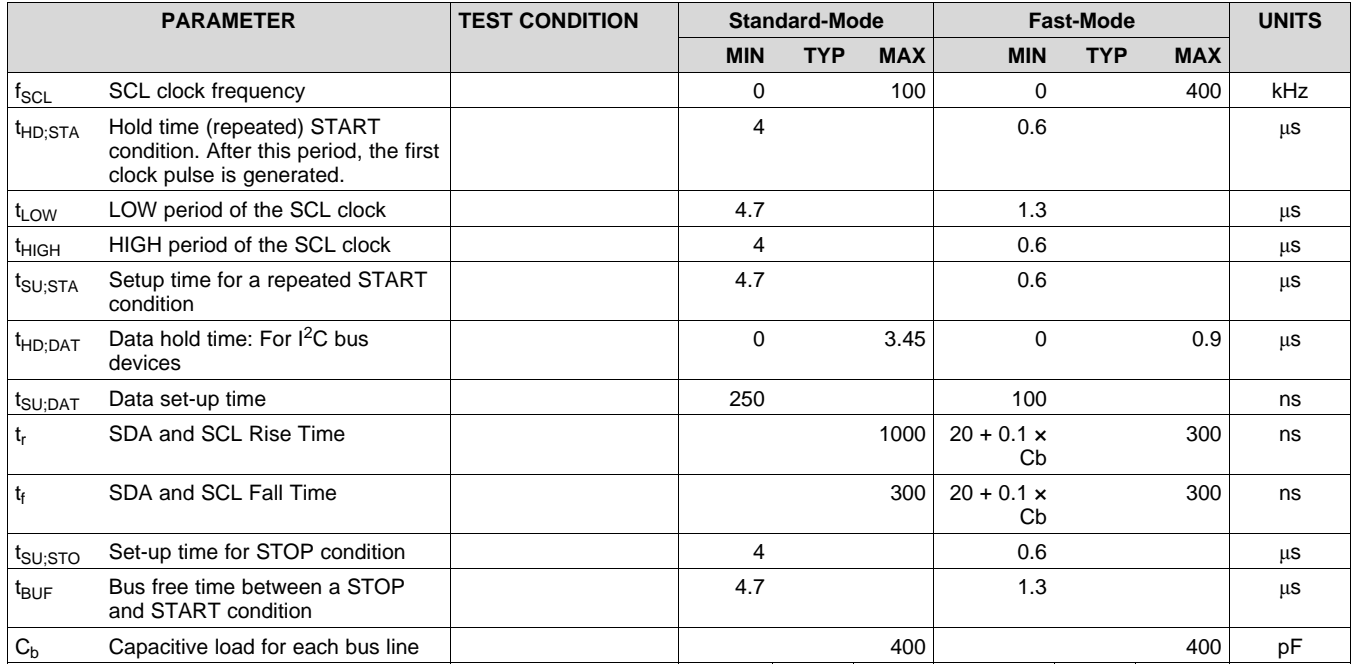

(1) All timing specifications are specified by design but not tested at final test.

SLASE86E –JUNE 2016–REVISED DECEMBER 2017 **[www.ti.com](http://www.ti.com)**

# **RUMENTS**

XAS

## <span id="page-9-0"></span>**7.7 I <sup>2</sup>S/LJF/RJF Timing in Master Mode**

All specifications at T<sub>A</sub> = –40°C to 85°C, IOVDD data sheet limits, V<sub>IL</sub> and V<sub>IH</sub> applied, V<sub>OL</sub> and V<sub>OH</sub> measured at datasheet limits, lumped capacitive load of 20 pF on output pins unless otherwise noted.<sup>(1)</sup>

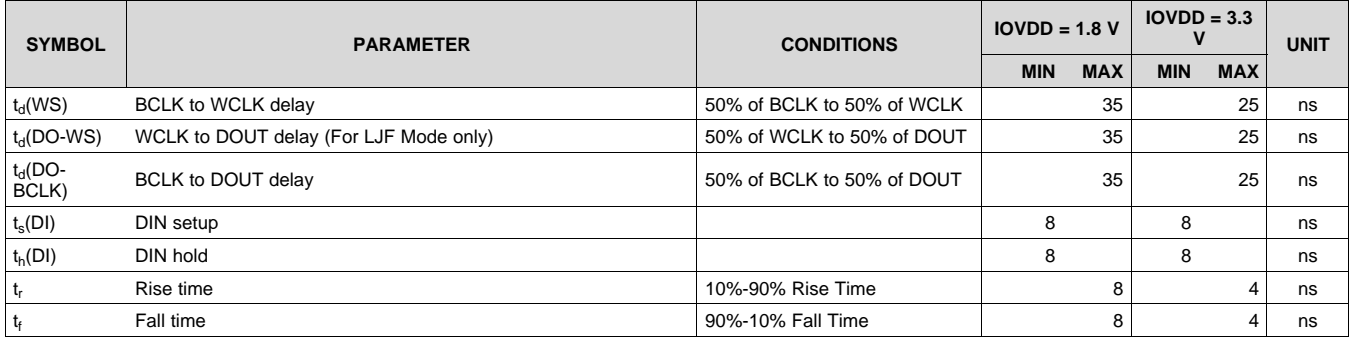

(1) All timing specifications are measured at characterization but not tested at final test.

## <span id="page-9-1"></span>**7.8 I <sup>2</sup>S/LJF/RJF Timing in Slave Mode**

All specifications at  $T_A = -40^{\circ}C$  to 85°C, IOVDD data sheet limits,  $V_{IL}$  and  $V_{IH}$  applied,  $V_{OL}$  and  $V_{OH}$  measured at datasheet limits, lumped capacitive load of 20 pF on output pins unless otherwise noted.<sup>(1)</sup>

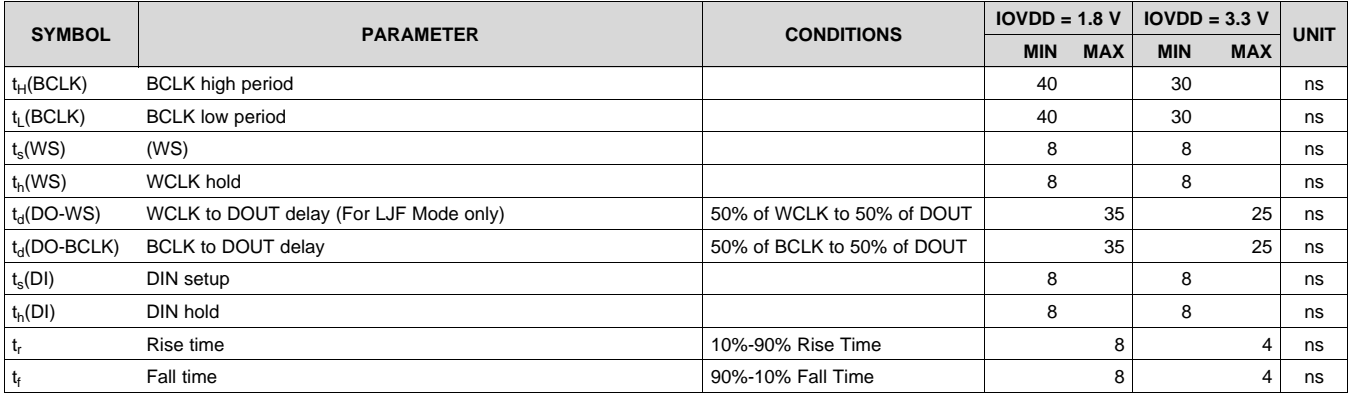

(1) All timing specifications are measured at characterization but not tested at final test.

## <span id="page-9-2"></span>**7.9 DSP Timing in Master Mode**

All specifications at T<sub>A</sub> = –40°C to 85°C, IOVDD data sheet limits, V<sub>IL</sub> and V<sub>I</sub>H applied, V<sub>OL</sub> and V<sub>OH</sub> measured at datasheet limits, lumped capacitive load of 20 pF on output pins unless otherwise noted.<sup>(1)</sup>

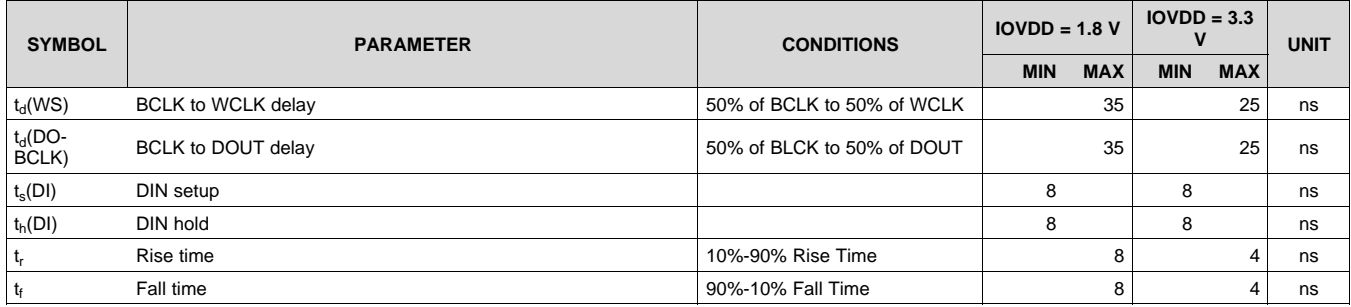

(1) All timing specifications are measured at characterization but not tested at final test.

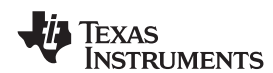

## <span id="page-10-0"></span>**7.10 DSP Timing in Slave Mode**

All specifications at T<sub>A</sub> = –40°C to 85°C, IOVDD data sheet limits, V<sub>IL</sub> and V<sub>I</sub>H applied, V<sub>OL</sub> and V<sub>OH</sub> measured at datasheet limits, lumped capacitive load of 20 pF on output pins unless otherwise noted.<sup>(1)</sup>

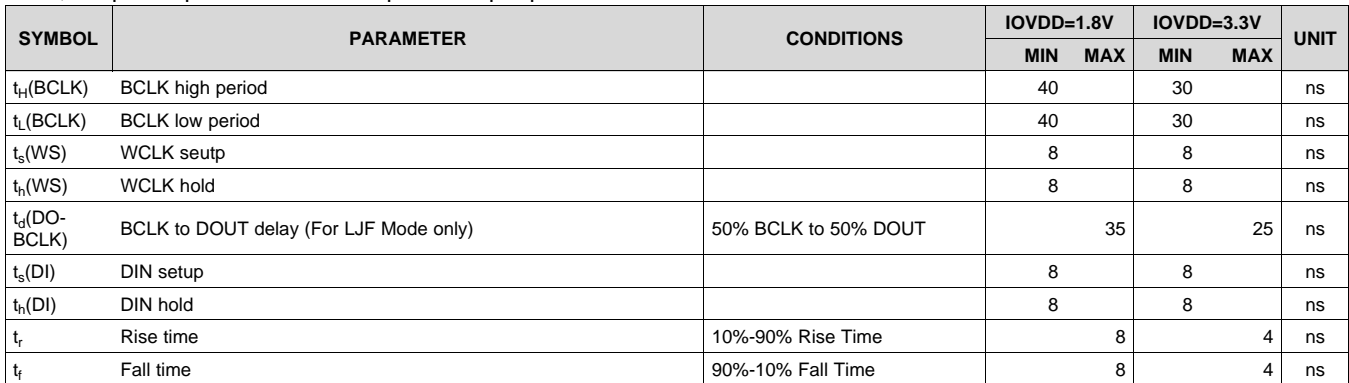

(1) All timing specifications are measured at characterization but not tested at final test.

## <span id="page-10-1"></span>**7.11 PDM Timing**

All specifications at T<sub>A</sub> = –40°C to 85°C, IOVDD data sheet limits, V<sub>IL</sub> and V<sub>I</sub>H applied, V<sub>OL</sub> and V<sub>OH</sub> measured at datasheet limits, lumped capacitive load of 20 pF on output pins unless otherwise noted.<sup>(1)</sup>

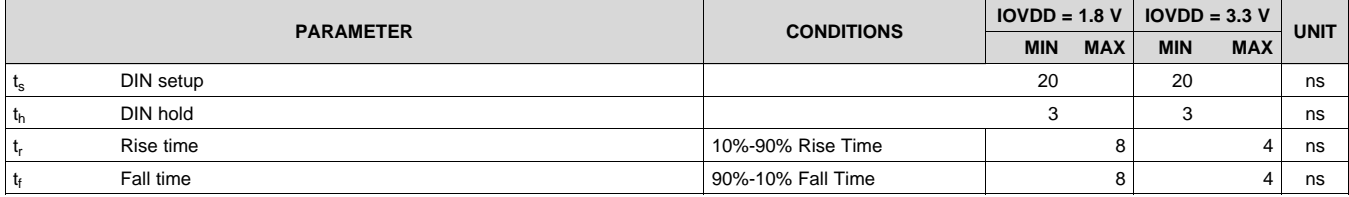

(1) All timing specifications are measured at characterization but not tested at final test.

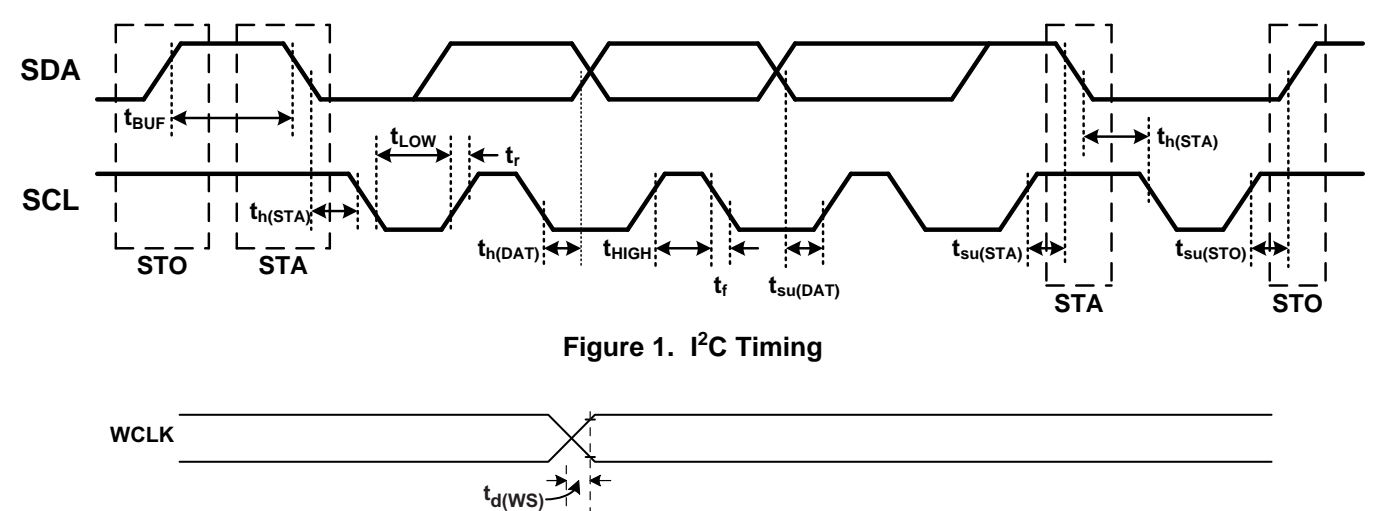

#### **Figure 1. I <sup>2</sup>C Timing**

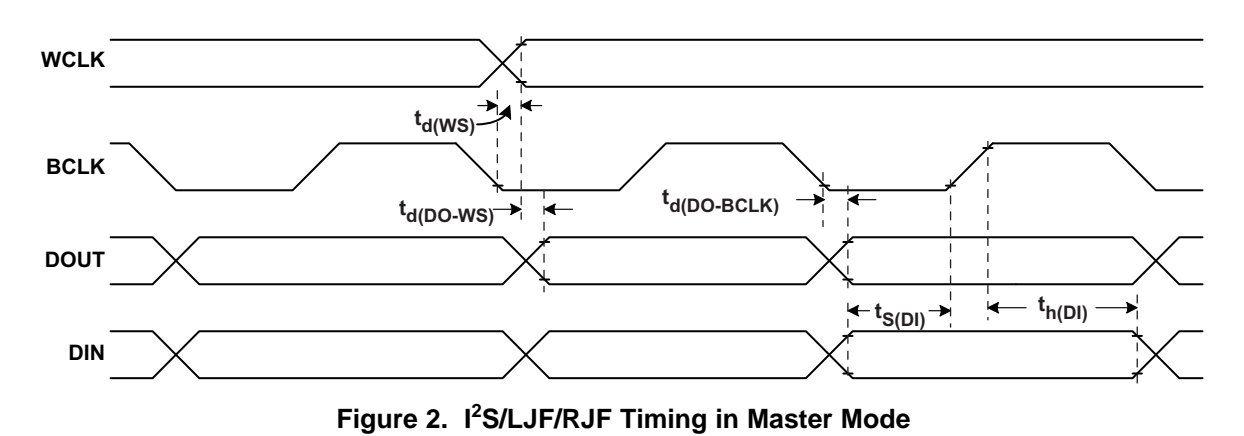

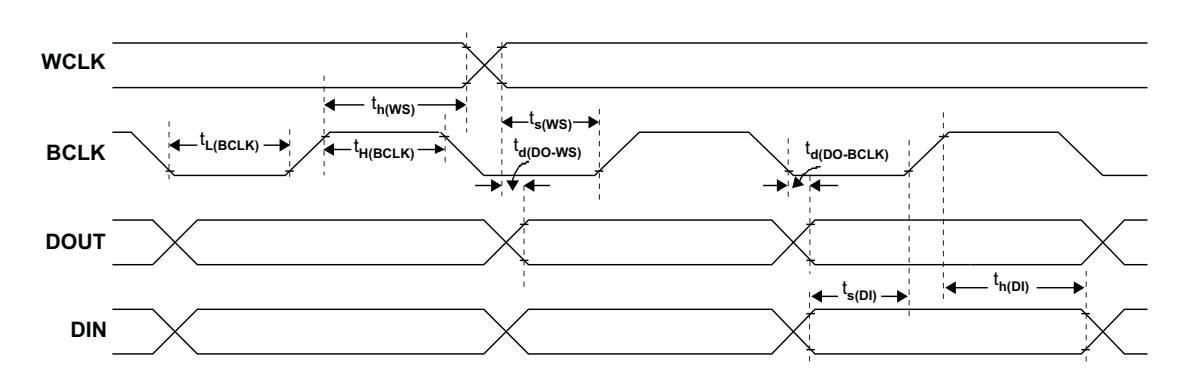

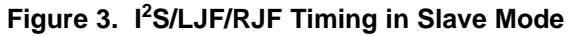

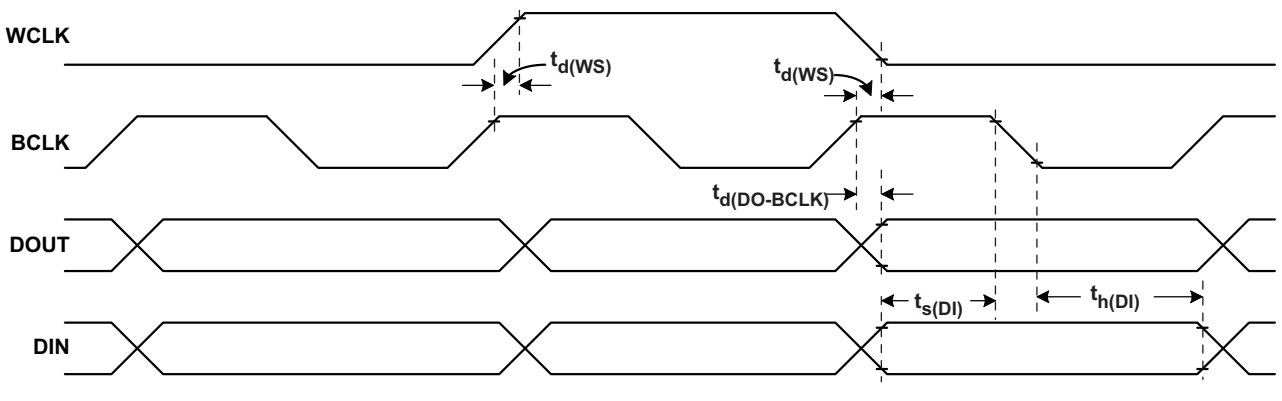

**Figure 4. DSP Timing in Master Mode**

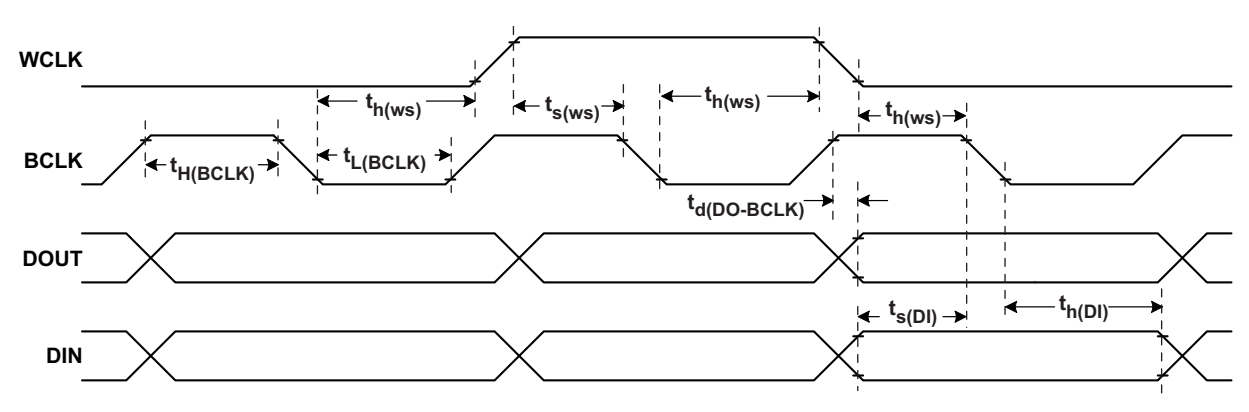

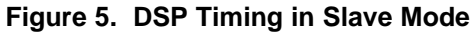

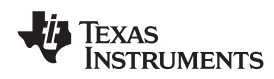

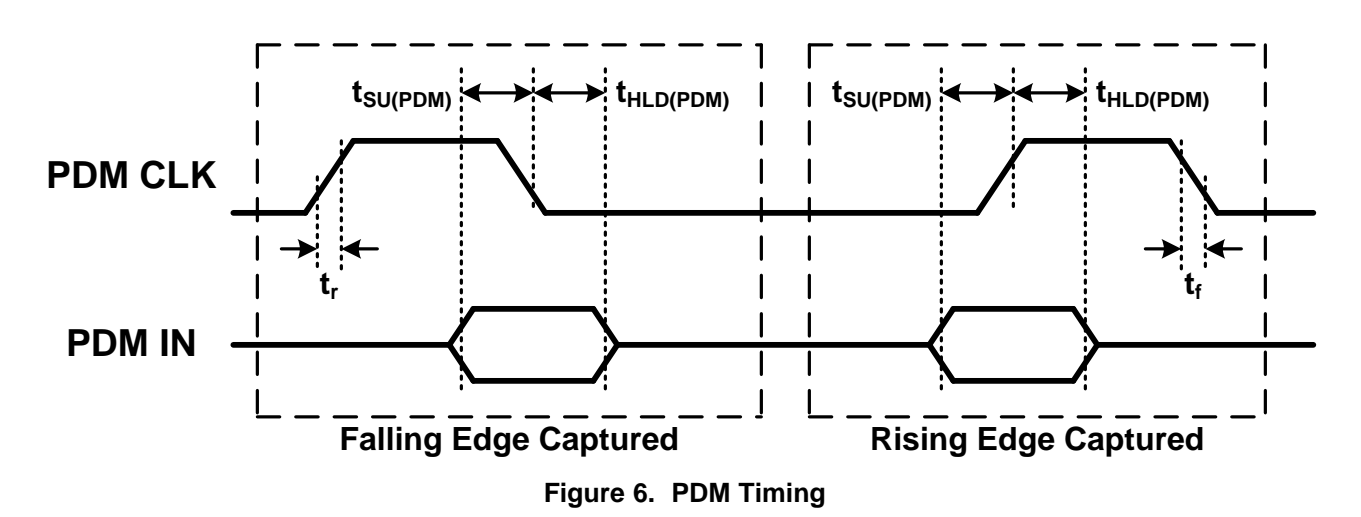

**[TAS2560](http://www.ti.com/product/tas2560?qgpn=tas2560)** SLASE86E –JUNE 2016–REVISED DECEMBER 2017 **[www.ti.com](http://www.ti.com)**

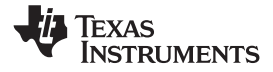

## <span id="page-13-0"></span>**7.12 Typical Characteristics**

VBAT = 3.6 V, VDD = IOVDD = 1.8 V, RESETZ = IOVDD,  $R_L$  = 8  $\Omega$  + 33 µH, I<sup>2</sup>S digital input, Mode 2 (unless otherwise noted).

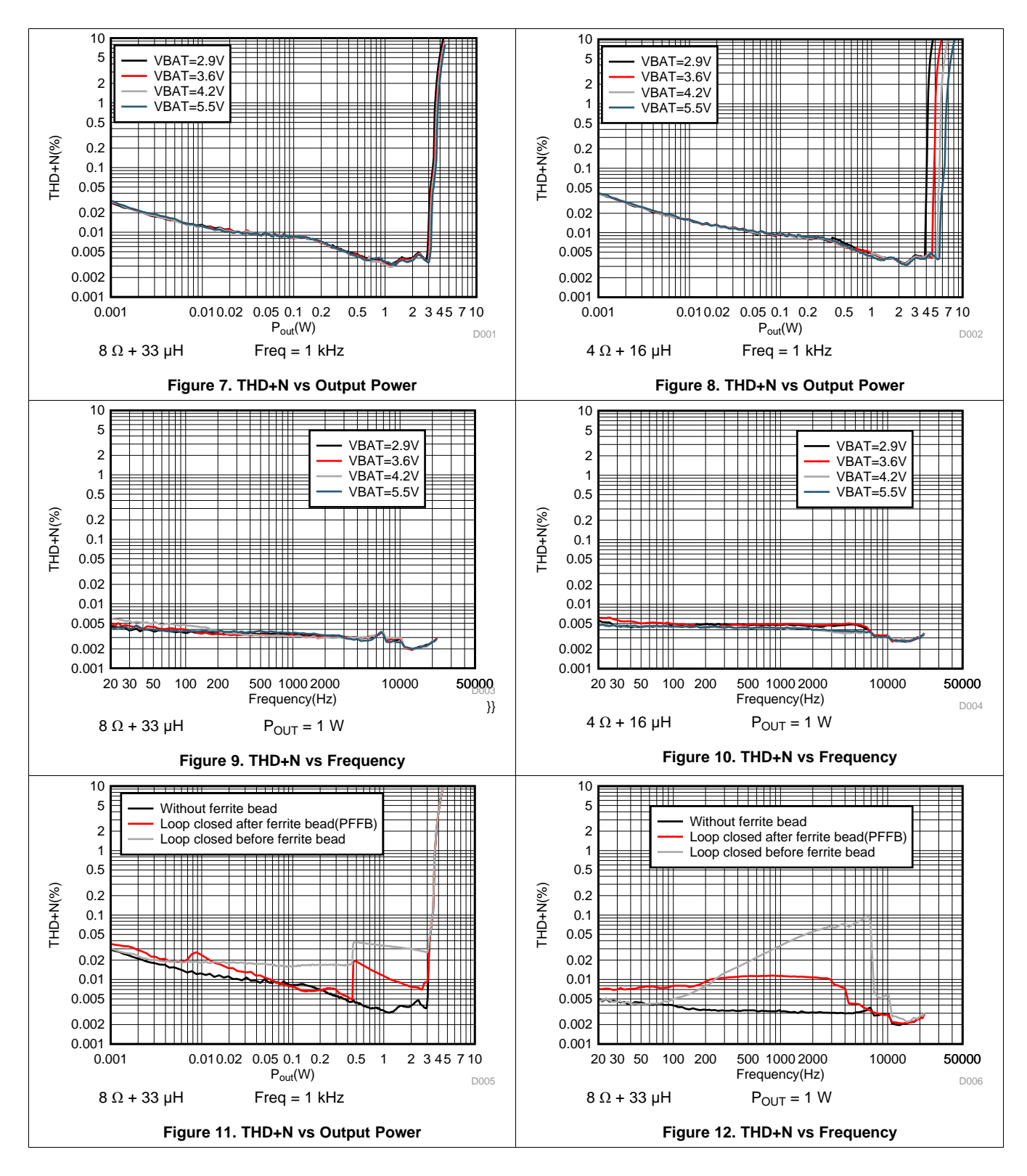

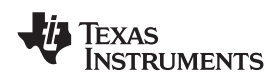

#### **Typical Characteristics (continued)**

VBAT = 3.6 V, VDD = IOVDD = 1.8 V, RESETZ = IOVDD,  $R_L$  = 8  $\Omega$  + 33 µH, I<sup>2</sup>S digital input, Mode 2 (unless otherwise noted).

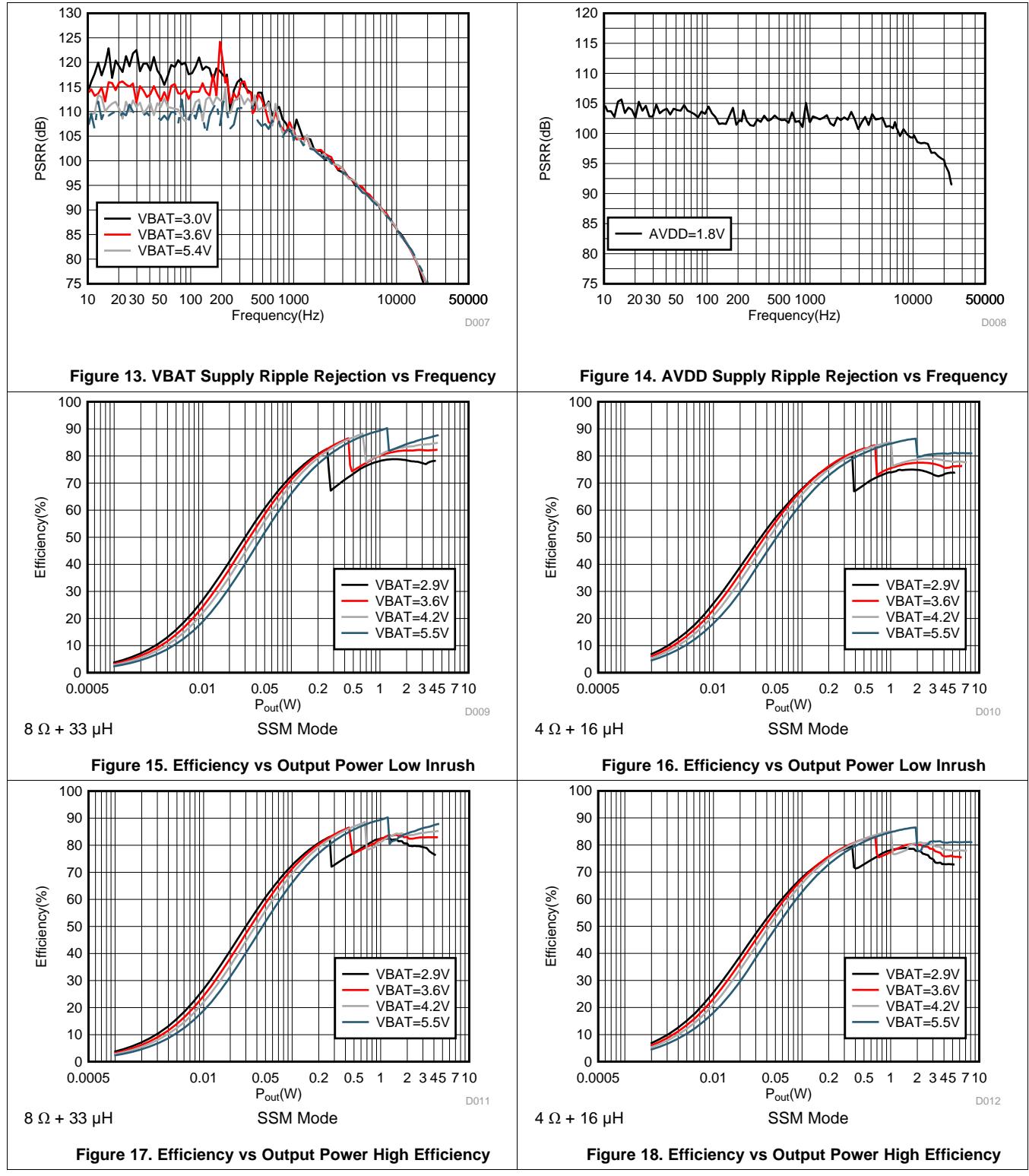

**[TAS2560](http://www.ti.com/product/tas2560?qgpn=tas2560)**

SLASE86E –JUNE 2016–REVISED DECEMBER 2017 **[www.ti.com](http://www.ti.com)**

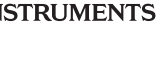

**EXAS** 

## **Typical Characteristics (continued)**

VBAT = 3.6 V, VDD = IOVDD = 1.8 V, RESETZ = IOVDD,  $R_L$  = 8  $\Omega$  + 33 µH, I<sup>2</sup>S digital input, Mode 2 (unless otherwise noted).

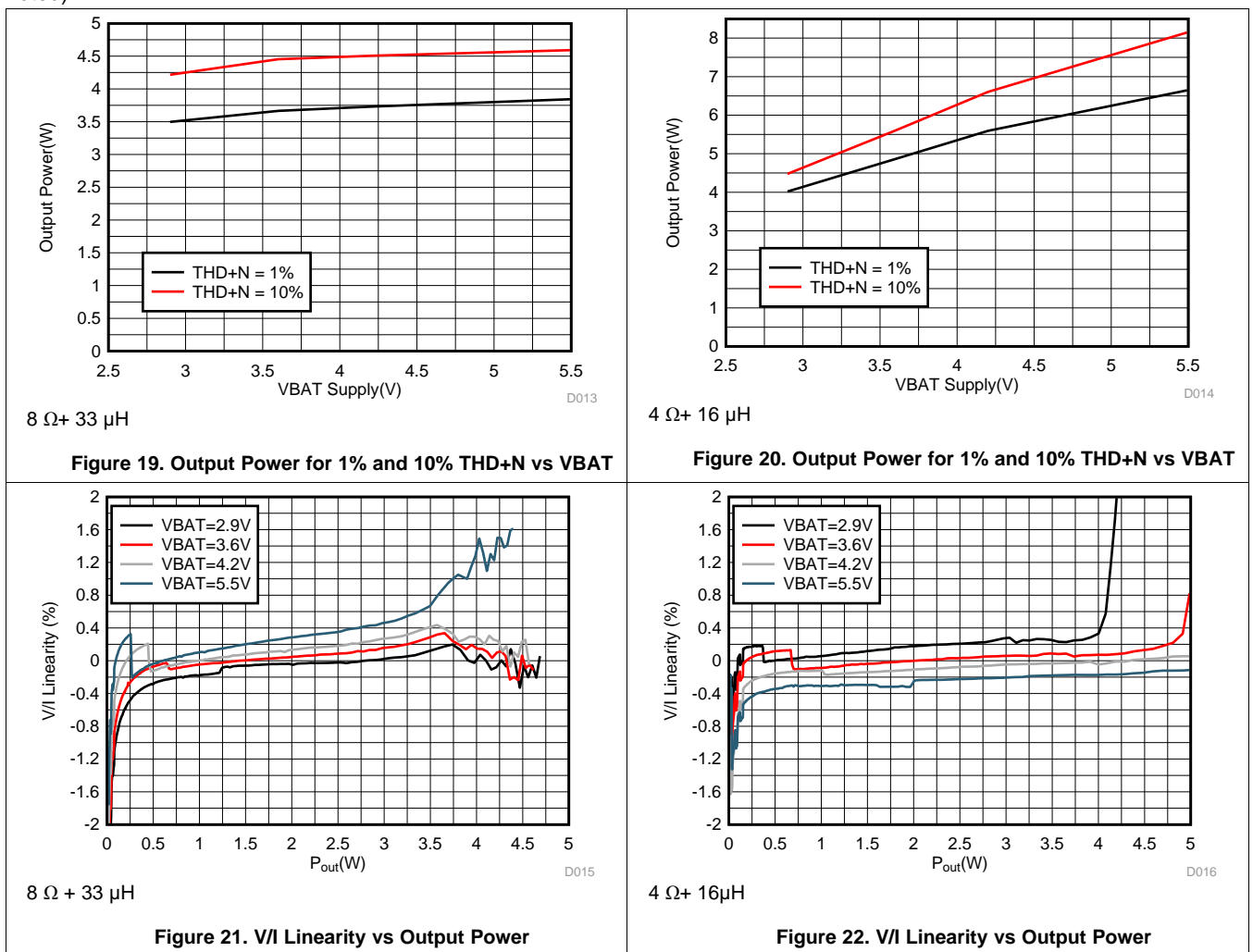

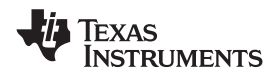

## <span id="page-16-0"></span>**8 Parameter Measurement Information**

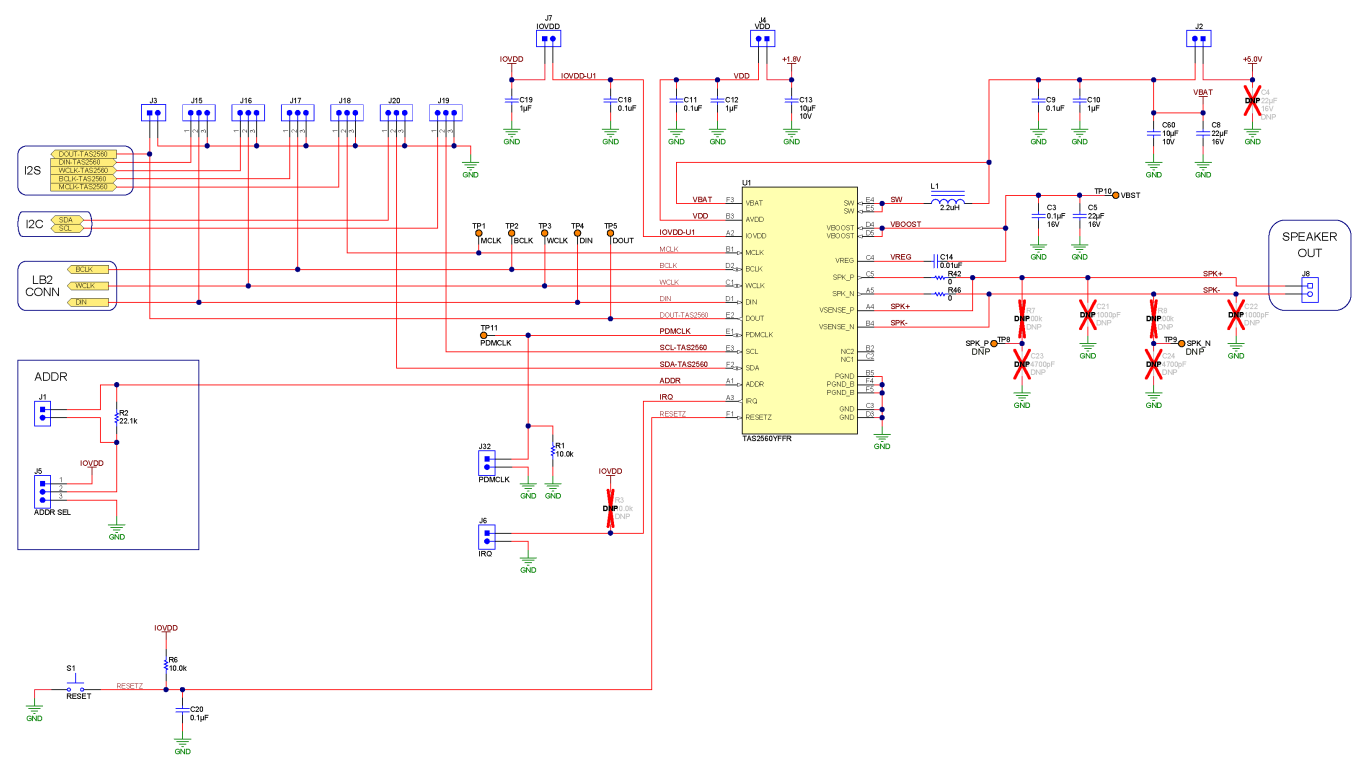

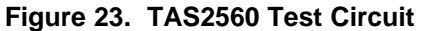

All typical characteristics for the devices are measured using the bench EVM and an Audio Precision SYS-2722 audio analyzer. A Programable Serial Interface Adaptor (PSIA) is used to allow the I<sup>2</sup>S interface to be driven directly into the SYS-2722. SPEAKER OUT terminal is connected to Audio Precision analyzer inputs as shown below. There is a differential to single ended (D2S) filter, with 1st order Passive pole at 120 kHz is added. This is to ensure high performance Class-D amplifier sees a fully differential matched loading at its outputs and no degradation in performance measured due to loading effects of AUX filter on Class-D outputs.

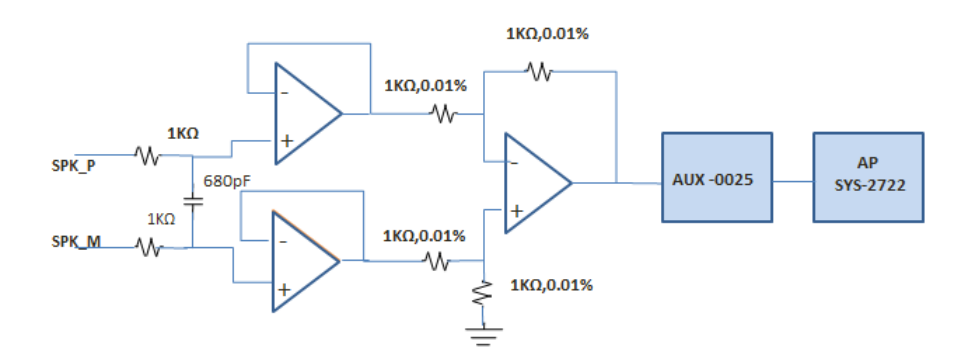

**Figure 24. Differential To Single Ended (D2S) Filter**

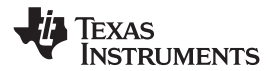

## <span id="page-17-0"></span>**9 Detailed Description**

### <span id="page-17-1"></span>**9.1 Overview**

The TAS2560 is a low-power, high-performance boosted Class-D Audio amplifier that can be used in numerous applications. The device features an ultra low-noise audio DAC and Class-D power amplifier which incorporates speaker voltage and current sensing feedback. The TAS2560, from a 4.2 V, supply drives up to 5.6 W into a 4- $\Omega$ speaker with 1% THDN or 3.7 W into an 8-Ω speaker with 1% THDN. The TAS2560 accepts input audio data rates from 8 kHz to 96 kHz to fully support both speaker-phone and music applications. The MCLK frequency range can be from 512 kHz to 49.15 Mhz. Also supported are crystal based MCLK frequencies of 6 Mhz, 12 Mhz, 13 Mhz, and 19.2 Mhz. Left + Right Input Mixing is available when used in a mono only application.

The multi-level Class-H boost converter generates the Class-D amplifier supply rail. When the audio signal requires a output power below VBAT, the boost improves system efficiency by deactivating and connecting VBAT directly to the Class-D amplifier supply. When higher audio output power is required, the boost quickly activates and provides a much louder and much clearer signal than can be achieved in any standard amplifier speaker system design approach. A boost inductor of 1uH can be used with a slight increase in boost ripple.

On-chip [Battery](#page-25-0) Guard AGC system can limit audio power levels or even shutdown the TAS2560 to avoid an undesired system reset as the supply voltage decays. The Class-D output switching frequency is synchronous with the digital input audio sample rate to avoid left and right PWM frequency differences from beating in stereo applications. PWM Edge rate control and Spread Spectrum features are available if further EMI reduction is desired in the user's system.

The interrupt request pin, IRQ, indicates a device error condition. The interrupt flag conditions are selectable via <sup>2</sup>C and include: thermal overload, Class-D over-current, VBAT level low, brownout, and clock error. The IRQ signal is active-high for an interrupt request and high-Z during normal operation. This behavior can be changed by a register setting to tri-state the pin during normal operation to allow the IRQ pin to be tied in parallel with other active-low interrupt request pins on other devices in the system.

Stereo configuration can be achieved with two TAS2560 devices by using the ADDR pin to set different  $I<sup>2</sup>C$ addresses in I<sup>2</sup>C mode. Refer to the *General I<sup>2</sup>C [Operation](#page-18-1)* sections for more details.

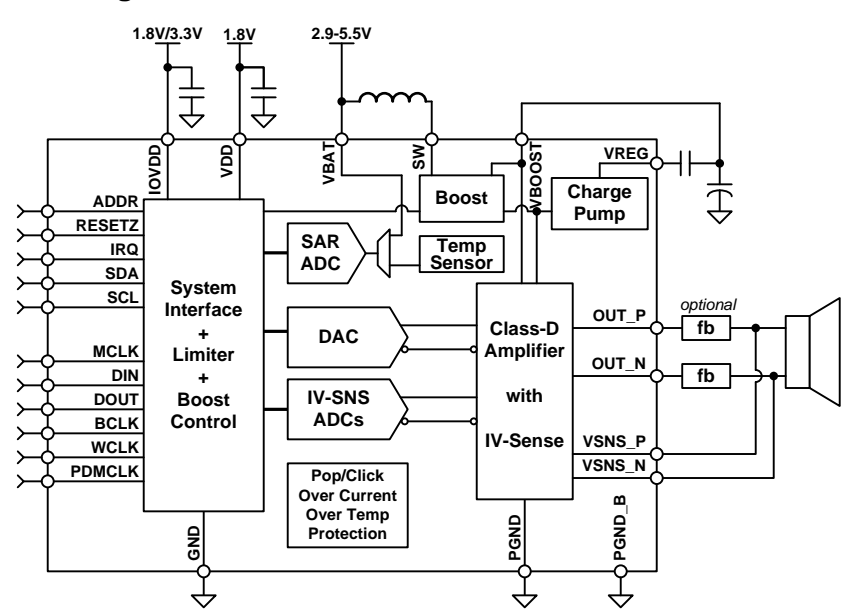

### <span id="page-17-2"></span>**9.2 Functional Block Diagram**

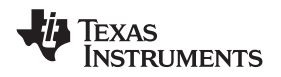

#### <span id="page-18-0"></span>**9.3 Feature Description**

#### <span id="page-18-1"></span>**9.3.1 General I <sup>2</sup>C Operation**

The TAS2560 operates as an I<sup>2</sup>C slave over the IOVDD voltage range. It is adjustable to one of four I<sup>2</sup>C addresses. This allows multiple TAS2560 devices in a system to connect to the same I<sup>2</sup>C bus. The I<sup>2</sup>C pins are fail-safe. Therefore, if the part is not powered or is in shutdown the I<sup>2</sup>C pins will not have an impact the I<sup>2</sup>C bus allowing it to remain useable.

<span id="page-18-2"></span>The I<sup>2</sup>C address can then be set using the ADDR pin according to [Table](#page-18-2) 1. The ADDR pin configures the two LSB bits of the following 7-bit binary address A6-A0 of 10011xx. This permits the I<sup>2</sup>C address of TAS2560 to be 0x4C(7bit) through 0x4F(7-bit). For example, if the ADDR pin is shorted to ground the TAS2560 I<sup>2</sup>C address would be 0x4C(7bit). This is equivalent to 0x98 (8-bit) for writing and 0x99 (8-bit) for reading.

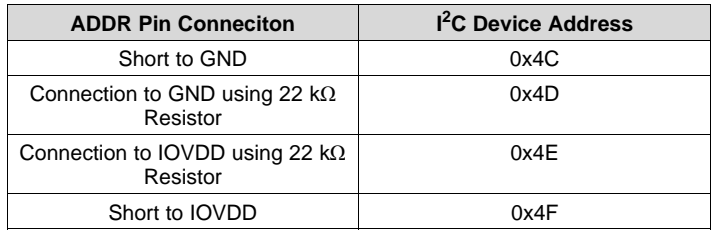

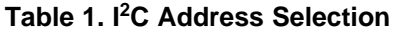

The I<sup>2</sup>C bus employs two signals, SDA (data) and SCL (clock), to communicate between integrated circuits in a system. The corresponding pins on the TAS2560 for the two signals are SDA and SCL. The bus transfers data serially, one bit at a time. The address and data 8-bit bytes are transferred most-significant bit (MSB) first. In addition, each byte transferred on the bus is acknowledged by the receiving device with an acknowledge bit. Each transfer operation begins with the master device driving a start condition on the bus and ends with the master device driving a stop condition on the bus. The bus uses transitions on the data terminal (SDA) while the clock is at logic high to indicate start and stop conditions. A high-to-low transition on SDA indicates a start, and a low-to-high transition indicates a stop. Normal data-bit transitions must occur within the low time of the clock period. [Figure](#page-18-3) 25 shows a typical sequence.

The master generates the 7-bit slave address and the read/write (R/W) bit to open communication with another device and then waits for an acknowledge condition. The device holds SDA low during the acknowledge clock period to indicate acknowledgment. When this occurs, the master transmits the next byte of the sequence. Each device is addressed by a unique 7-bit slave address plus R/W bit (1 byte). All compatible devices share the same signals via a bi-directional bus using a wired-AND connection.

Use external pull-up resistors for the SDA and SCL signals to set the logic-high level for the bus. Use pull-up resistors between 660 Ω and 4.7 kΩ. Do not allow the SDA and SCL voltages to exceed the device digital interface supply voltage, IOVDD.

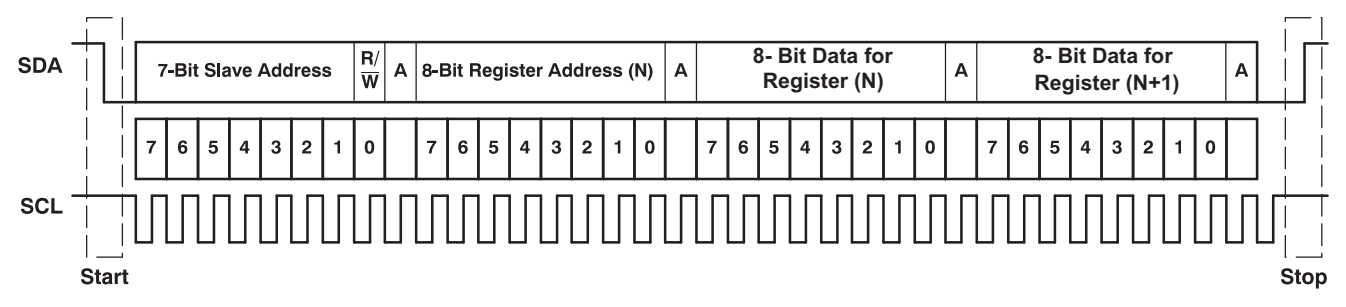

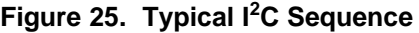

<span id="page-18-3"></span>There is no limit on the number of bytes that can be transmitted between start and stop conditions. When the last word transfers, the master generates a stop condition to release the bus. [Figure](#page-18-3) 25 shows a generic data transfer sequence.

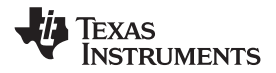

#### **9.3.2 Single-Byte and Multiple-Byte Transfers**

The serial control interface supports both single-byte and multiple-byte read/write operations for all registers. During multiple-byte read operations, the TAS2560 responds with data, a byte at a time, starting at the register assigned, as long as the master device continues to respond with acknowledges.

The TAS2560 supports sequential I<sup>2</sup>C addressing. For write transactions, if a register is issued followed by data for that register and all the remaining registers that follow, a sequential I<sup>2</sup>C write transaction has taken place. For <sup>2</sup>C sequential write transactions, the register issued then serves as the starting point, and the amount of data subsequently transmitted, before a stop or start is transmitted, determines to how many registers are written.

#### **9.3.3 Single-Byte Write**

As shown in [Figure](#page-19-0) 26, a single-byte data-write transfer begins with the master device transmitting a start condition followed by the I<sup>2</sup>C device address and the read/write bit. The read/write bit determines the direction of the data transfer. For a write-data transfer, the read/write bit must be set to 0. After receiving the correct  $I^2C$ device address and the read/write bit, the TAS2560 responds with an acknowledge bit. Next, the master transmits the register byte corresponding to the device internal memory address being accessed. After receiving the register byte, the device again responds with an acknowledge bit. Finally, the master device transmits a stop condition to complete the single-byte data-write transfer.

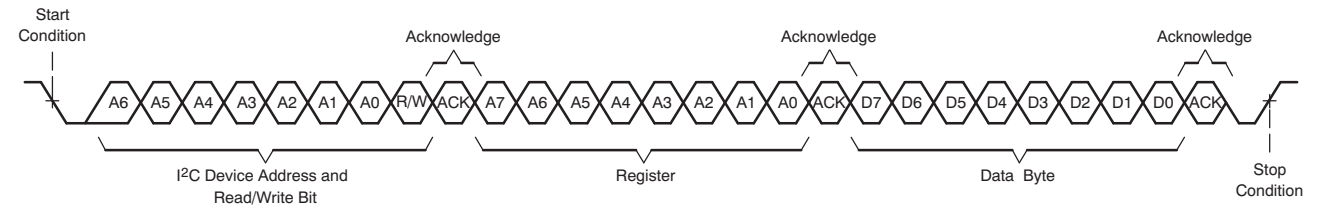

**Figure 26. Single-Byte Write Transfer**

#### <span id="page-19-0"></span>**9.3.4 Multiple-Byte Write and Incremental Multiple-Byte Write**

A multiple-byte data write transfer is identical to a single-byte data write transfer except that multiple data bytes are transmitted by the master device to the TAS2560 as shown in [Figure](#page-19-1) 27. After receiving each data byte, the device responds with an acknowledge bit.

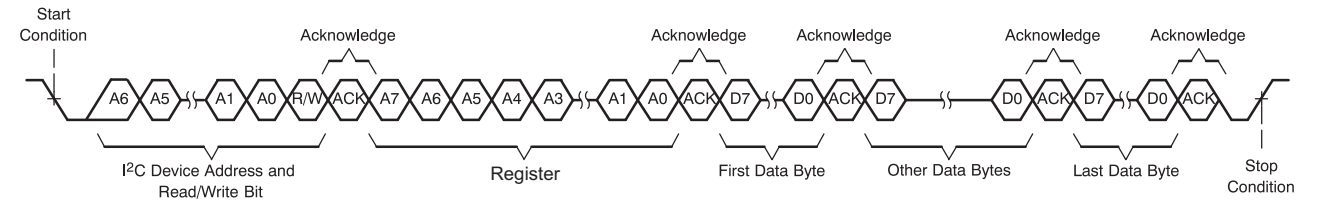

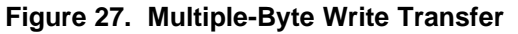

#### <span id="page-19-1"></span>**9.3.5 Single-Byte Read**

As shown in [Figure](#page-20-0) 28, a single-byte data-read transfer begins with the master device transmitting a start condition followed by the I<sup>2</sup>C device address and the read/write bit. For the data-read transfer, both a write followed by a read are actually done. Initially, a write is done to transfer the address byte of the internal memory address to be read. As a result, the read/write bit is set to a 0.

After receiving the TAS2560 address and the read/write bit, the device responds with an acknowledge bit. The master then sends the internal memory address byte, after which the device issues an acknowledge bit. The master device transmits another start condition followed by the TAS2560 address and the read/write bit again. This time, the read/write bit is set to 1, indicating a read transfer. Next, the TAS2560 transmits the data byte from the memory address being read. After receiving the data byte, the master device transmits a not-acknowledge followed by a stop condition to complete the single-byte data read transfer.

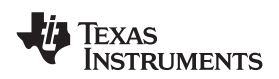

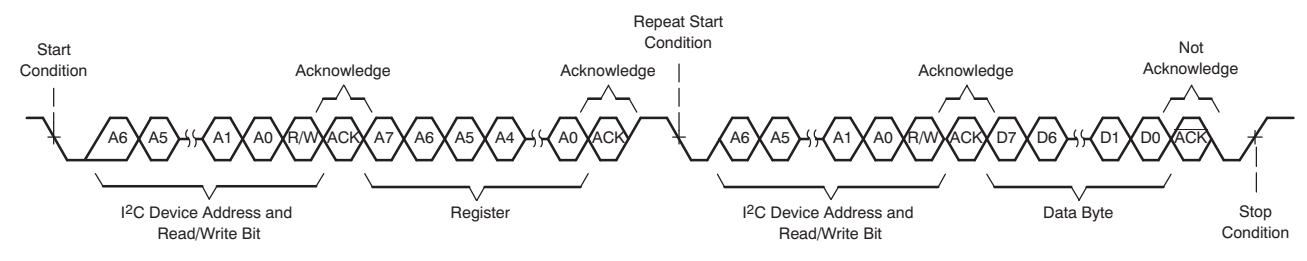

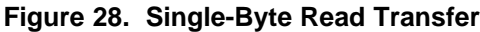

#### <span id="page-20-0"></span>**9.3.6 Multiple-Byte Read**

A multiple-byte data-read transfer is identical to a single-byte data-read transfer except that multiple data bytes are transmitted by the TAS2560 to the master device as shown in [Figure](#page-20-1) 29. With the exception of the last data byte, the master device responds with an acknowledge bit after receiving each data byte.

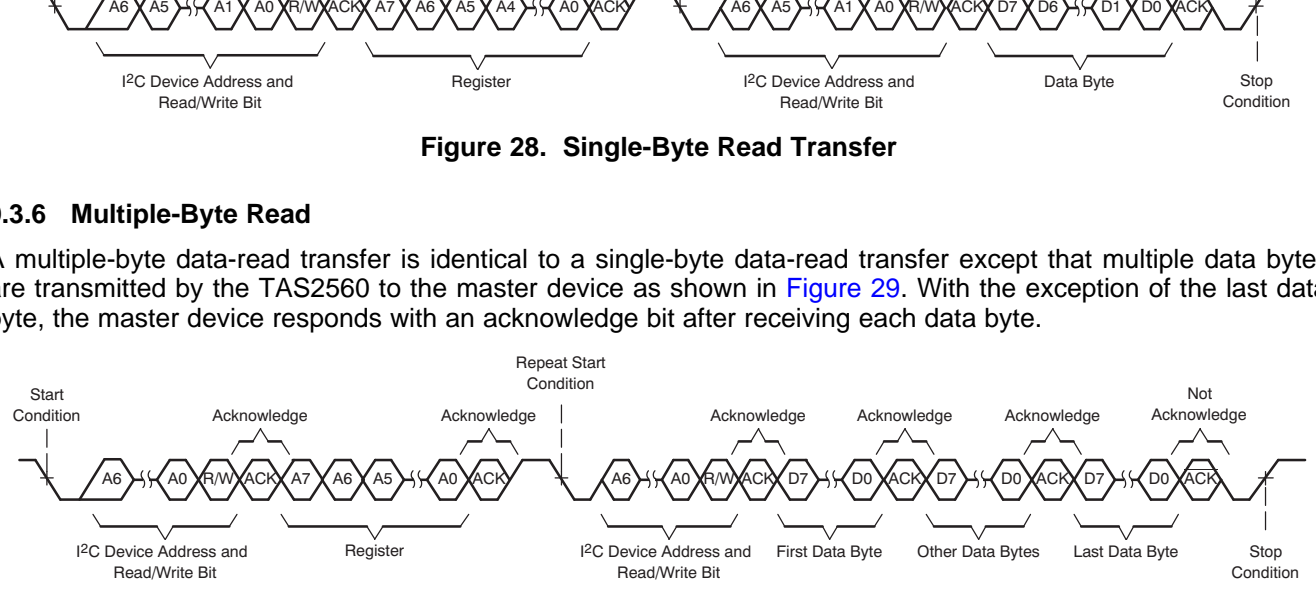

**Figure 29. Multiple-Byte Read Transfer**

#### <span id="page-20-1"></span>**9.3.7 PLL**

The TAS2560 on-chip PLL generates the necessary internal clock frequency for the audio DAC, I-V sensing ADCs, and DSP. The programmability of the PLL allows TAS2560 operation from a wide variety of clocks that may be available in the system application. The configurable PLL clock path is shown in [Figure](#page-20-2) 30.

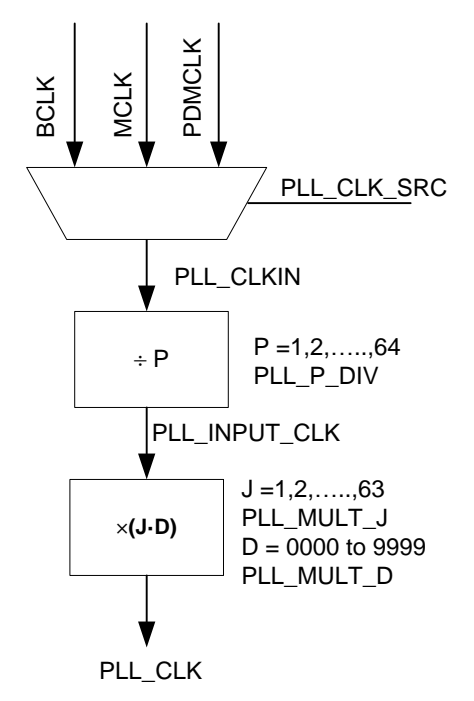

<span id="page-20-2"></span>**Figure 30. PLL\_CLK Source and Generation**

PLL\_CLKIN \* J.D

determined from PLL\_CLKIN using the following formula:

The PLL multipliers and dividers are program using the register in [Table](#page-21-0) 2. The table includes also the range of values support and the default values. The D-divider value is 14-bits wide and is controlled by 2 registers. For proper update of the D-divider value, PLL\_DVAL\_1 must be programmed first followed immediately by PLL\_DVAL\_2. Unless the write to PLL\_DVAL\_2 is completed, the new value of D will not take effect.

The PLL input supports clocks varying from 512 kHz to 20 MHz and is register programmable to enable generation of required PLL\_CLK from various clocks with fine resolution. The PLL output clock PLL\_CLK is

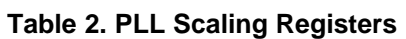

<span id="page-21-0"></span>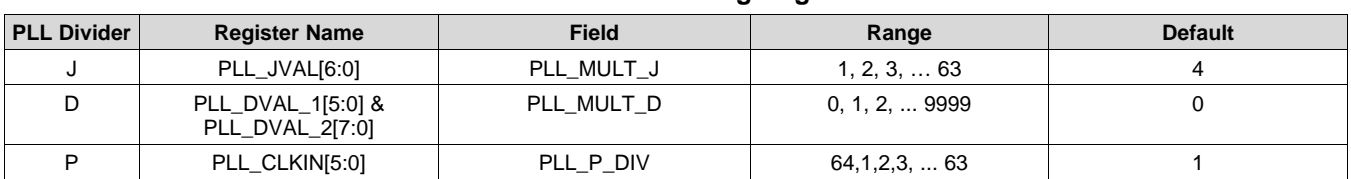

Field PLL\_CLK\_SRC in register PLL\_CLKIN configures the PLL clock input, PLL\_CLKIN.

## **Table 3. PLL Clock Input Source**

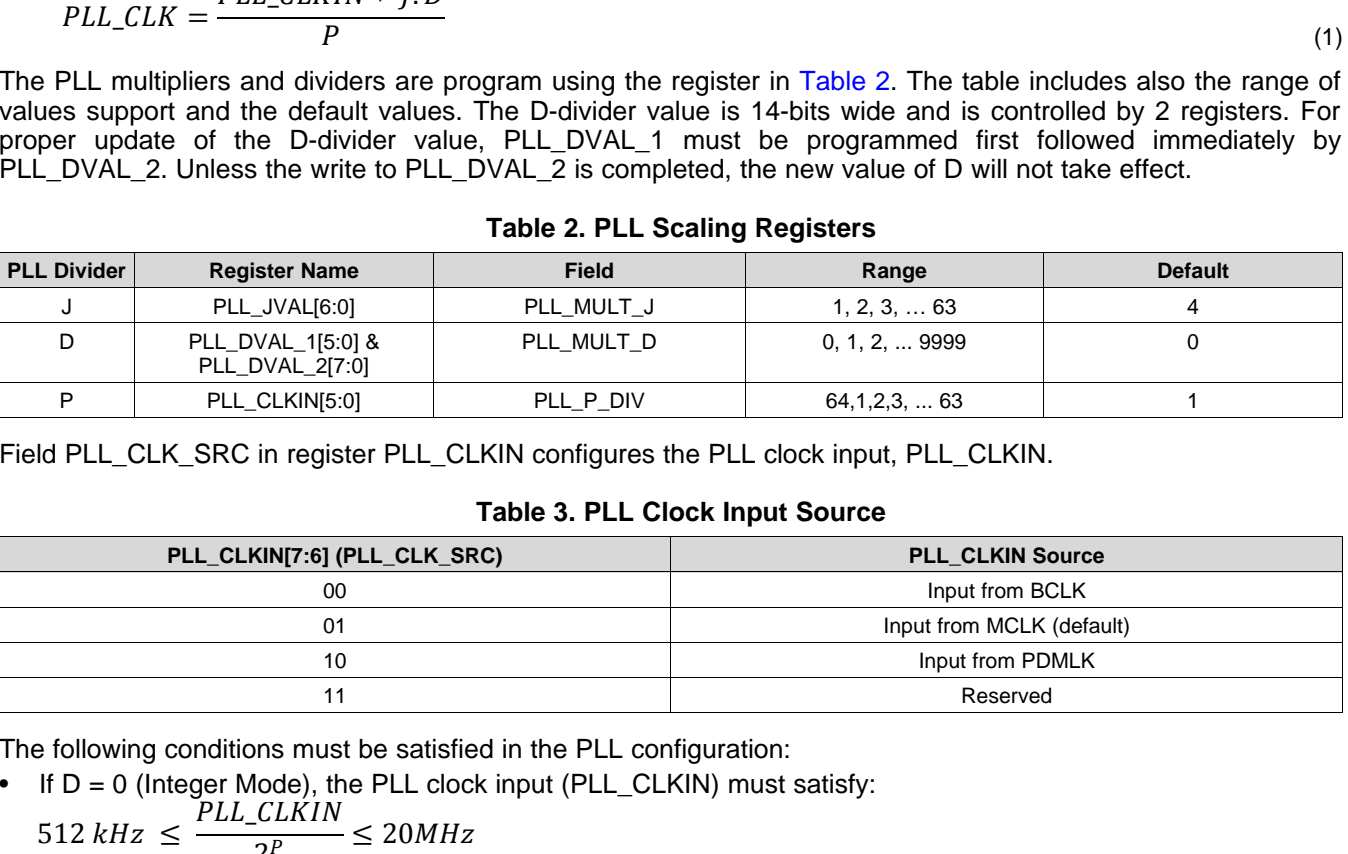

The following conditions must be satisfied in the PLL configuration:

• If D = 0 (Integer Mode), the PLL clock input (PLL\_CLKIN) must satisfy:<br> $PLL\_CLKIN$ 

$$
512 kHz \le \frac{PLL\_CLKIN}{2^P} \le 20 MHz
$$

- $10 MHz \leq$ PLL\_CLKIN  $2P = 512 \text{ kHz} \leq \frac{2E_{2}E_{2}E_{3}E_{4}}{2P} \leq 20MHz$ <br>
If D > 0(Fractional Mode), the PLL cl<br>  $2P = 20MHz$ If  $D > 0$  (Fractional Mode), the PLL clock input (PLL\_CLKIN) must satisfy:
- The PLL output needs to be configured between 100 MHz and 200 MHz

Finally, the PLL\_LOWF field in register PLL\_JVAL must be configured properly based on the PLL\_INPUT\_CLK intermediate clock frequency.

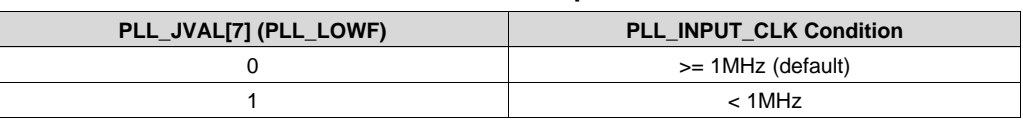

## **Table 4. PLL Clock Input Source**

## <span id="page-21-1"></span>**9.3.8 Clock Distribution**

TAS2560 clocking tree is driven by the PLL output. In order for this block to properly function, the output of the PLL (PLL\_CLK) should be exactly 1024 times the sampling rate(Fs) or PLL\_CLK=1204\*Fs. For example, PLL CLK should be 49.152 MHz for 48 kHz sampling rate or 45.1584 MHz for 44.1 kHz sampling rate. The following clocks that can be used for the audio interface clocking, see section Audio Digital I/O [Interface](#page-30-1) for more information.

(1)

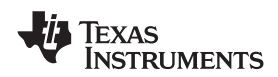

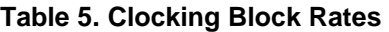

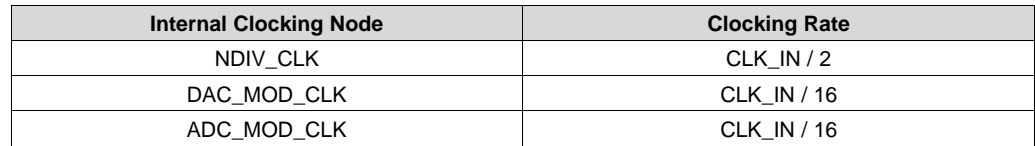

### <span id="page-22-0"></span>**9.3.9 Clock Error Detection**

TAS2560 has two clock error detection blocks that soft-mute the playback path when errors in the clocking signals occur. Clock error detection 1 block is used for monitoring the audio interfaces. The clock error detection 2 block is used for monitoring the internal clocks for situations where the audio interface clocks are different from the PLL input clock.

**Table 6. Clock Error 1 Source**

| CLK_ERR_1[4] (CLK_E1_SRC) | <b>Input Source</b> |
|---------------------------|---------------------|
|                           | ASI CLK (default)   |
|                           | <b>PDM CLK</b>      |

#### **Table 7. Clock Error 2 Source**

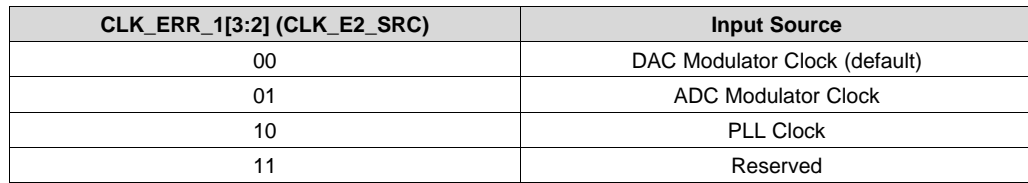

The clock error detection blocks may be disabled using field CLK ERR1 EN and CLK ERR2 EN. It is recommend to disable these blocks. Both clock error blocks must be enable or disabled together to ensure correct operation. When clock error blocks are enabled the idle channel detection used to reduce power consumption must be disabled. It is recommended to use [PurePath™](#page-30-2) Console 3 Software TAS2560 Application software to generate the device configuration files. The following code should be written to disable the idle channel detection block.

#add in dsp memory write section after Device power up and a delay

#assuming B0\_P0

w 98 00 32

w 98 6c 00 00 00 00 # disabling idle channel detect

w 98 00 00

#### **Table 8. Clock Error 1 Enable**

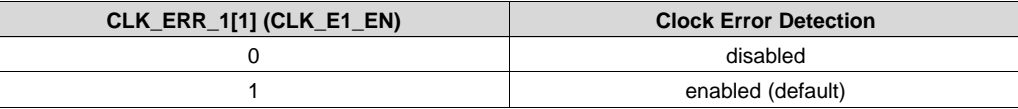

#### **Table 9. Clock Error 2 Source**

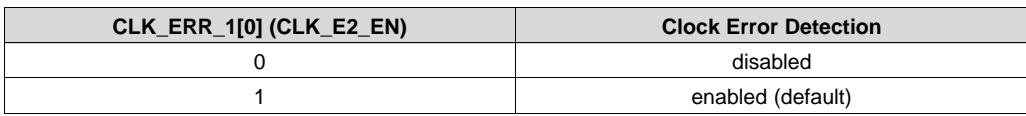

The detection block will trigger when the clock input to the specified detection block is not present within the respective specified time of field CLK\_ERR1\_TIME or CLK\_ERR2\_TIME

#### **Table 10. Clock Error 1 Timeout**

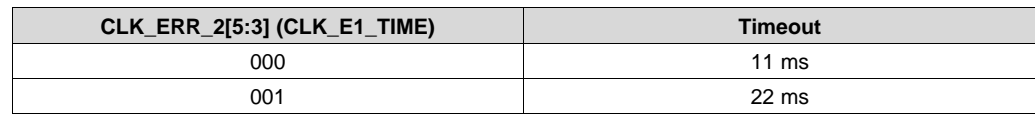

#### **EXAS ISTRUMENTS**

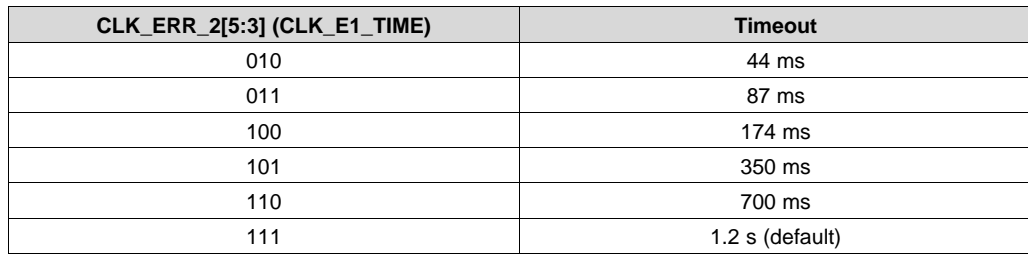

#### **Table 10. Clock Error 1 Timeout (continued)**

#### **Table 11. Clock Error 2 Timeout**

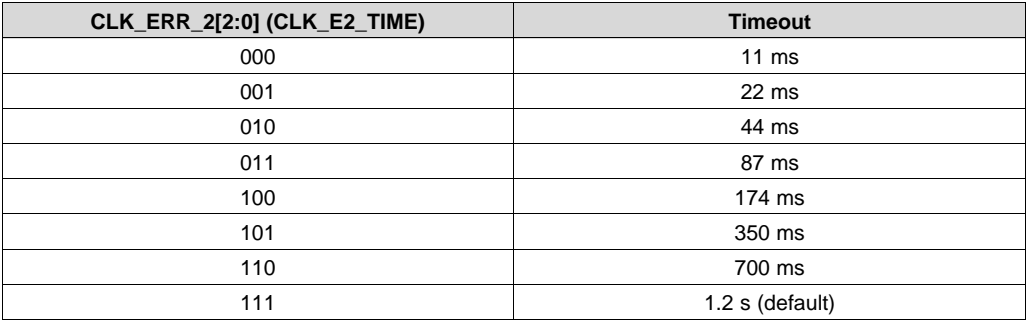

When a clocking error is detected the playback will be soft-mute at a rate set by field CLK\_ERR\_MR in register CLOCK\_ERR\_CFG\_2. The error will be recorded in the sticky register INT\_DET\_1 and can be reported on the interrupt pin if mask in register INT\_CFG\_2

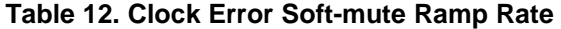

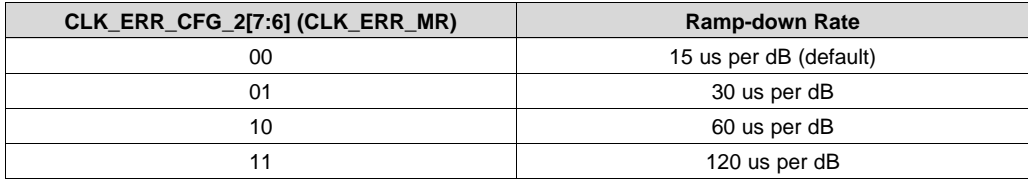

When the clock is available the system will perform a pop-free un-mute and resume operation.

#### **9.3.10 Class-D Edge Rate Control**

<span id="page-23-0"></span>The edge rate of the Class-D output is controllable via I<sup>2</sup>C field EDGE\_RATE in register EDGE\_ISNS\_BOOST. This allows users the ability to adjust the switching edge rate of the Class-D amplifier, trading off some efficiency for lower EMI. [Table](#page-23-0) 13 lists the typical edge rates. The default edge rate of 14 ns passes EMI testing. The default value is recommended but may be changed if required.

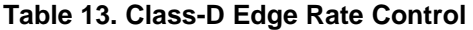

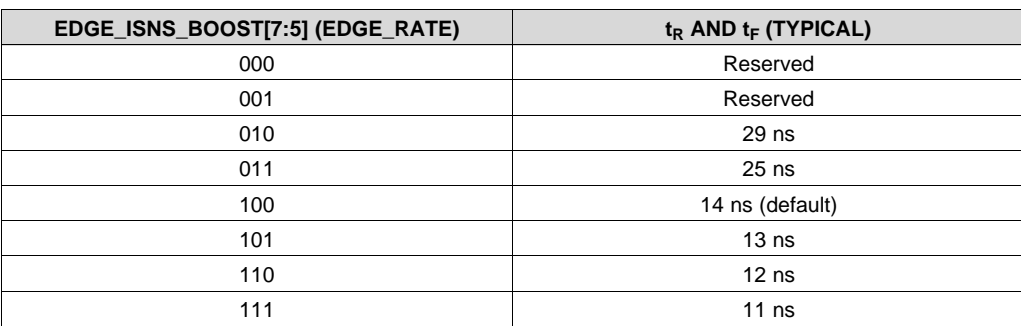

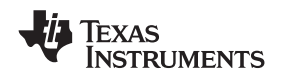

#### **9.3.11 IV Sense**

The TAS2560 provides speaker voltage and current sense for real-time monitoring of loudspeaker behavior. The VSNS\_P and VSNS\_N pins should be connected after any ferrite bead filter (or directly to the OUT\_P and OUT\_N connections if no EMI filter is used). The V-Sense connections eliminate IR drop error due to packaging, PCB interconnect or ferrite bead filter resistance. The V-sense connections are also used for post filter Class-D feedback to correct for any IR-drop induced gain error or non-linearities due to the ferrite bead. It should be noted that any interconnect resistance after the V-Sense terminals will not be corrected for. Therefore, it is advised to connect the sense connections as close to the load as possible. Additionally, the v-sense pins are used the close the feedback loop on the Class-D amplifier externally. This Post-Filter Feedback (PFFB) minimized the THD introduced from the filter-beads used in the system.

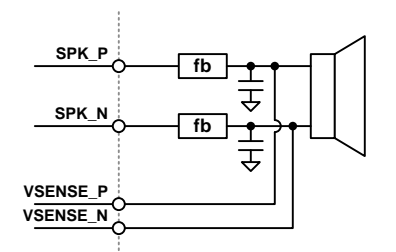

**Figure 31. V-Sense Connections**

<span id="page-24-0"></span>The I-Sense can be configured for three ranges and shown in [Table](#page-24-0) 14. This should be set appropriately based on the DC resistance of the speaker. I-Sense and V-Sense can additionally be powered down as shown in [Table](#page-24-1) 15 and [Table](#page-24-2) 16. When powered down, the device will return null samples for the powered down sense channels.

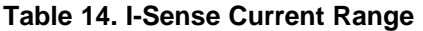

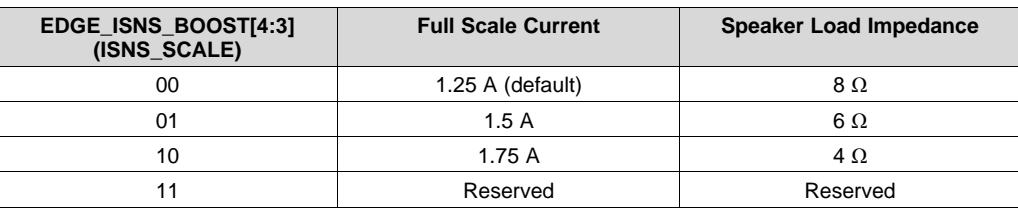

#### **Table 15. I-Sense Power Down**

<span id="page-24-1"></span>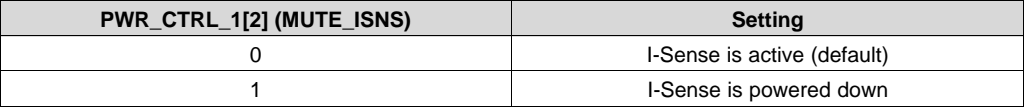

#### **Table 16. V-Sense Power Down**

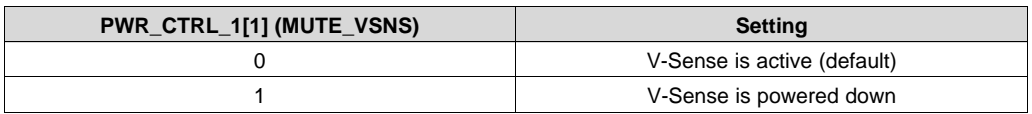

### <span id="page-24-2"></span>**9.3.12 Boost Control**

The TAS2560 internal processing algorithm automatically enables the boost when need. A look-ahead algorithm monitors the battery voltage and the digital audio stream. When the speaker output approaches the battery voltage the boost is enabled in-time to supply the required speaker output voltage. When the boost is no longer required it is disable and bypassed to maximize efficiency. The boost can be configured in one of two modes. The first is low in-rush (Class-G) supporting only boost on-off and has the lowest in-rush current. The second is high-efficiency (Class-H) where the boost voltage level is adjusted to a value just above what is needed. This mode is more efficient but has a higher in-rush current to quickly transition the levels. This can be configured using [Table](#page-25-1) 17.

Copyright © 2016–2017, Texas Instruments Incorporated *Submit [Documentation](http://www.go-dsp.com/forms/techdoc/doc_feedback.htm?litnum=SLASE86E&partnum=TAS2560) Feedback*

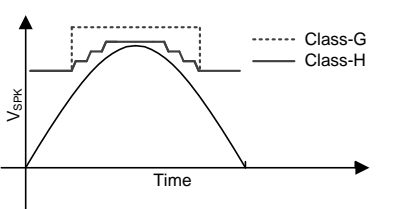

**Figure 32. Boost Mode Signal Tracking Example**

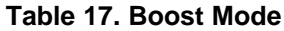

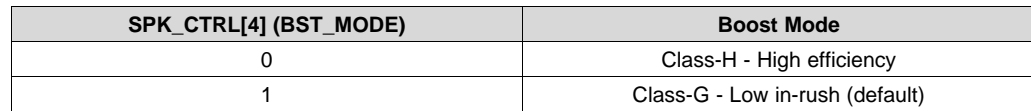

#### <span id="page-25-1"></span>**9.3.13 Thermal Fold-back**

The TAS2560 monitors the die temperature and prevents if from going over a set limit. When enabled a internal controller will automatically adjust the signal path gain to prevent the die temperature from exceeding this limit. This allows instantaneous peak power to be delivered to the speaker while limiting the continuous power to prevent thermal shutdown. The configuration parameters for the thermal fold-back are part of the DSP core and can be set using the [PurePath™](#page-30-2) Console 3 Software TAS2560 Application software for the TAS2560 part under the Device Control Tab.

#### <span id="page-25-0"></span>**9.3.14 Battery Guard AGC**

The TAS2560 monitors battery voltage and the audio signal to automatically decrease gain when the battery voltage is low and audio output power is high. This provides louder audio while preventing early shutdown at end-of-charge battery voltage levels. The battery tracking AGC starts to attenuate the signal once the voltage at the Class-D output exceeds  $V_{LM}$  for a given battery voltage (VBAT). If the Class-D output voltage is below the  $V_{LM}$  value, no attenuation occurs. If the Class-D output exceeds the  $V_{LM}$  value the AGC starts to attack the signal and reduce the gain until the output is reduced to  $V_{LIM}$ . Once the signal returns below  $V_{LIM}$  plus some hysteresis the gain reduction decays. The  $V_{LIM}$  is constant above the user configurable inflection point. Below the inflection point the  $V_{LIM}$  is reduced by a user configurable slope in relation to the battery voltage. The attack time, decay time, hysteresis, inflection point and  $V_{LIM}/VBAT$  slope below the inflection point are user configurable. The parameters for the Battery Tracking AGC are part of the DSP core and can be set using the [PurePath™](#page-30-2) Console 3 Software TAS2560 [Application](#page-30-2) software for the TAS2560 part under the Device Control Tab. Below a VBAT level of 2.9 V, the boost will turn on to ensure correct operation but results in increased current consumption. The device is functional until the set brownout level is reached and the device shuts down. The minimum brownout voltage is 2.7 V.

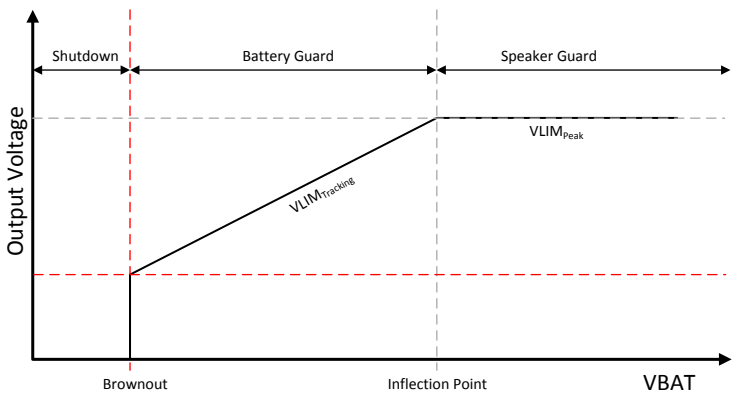

**Figure 33. VLIM versus Supply Voltage (VBAT)**

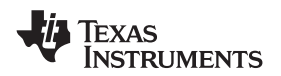

When the VBAT voltage drops below the brownout threshold the TAS2560 will power-down to prevent damage. The brownout can be reported on the interrupt pin. See section IRQs and [Flags](#page-28-0) on how to enable this feature. Once the device voltage returns again above the brownout limit the device will need to be externally re-powered, see [Brownout](#page-27-0).

#### **9.3.15 Configurable Boost Current Limit (ILIM)**

<span id="page-26-0"></span>The TAS2560 has a configurable boost current limit (ILIM). The default current limit is 3A but this limit may be set lower based on selection of passive components connected to the boost. The TAS2560 supports 4 different boost limits and can be set using [Table](#page-26-0) 18.

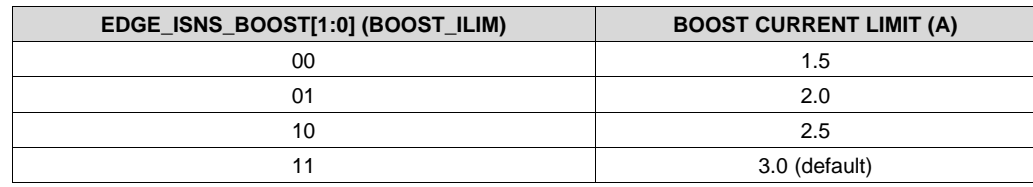

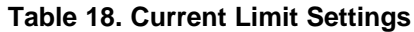

#### **9.3.16 Fault Protection**

The TAS2560 has several protection blocks to prevent damage. Those blocks including how to resume from a fault are presented in this section.

#### *9.3.16.1 Speaker Over-Current*

The TAS2560 has an integrated over-current protection that is enabled once the Class-D is powered up. A fault on the Class-D output causing a large current in the range of 3 A to 5 A triggers the over-current fault. Once the fault is detected the TAS2560 disables the audio channel and powers down the Class-D amplifier. When an overcurrent event occurs, a status flag INT\_OVRI is set. This register is sticky and the bit remains high for as long as it is not read, or the device is not reset. The over-current event can also be used to generate an interrupt if required. Refer to IRQs and [Flags](#page-28-0) for more details. To re-enable the audio channel after a fault the Class-D the device must be powered back up using field PWR\_DEV, see [Table](#page-42-0) 53.

#### *9.3.16.2 Analog Under-Voltage*

The TAS2560 device has an integrated undervoltage protection on the analog power supply lines VDD and VBAT. The undervoltage limit fault is triggered when VDD is less than 1.5V or VBAT is less than 2.4 V. Once the fault is detected the TAS2560 device will disable the audio channel and power down the Class-D amplifier. When an under-voltage event occurs, a status flag INT\_AUV is set. This register is sticky and the bit will remain high for as long as it is not read, or the device is not reset. The undervoltage event can also be used to generate an interrupt if required. Refer to IRQs and [Flags](#page-28-0) for more details. To re-enable the audio channel after a fault the Class-D the device must be powered back up using field PWR\_DEV, see [Table](#page-42-0) 53.

#### *9.3.16.3 Die Over-Temperature*

The TAS2560 has an integrated over temperature protection that is enabled once the Class-D is powered up. If the device internal junction temperature exceeds the safe operating region it will trigger the over-temperature fault. Once the fault is detected the TAS2560 disables the audio channel and powers down the Class-D amplifier. By default the device is set to auto-retry and will attempt to power up the class-D every 100ms. If the overtermperature condition is still present it will shut-down again. The auto-retry can be disabled by setting the register field PROT\_OT\_AR high. When an over-temperature event occurs, a status flag at INT\_ORVT is set. This register is sticky and the bit will remain high for as long as it is not read, or the device is not reset. The over temperature event can also be used to generate an interrupt if required. Refer to *IRQs and [Flags](#page-28-0)* section for more details. To re-enable the audio channel after a fault the Class-D the device must be powered back up using field PWR\_DEV, see [Table](#page-42-0) 53.

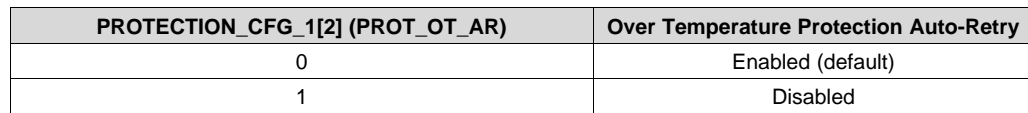

#### **Table 19. Die Over-Temperature Auto-Retry**

#### *9.3.16.4 Clocking Faults*

The TAS2560 has two clock error detection blocks. The first is used to monitor the Audio Serial Interfaces (ASI). If a clock error is detected on the ASI interfaces audio artifacts can occur at the Class-D output. When enabled the ASI clock error detection can soft-mute the device, then shutdown the Class-D and DSP core. The second clock error detection block can monitor the internal DAC, ADC, and PLL clocks and used when the PLL clock may be from a different source than the ASI clocks. When a clock error is detected the output is soft-muted and the Class-D powered down. Information on configuring the error detection is in section Clock Error [Detection](#page-22-0)

When a clocking error occurs the following sequence should be performed to restart the device.

- Clear the clock error interrupts by reading the sticky flags at register INT\_DET\_1 fields INT\_CLK1 and INT\_CLK2
- Clear the power error field PWR\_ERR in register PWR\_CTRL\_2

#### <span id="page-27-0"></span>*9.3.16.5 Brownout*

The TAS2560 has an integrated brownout system to shutdown the device when the battery voltage drops to an insufficient level. This user configurable level can be set under Device Control in the [PurePath™](#page-30-2) Console 3 Software TAS2560 [Application](#page-30-2). When brownout event occurs a status flag B0\_P0\_R38[3] is set. This register is sticky and the bit remains high for as long as it is not read, or the device is not reset. The brownout event can also be used to generate an interrupt if required. Refer to *IRQs and [Flags](#page-28-0)* section for more details. Once the battery voltage drops below the defined threshold the following actions occur.

- The audio playback is muted in a graceful soft-stepping manner
- DSP, clock dividers, and analog blocks are powered down.
- The brownout is reported in field PWR\_ERR.

Once the device voltage returns again above the brownout limit the device will need to be externally re-powered by

- Clear the brownout error interrupts by reading the sticky flags at register INT\_DET\_1 fields INT\_BRNO
- Clear the field PWR\_ERR in register PWR\_CTRL\_2.

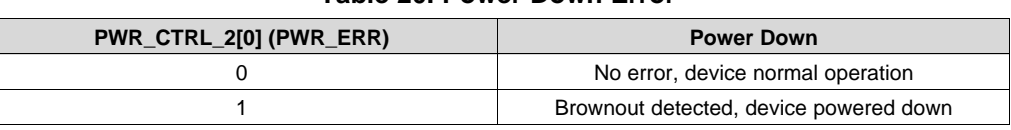

#### **Table 20. Power Down Error**

#### **9.3.17 Spread Spectrum vs Synchronized**

The Class-D switching frequency can be selected to work in three different modes of operations selected by [Table](#page-27-1) 21. This configuration needs to be done before powering up the audio channel. The first is a synchronized mode where the Class-D frequency is synchronized to audio input sample rate. This is the default mode of operation and can be used in stereo applications to avoid inter-modulation beating of the Class-D frequency from multiple chips. The Class-D switching frequency in this mode can be configured as 384 kHz or 352.8 kHz. The 384 kHz frequency is the default mode of operation, and can be used for input signals running on clock rates of 48 kHz or its sub-multiples. For input signals running on clock rate of 44.1 kHz and its sub-multiples, the switching frequency can be selected as 352.8 kHz using field RAMP\_FREQ.

The second mode is fixed-frequency mode and the ramp is generated from the internal oscillator. The internal oscillators across chips will vary slightly and this can create an intermodulation beating in application where more than one TAS2560 is used.

<span id="page-27-1"></span>The last mode is spread-spectrum mode and used to reduce wideband spectral content. This can improve EMI emissions radiated by the speaker by spreading out the noise in the spectrum. In this mode, the Class-D switching frequency varies +-5% or +-10% base on the [Table](#page-28-1) 23 around the [Table](#page-28-2) 22 around a 384 kHz center frequency. These registers should be written before powering up the audio channel.

#### **Table 21. Ramp Clock Mode**

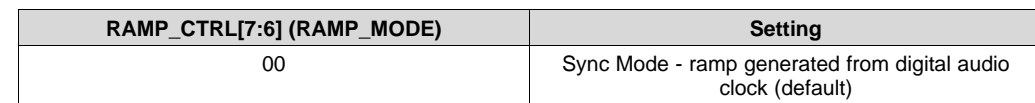

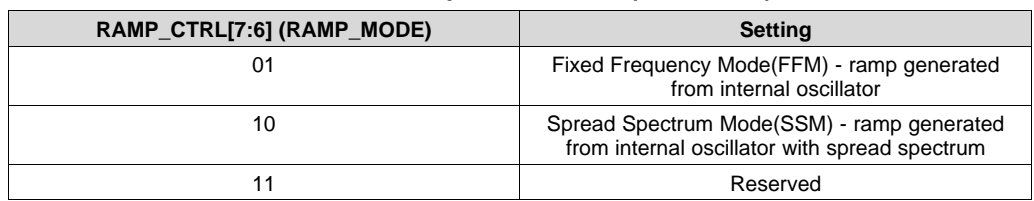

#### **Table 21. Ramp Clock Mode (continued)**

#### **Table 22. Ramp Clock Frequency**

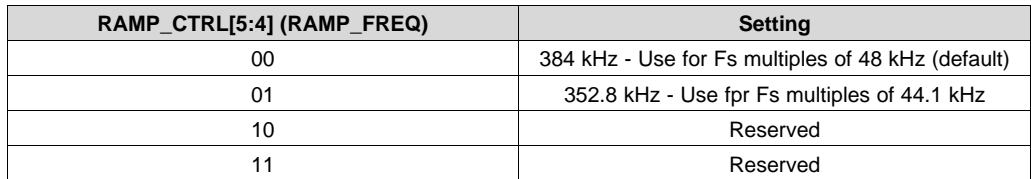

#### **Table 23. Ramp SSM Mode**

<span id="page-28-2"></span><span id="page-28-1"></span>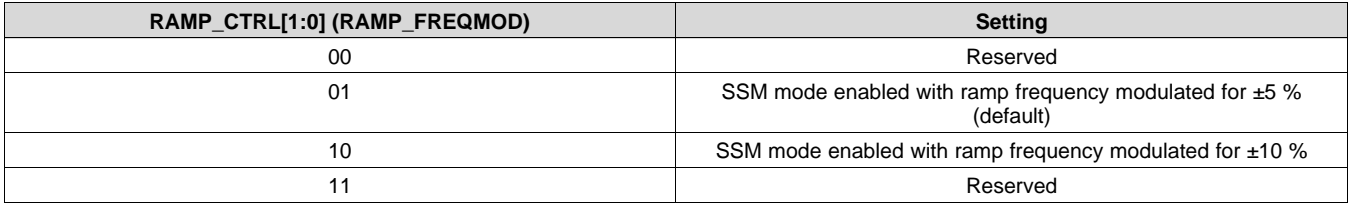

#### <span id="page-28-0"></span>**9.3.18 IRQs and Flags**

Internal device flags such as over-current, under-voltage, etc can be routed to the interrupt. If more than one flag is asserted the interrupt output is the logical OR-ing of all flags. If multiple flags are asserted the host should then query the interrupts sticky register to determine which event triggered the interrupt. For example, to route the Brownout and Speaker Over Current flags to the IRQ pin the following register would be set INT\_CFG\_2=0x88.

#### **Table 24. Interrupt Registers**

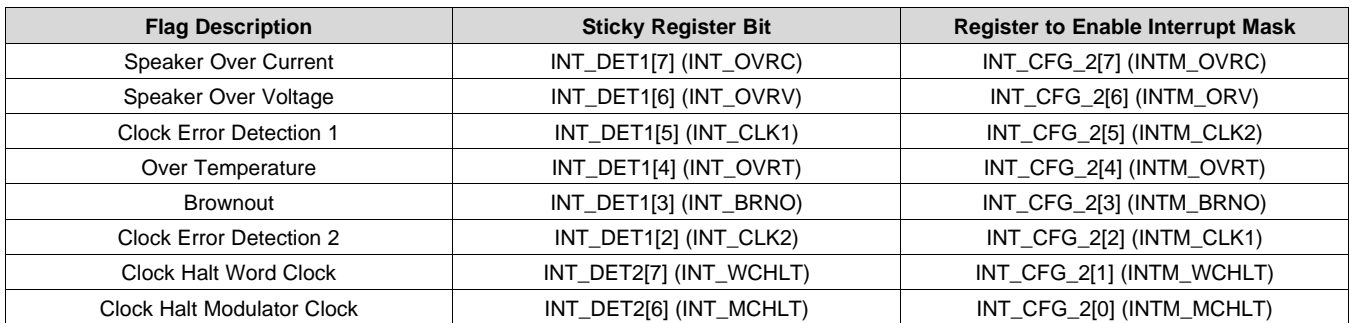

The IRQ pin will be low during normal operation and indicate an interrupt with a high signal output. The output drive options of the IRQ pin are shown in [Table](#page-28-3) 25 and the output can be configured to support various use cases such as external HiZ for or-ing multiple parts are directly driving the high-low output. When an IRQ event occurs the IRQ can be set to toggle or pulse, see [Table](#page-29-0) 28. Additionally the IRQ pin can be disabled, used as a register controlled general purpose output, or a clock pin in PDM mode of operation. The various modes are shown in [Table](#page-29-1) 26. If using the IRQ pin as a general purpose output the value can be set per [Table](#page-29-2) 27.

#### **Table 25. IRQ Pin Drive**

<span id="page-28-3"></span>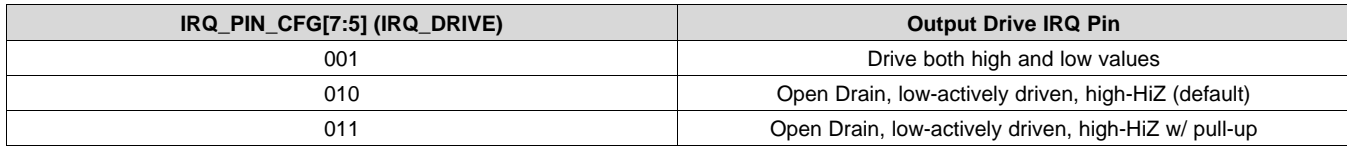

**NSTRUMENTS** 

**FXAS** 

#### **Table 25. IRQ Pin Drive (continued)**

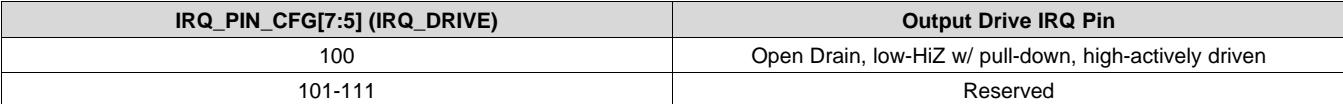

#### **Table 26. IRQ Pin Mode**

<span id="page-29-1"></span>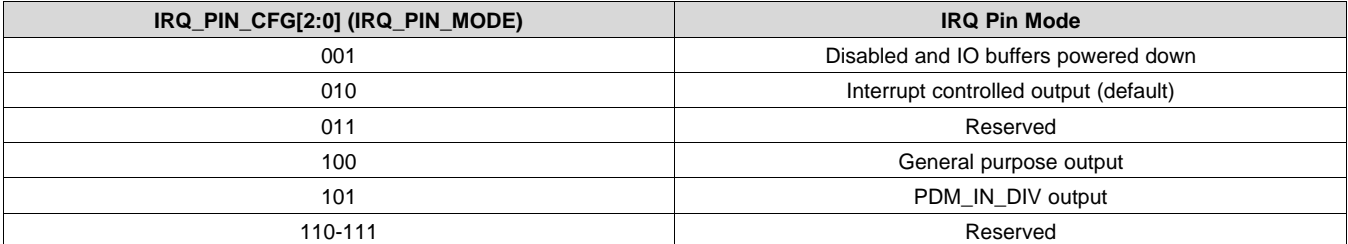

#### **Table 27. IRQ GPO Value**

<span id="page-29-2"></span>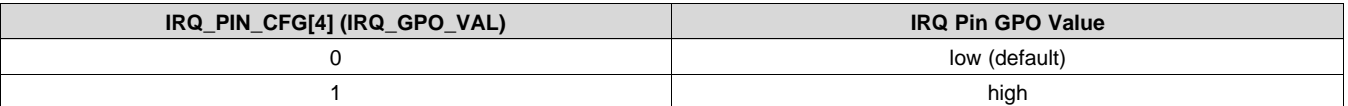

#### **Table 28. IRQ Indicator Mode**

<span id="page-29-0"></span>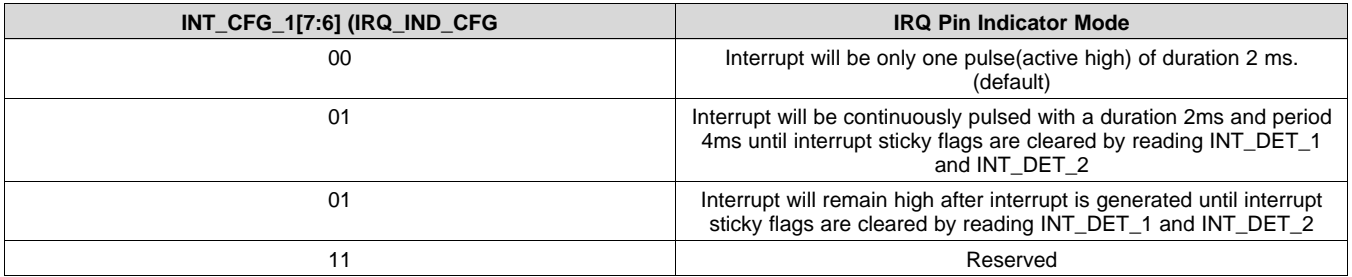

#### **9.3.19 CRC checksum for I 2C**

The TAS2560 contain logic to verify that all write operations to the device were correctly received. This can be used to detect a configuration error of the device in the event of a problem or collision on the I<sup>2</sup>C bus. On every register write other than to the book switch register(B0\_P0\_R127) or page switch register(B0\_Px\_R0) will update the 8-bit CRC checksum using the contents of the 8-bit register write data. Only register write operations will update the CRC, register read operations will not change the CRC value. The CRC checksum register CRC\_CHECKSUM will return the current checksum from all previous write operations. The CRC checksum register can be write to initialize the starting value and is initially defaulted to 0x00 on a reset. The polynomial used for the CRC is 0x7 (CRC-8-CCITT I.432.1; ATM HEC, ISDN HEC and cell delineation,  $(1+x^2+1+x^2+x^8)$ ) Since we are using CRC, order of writes will also affect CRC.

global gChecksum # To keep track of the checksum in firmware

# Function to init the local checksum as well as that inside device function initChecksum(): gChecksum = 0 i2c\_write(regChecksum, 0) # regChecksum is the register number of the checksum R/W reg in device # Function to update the local checksum function addToChecksum(addr, data): if addr != regChecksum: # Checksum reg is ignored # Update gChecksum with data. Ignore book/page registers tempdata = gChecksum ^ inData for (  $i = 0$ ;  $i < 8$ ;  $i++$  ): if (( tempdata & 0x80 ) != 0 ): tempdata <<= 1 tempdata  $\texttt{\textdegree}=$  0x07

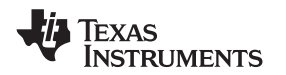

```
else:
               tempdata <<= 1;
            gChecksum = tempdata
# Function to compare checksums
function checkChecksum():
   return (i2c_read(regChecksum) == gChecksum)
    # Existing I2C write that does multibyte write to device
function i2c_write(addr, {data}):
    # Write the stuff to the device
function i2c_read(addr):
    # Read the data at device addr
   return result
# New function for verified writes
function i2c_write_checksum(addr, {data}):
   initChecksum()
    i2c_write(addr, {data})
    for word in data:
       addToChecksum(addr, word)
       addr++
    return checkChecksum()
```
#### <span id="page-30-2"></span>**9.3.20 PurePath™ Console 3 Software TAS2560 Application**

The TAS2560 advanced features and a significant portion of the device configuration is performed using PurePath Console 3 (PPC3). The base software PPC3 is downloaded and installed from the TI website. Once installed the TAS2560 application can be download from with-in PPC3. The datasheet refers to options that can be configured using the PPC3 software tool.

### <span id="page-30-0"></span>**9.4 Device Functional Modes**

#### <span id="page-30-1"></span>**9.4.1 Audio Digital I/O Interface**

Audio data is transferred between the host processor and the TAS2560 via the digital audio serial interface(ASI), or audio bus. The audio bus on this device is flexible, including left or right-justified data options, support for l<sup>2</sup>S or PCM protocols, programmable data length options, a TDM mode for multichannel operation, very flexible master/slave configurability for each bus clock line, and the ability to communicate with multiple devices within a system directly. The audio bus of the TAS2560, when using PCM formatted input and/or output, can be configured for left or right-justified, I<sup>2</sup>S, DSP, or TDM modes of operation, where communication with standard telephony PCM interfaces is supported within the TDM mode. These modes are all MSB-first, with data width programmable as 16, 20, 24, or 32 bits where the chip input can be left, right or L+R/2.

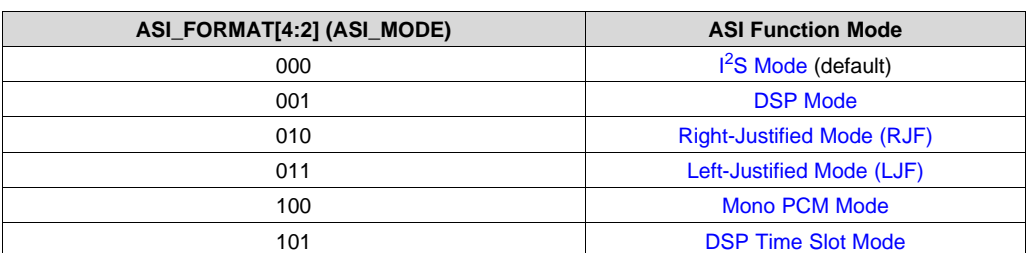

#### **Table 29. ASI PCM Mode**

#### **Table 30. ASI PCM Input Word Length**

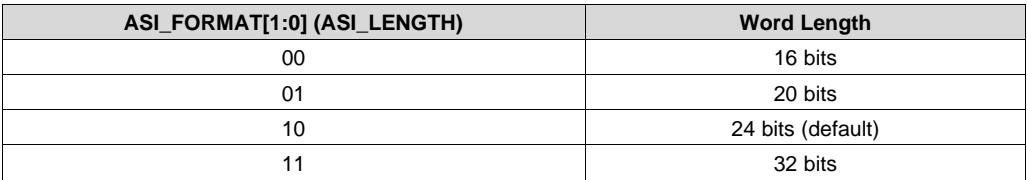

# **ISTRUMENTS**

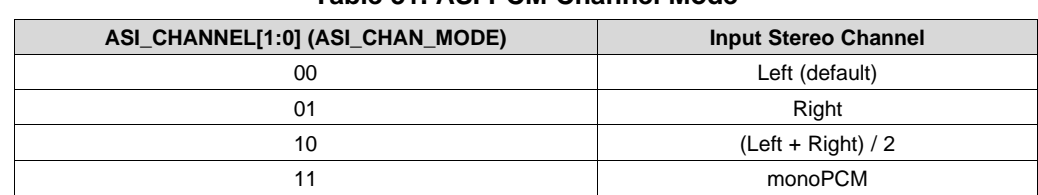

**Table 31. ASI PCM Channel Mode**

#### In addition, the word clock and bit clock can be independently configured in either Master or Slave mode, for flexible connectivity to a wide variety of processors. The word clock is used to define the beginning of a frame, and may be programmed as either a pulse(DSP) or a 50% duty cycle signal(I<sup>2</sup>S). The frequency of this clock corresponds to the maximum of the selected ADC and DAC sampling frequencies. Clock sources for Master mode are described in section Clock [Distribution.](#page-21-1) When the audio serial data bus is powered down while configured in master mode, the terminals associated with the interface are put into a Hi-Z output state.

#### **Table 32. ASI WCLK Mode**

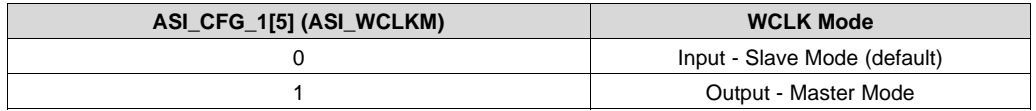

#### **Table 33. ASI WCLK Edge**

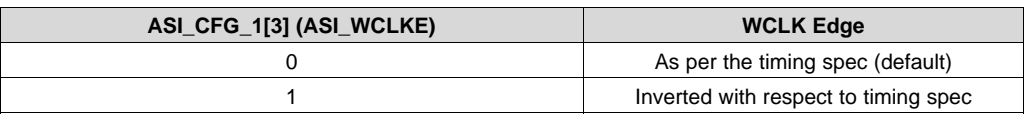

#### **Table 34. ASI Dividers Clock Source**

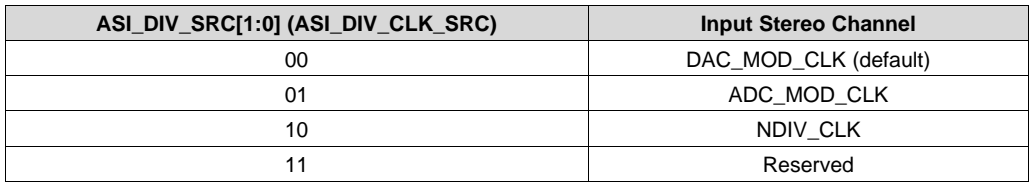

#### **Table 35. ASI WCLK Divider Power**

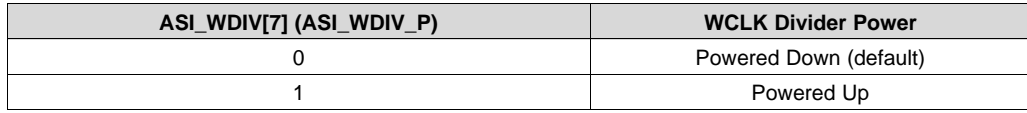

#### **Table 36. ASI WCLK Divider Ratio**

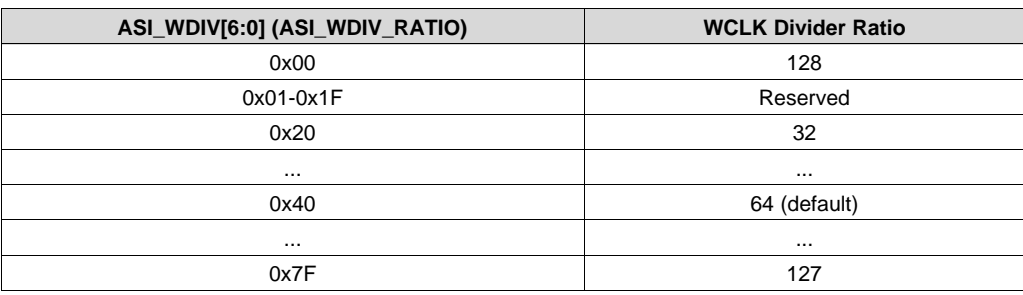

The bit clock is used to clock-in and clock-out the digital audio data across the serial bus. This signal can be programmed to generate variable clock pulses by controlling the bit-clock multiply-divide factor. The number of bit-clock pulses in a frame may need adjustment to accommodate various word-lengths as well as to support the case when multiple TAS2560 devices may share the same audio bus.

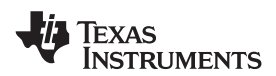

#### **Table 37. ASI BCLK Mode**

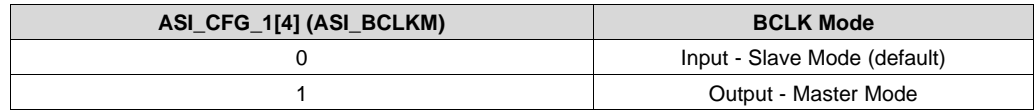

#### **Table 38. ASI BCLK Edge**

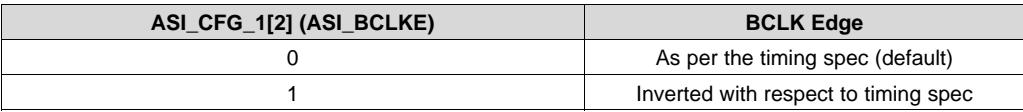

#### **Table 39. ASI BCLK Divider Power**

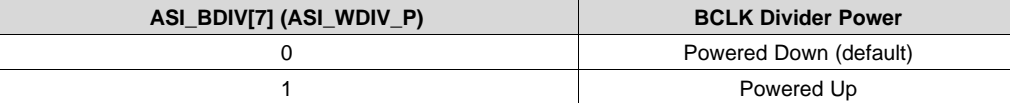

#### **Table 40. ASI BCLK Divider Ratio**

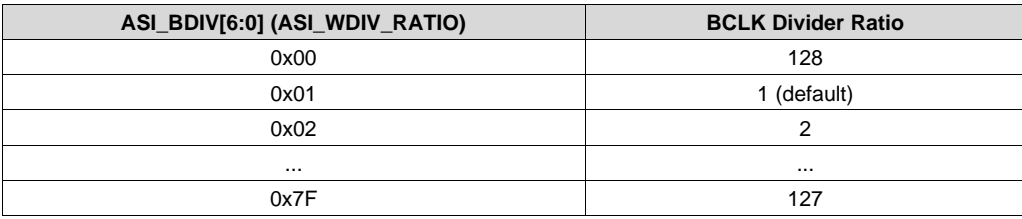

The TAS2560 also includes a feature to offset the position of start of data transfer with respect to the wordclock(WCLK). This offset is specified in number of bit-clocks. This can be used in cases where there is a nonzero bit-clock delay from WCLK edge or to support TDM modes of operation. The TAS2560 can place the DOUT line into a Hi-Z (tri-state) condition during all bit clocks when valid data is not being sent. TDM mode is useable with I<sup>2</sup>S, LJF, RJF, and DSP interface modes and is required for stereo applications when more than one TAS2560 part is used, see Stereo [Application](#page-38-0) Example - TDM Mode. The TAS2560 also has a bus keeper circuit that can be enabled in tri-sate mode. The bus-keeper is a weak internal latch that will hold the data line state without the need for external pull-up or pull-down resistors while signal lines are in the Hi-Z or non-driven state.

#### **Table 41. ASI OFFSET1**

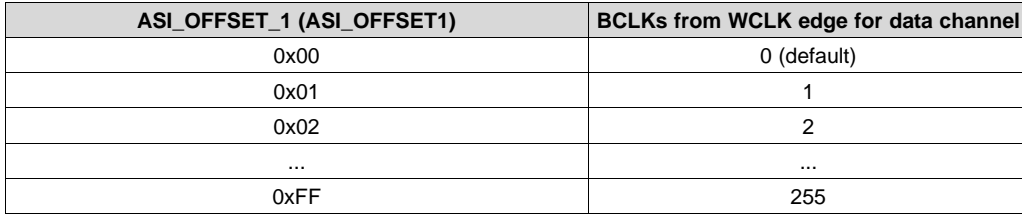

#### **Table 42. ASI Tri-state**

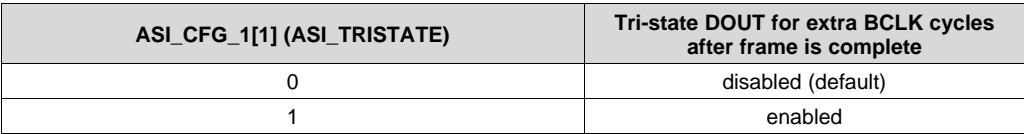

#### **Table 43. ASI Bus-keeper**

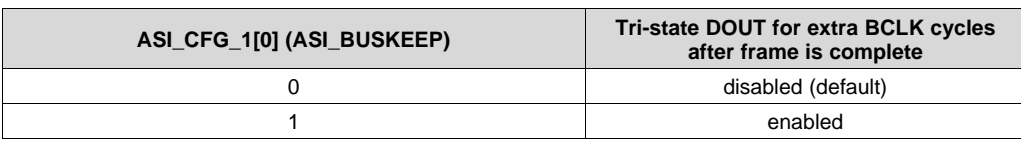

**[TAS2560](http://www.ti.com/product/tas2560?qgpn=tas2560)** SLASE86E –JUNE 2016–REVISED DECEMBER 2017 **[www.ti.com](http://www.ti.com)**

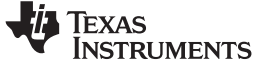

#### <span id="page-33-0"></span>*9.4.1.1 I <sup>2</sup>S Mode*

In I<sup>2</sup>S mode, the MSB of the left channel is valid on the second rising edge of the bit clock after the falling edge of the word clock. Similarly the MSB of the right channel is valid on the second rising edge of the bit clock after the rising edge of the word clock.

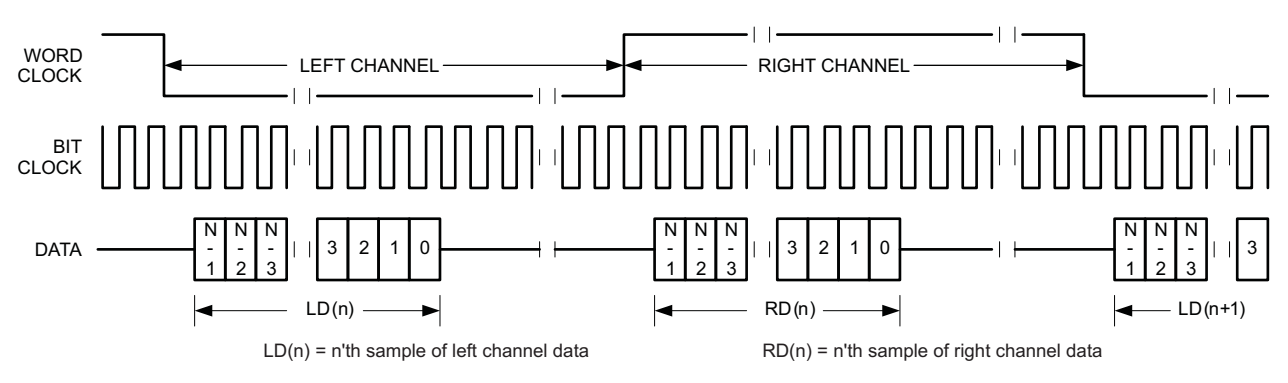

**Figure 34. Timing Diagram for I <sup>2</sup>S Mode**

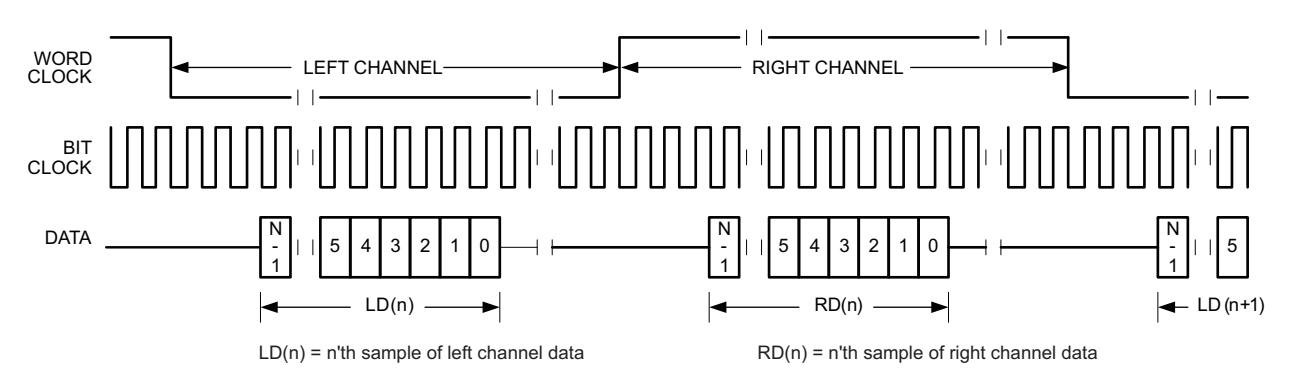

**Figure 35. Timing Diagram for I <sup>2</sup>S Mode with ASI\_OFFSET1 = 2**

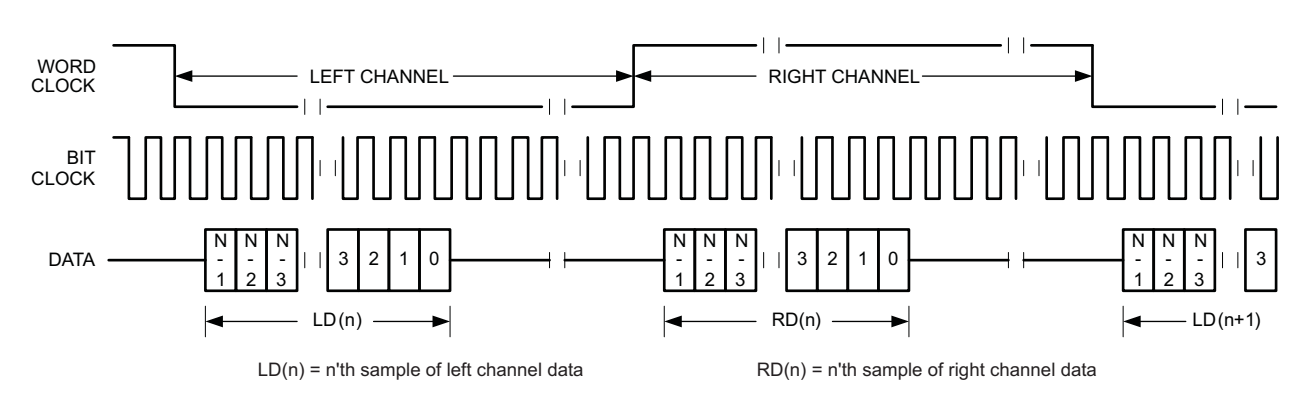

**Figure 36. Timing Diagram for I <sup>2</sup>S Mode with ASI\_OFFSET1 = 0 and Inverted Bit Clock**

For I<sup>2</sup>S mode, the number of bit-clocks per channel should be greater than or equal to the programmed wordlength of the data. Also the programmed offset value should be less than the number of bit-clocks per frame by at least the programmed word-length of the data.

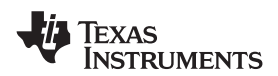

#### <span id="page-34-0"></span>*9.4.1.2 DSP Mode*

In DSP mode, the rising edge of the word clock starts the data transfer with the left channel data first and immediately followed by the right channel data. Each data bit is valid on the falling edge of the bit clock.

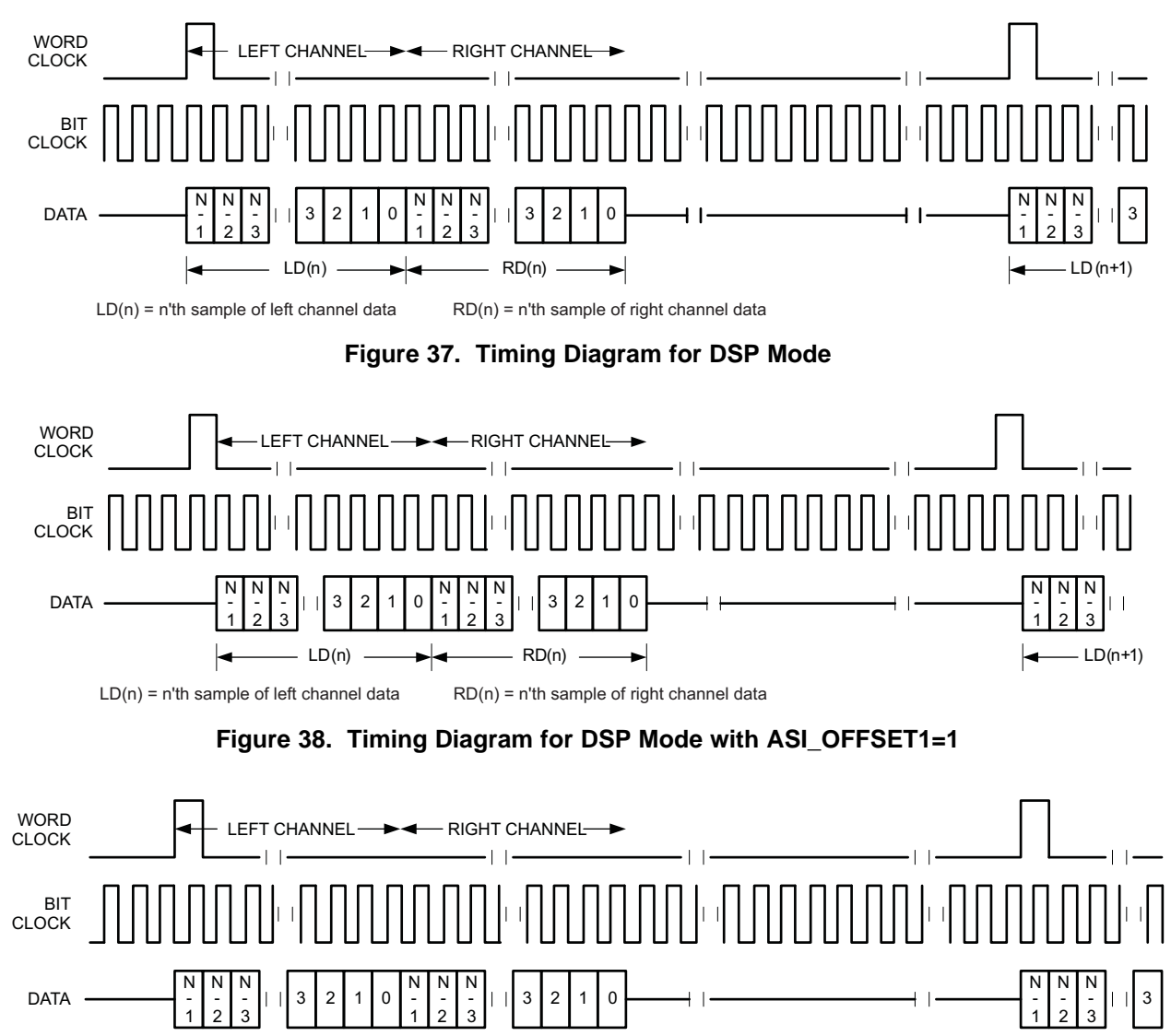

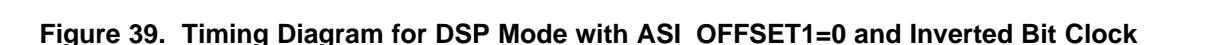

RD(n)

 $LD(n)$   $\longrightarrow$   $\neg$   $\neg$   $RD(n)$   $\longrightarrow$ 

For DSP mode, the number of bit-clocks per frame should be greater than twice the programmed word-length of the data. Also the programmed offset value should be less than the number of bit-clocks per frame by at least the programmed word-length of the data.

#### <span id="page-34-1"></span>*9.4.1.3 DSP Time Slot Mode*

In addition the TAS2560 support DSP Time slot mode. The ASI\_OFFSET\_2 register allows us to place the right channel anywhere in the frame after the left channel. By utilizing Time Slot Mode, the individual left and right channels can be grouped together, as shown in [Figure](#page-35-1) 40. Assuming each channel contains N bits in this example to capture the left and right of channel 1 set a value off ASI\_OFFSET\_1=0 and ASI\_OFFSET2=M\*N.

Copyright © 2016–2017, Texas Instruments Incorporated *Submit [Documentation](http://www.go-dsp.com/forms/techdoc/doc_feedback.htm?litnum=SLASE86E&partnum=TAS2560) Feedback*

Texas **INSTRUMENTS** 

**[TAS2560](http://www.ti.com/product/tas2560?qgpn=tas2560)**

SLASE86E –JUNE 2016–REVISED DECEMBER 2017 **[www.ti.com](http://www.ti.com)**

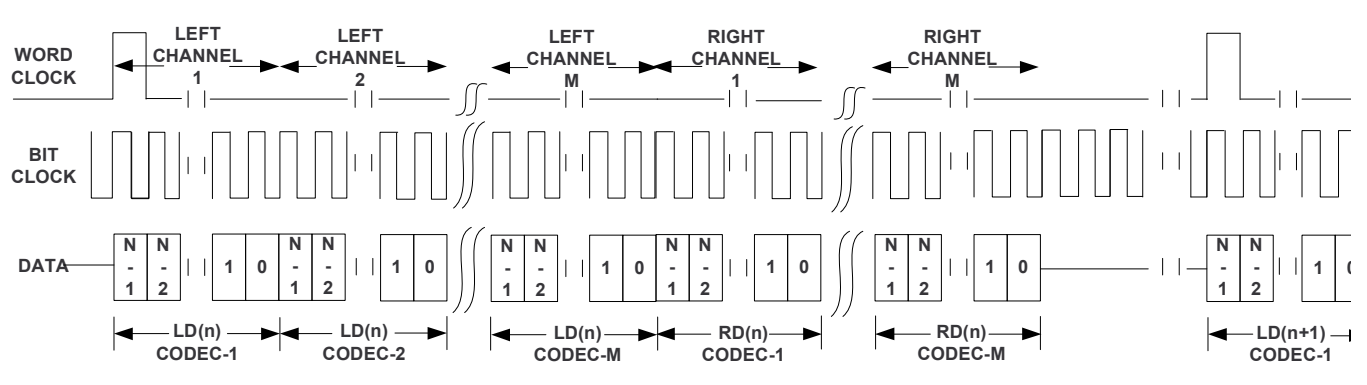

<span id="page-35-1"></span>**Figure 40. DSP Timing for Multiple Devices Interfaced Together, Grouped Left Channels and Right Channels**

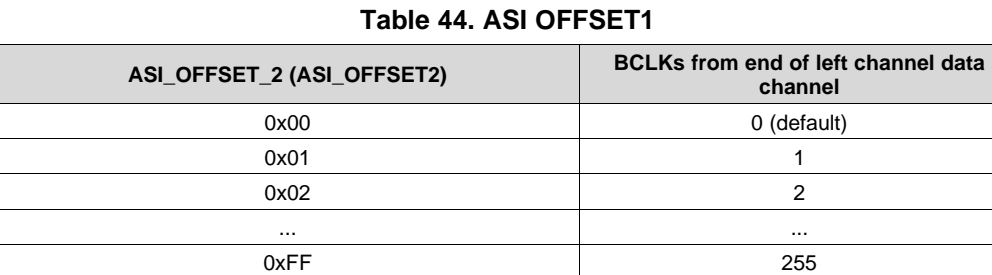

#### <span id="page-35-0"></span>*9.4.1.4 Right-Justified Mode (RJF)*

In right-justified mode, the LSB of the left channel is valid on the rising edge of the bit clock preceding the falling edge of the word clock. Similarly, the LSB of the right channel is valid on the rising edge of the bit clock preceding the rising edge of the word clock.

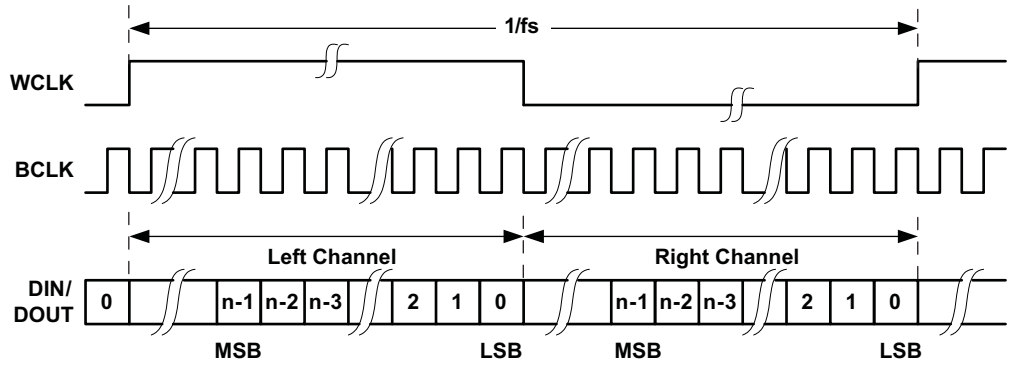

**Figure 41. Timing Diagram for Right-Justified Mode**

For right-justified mode, the number of bit-clocks per frame should be greater than twice the programmed wordlength of the data.
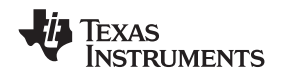

# *9.4.1.5 Left-Justified Mode (LJF)*

In left-justified mode, the MSB of the right channel is valid on the rising edge of the bit clock following the falling edge of the word clock. Similarly the MSB of the left channel is valid on the rising edge of the bit clock following the rising edge of the word clock.

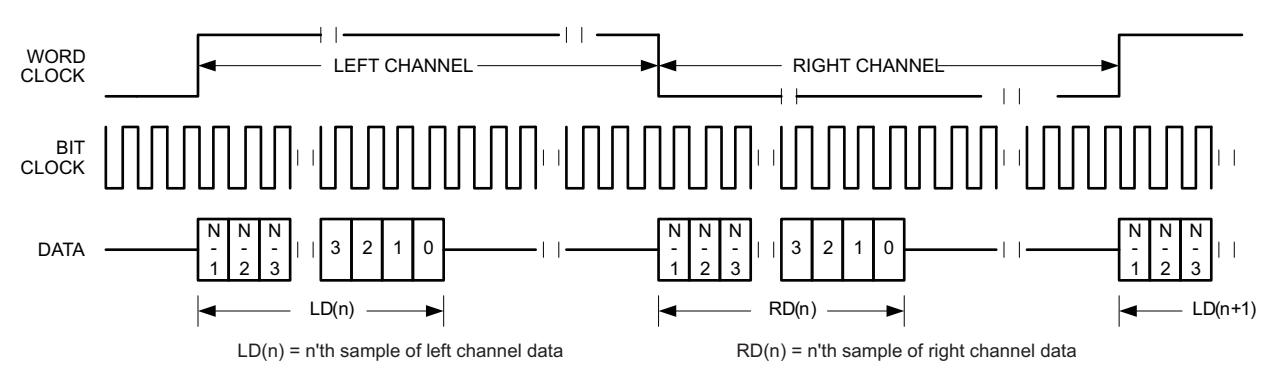

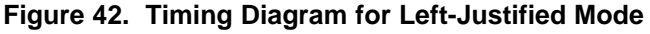

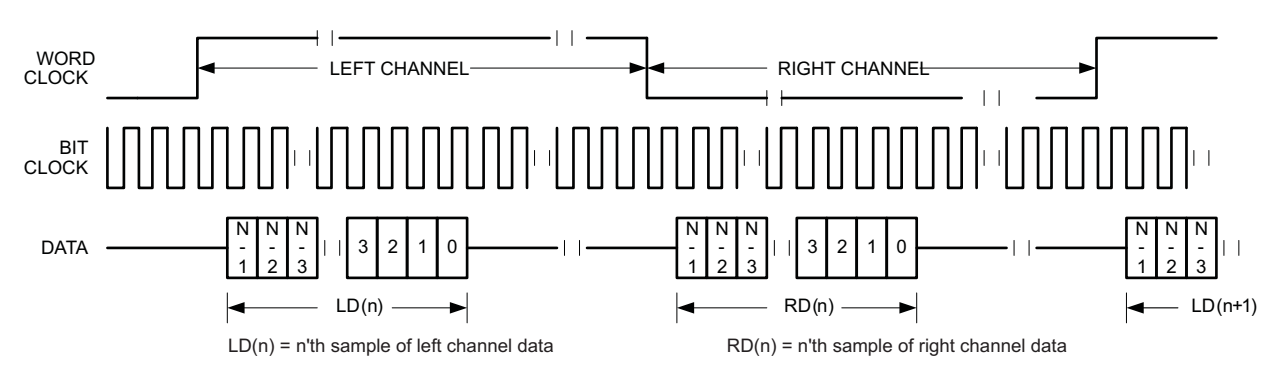

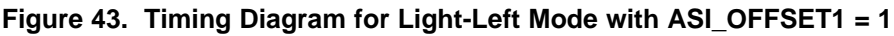

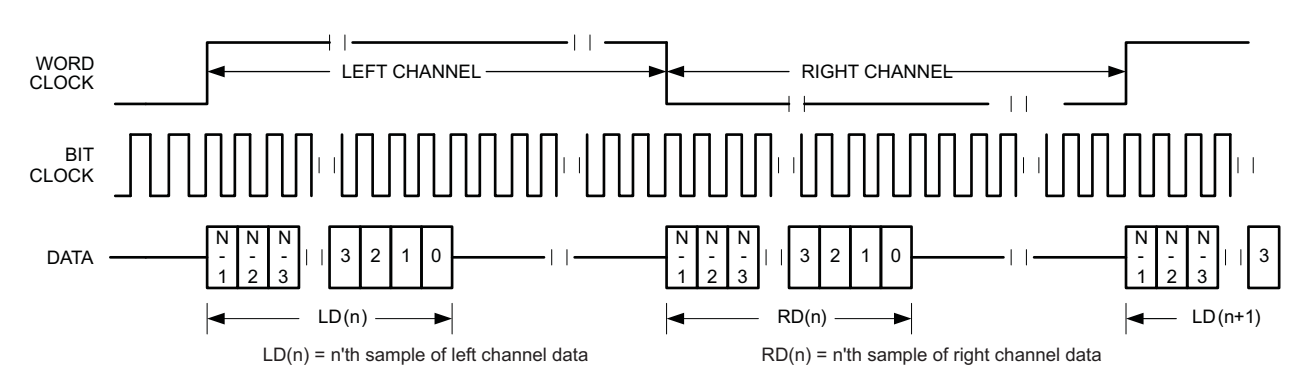

**Figure 44. Timing Diagram for Left-Justified Mode with ASI\_OFFSET1 = 0 and Inverted Bit Clock**

For left-justified mode, the number of bit-clocks per frame should be greater than twice the programmed wordlength of the data. Also, the programmed offset value should be less than the number of bit-clocks per frame by at least the programmed word-length of the data.

#### *9.4.1.6 Mono PCM Mode*

In mono PCM mode, the rising edge of the word clock starts the data transfer of the single channel of data. Each data bit is valid on the falling edge of the bit clock.

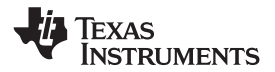

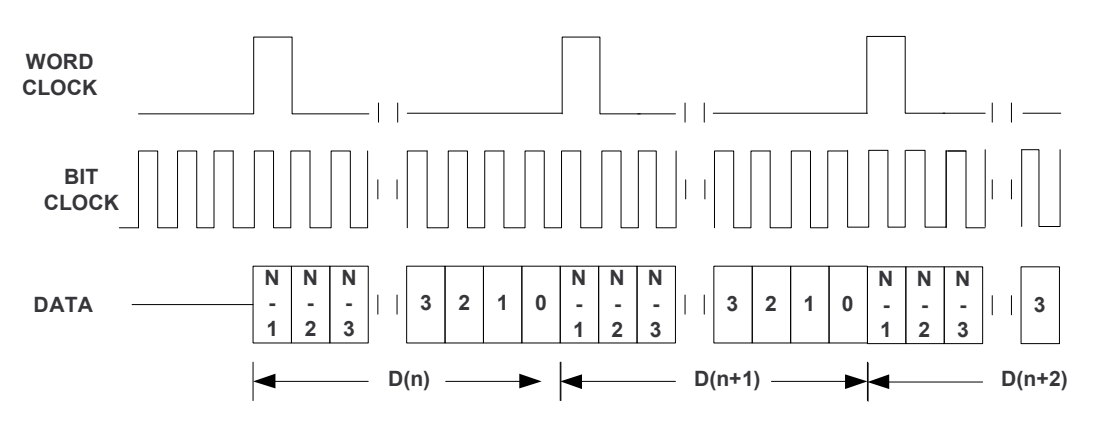

**Figure 45. Timing Diagram for Mono PCM Mode**

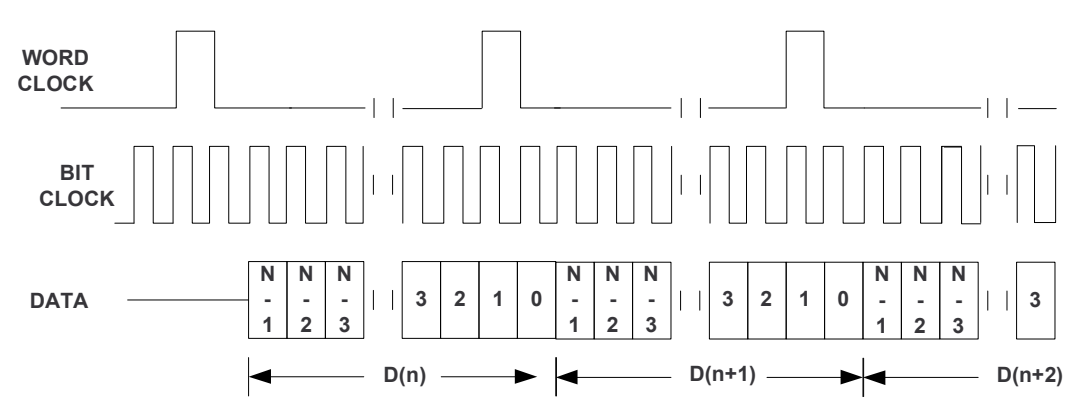

**Figure 46. Timing Diagram for Mono PCM Mode with ASI\_OFFSET1=2**

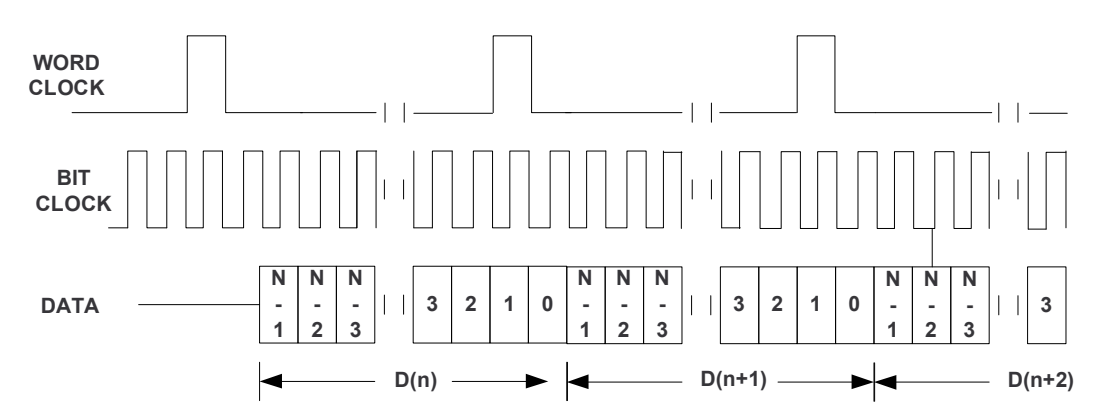

**Figure 47. Timing Diagram for Mono PCM Mode with ASI\_OFFSET1=2 and Bit Clock Inverted**

For mono PCM mode, the programmed offset value should be less than the number of bit-clocks per frame by at least the programmed word-length of the data.

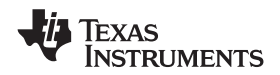

#### *9.4.1.7 Stereo Application Example - TDM Mode*

Time-division multiplexing (TDM) is required for two or more devices to share a common DIN connection and a common DOUT connection. Using TDM mode, all devices transmit their DOUT data in user-specified sub-frames within one WCLK period. When one device transmits its DOUT information, the other devices place their DOUT terminals in a high impedance tri-state mode. The host processor can operate in I<sup>2</sup>S mode while the TAS2560 is running in I<sup>2</sup>S TDM mode to support sharing of the same DOUT line.

TDM mode is useable with I<sup>2</sup>S, LJF, RJF, and DSP interface modes. Refer to the respective sections for a description of how to set the TAS2560 into those modes.

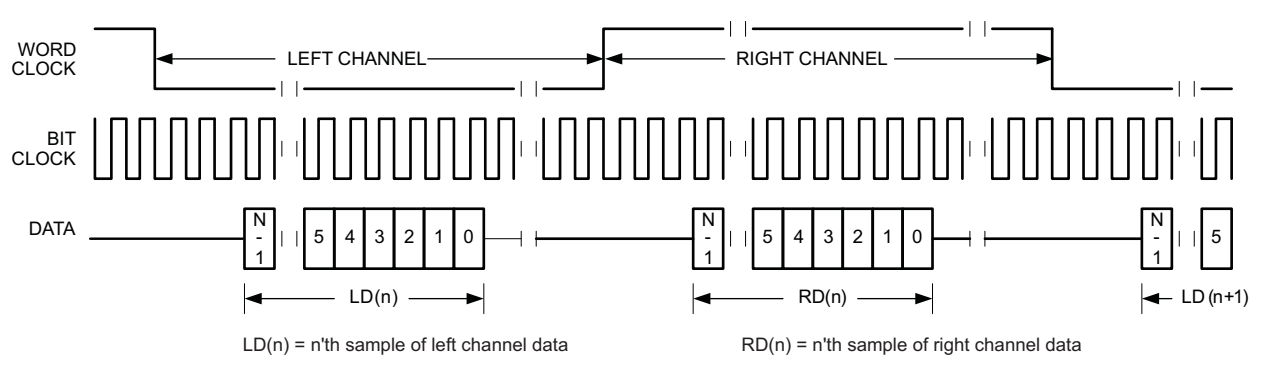

**Figure 48. Timing Diagram for I <sup>2</sup>S in TDM Mode with ASI\_OFFSET1=2**

For TDM mode, the number of bit-clocks per frame should be less than the programmed word-length of the data. Also the programmed offset value should be less than the number of bit-clocks per frame by at least the programmed word-length of the data.

[Figure](#page-39-0) 49 shows how to connect two TAS2560 for a stereo application.

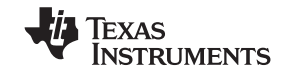

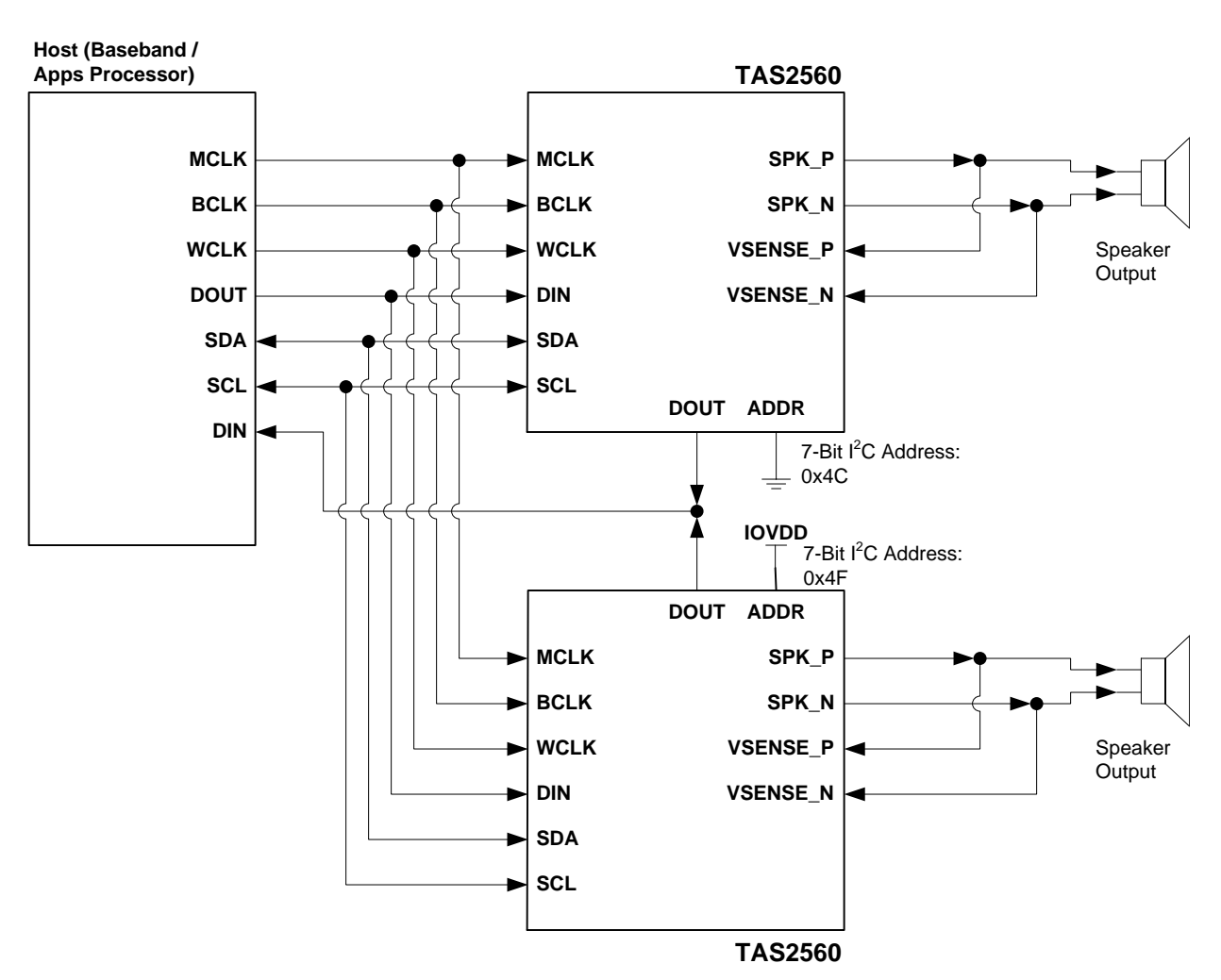

**Figure 49. Stereo Configuration with Two TAS2560 DOUT Muxed in TDM Mode**

# <span id="page-39-0"></span>**9.4.2 PDM MODE**

When the TAS2560 is running in operating Mode 3 - PCM input [playback](#page-44-0) + PDM IVsense output, Mode 4 - PDM input [playback](#page-44-1) only, or Mode 5 - PDM input [playback](#page-45-0) + PDM IVsense output the Pulse Density Modulation (PDM) interface is used and accepts Double-Date Rate (DDR) PDM stream. In PDM mode a modulated signal is applied to DIN pin. The TAS2560 PDM can be configured in a master or slave mode of operation. In master mode operation the BCLK pin will supply a clock generated from the internal clocking block at 8 times the sampling rate(see [Table](#page-22-0) 5). In master mode another clock must be supplied to drive the TAS2560 internal PLL for generation of all internal clocks. In slave mode the input clock should be supplied. The PDM clock should be 8 times the audio sampling rate (PDMCLK=8\*Fs) for proper operation. When PDM input clock mode ([Table](#page-40-0) 46) is set to slave mode, PDM slave mode intput clock divider power ([Table](#page-40-1) 48) needs to be set to be powered up. Similarly, when PDM output clock mode ([Table](#page-40-2) 47) is set to slave mode, PDM slave mode output clock divider power ([Table](#page-40-3) 49) needs to be set to powered up.

The Isense and Vsense data is returned on pin DOUT as a DDR PDM stream when operating in [Mode](#page-44-0) 3 - PCM input [playback](#page-44-0) + PDM IVsense output or Mode 5 - PDM input [playback](#page-45-0) + PDM IVsense output. In these modes the Isense data is clocked out during the rising channel and the Vsense data during the falling channel of the PDM clock. Only mono PDM input data is accepted and PDM intput data edge ([Table](#page-40-4) 45) is used to select the clock edge or audio channel.

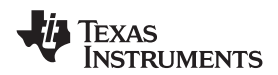

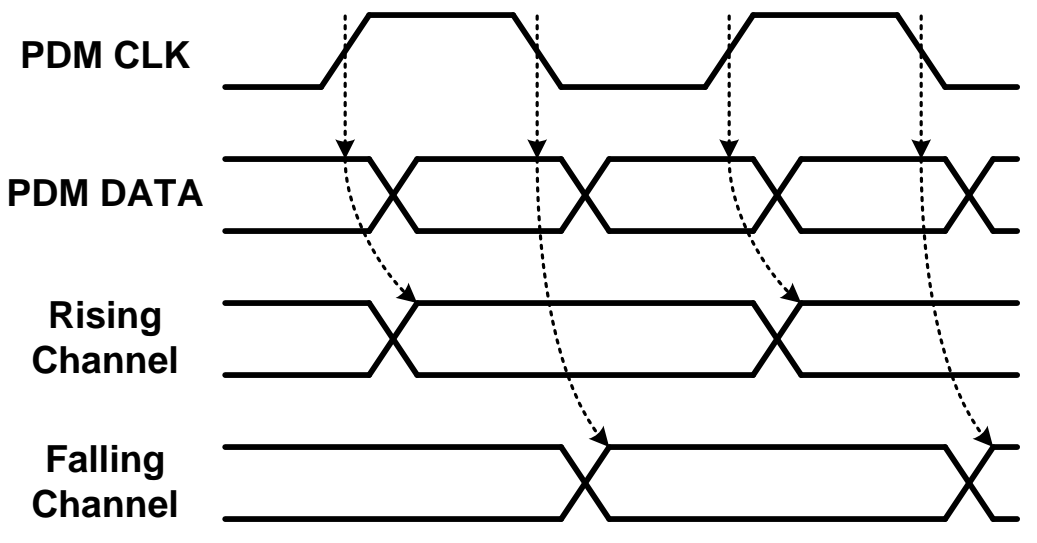

**Figure 50. PDM DDR Waveform**

#### **Table 45. PDM Input Data Edge**

<span id="page-40-4"></span>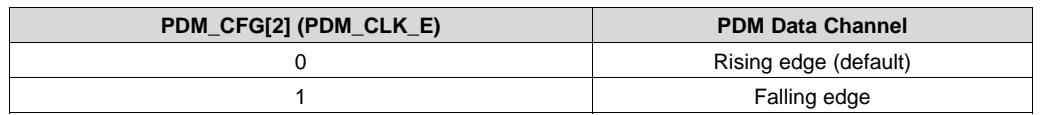

#### **Table 46. PDM Input Clock Mode**

<span id="page-40-0"></span>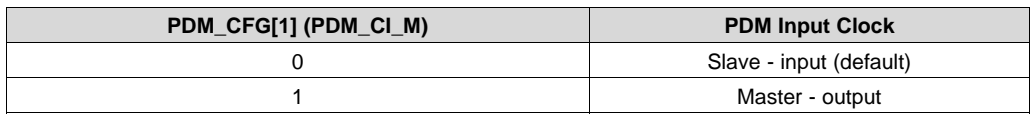

#### **Table 47. PDM Output Clock Mode**

<span id="page-40-2"></span>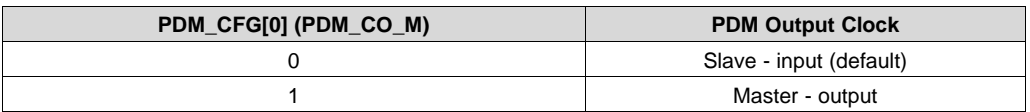

#### **Table 48. PDM Slave Mode Input Clock Divider Power**

<span id="page-40-1"></span>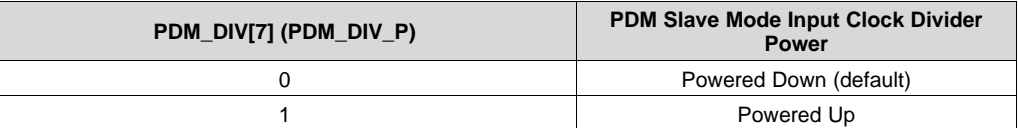

#### **Table 49. PDM Slave Mode Output Clock Divider Power**

<span id="page-40-3"></span>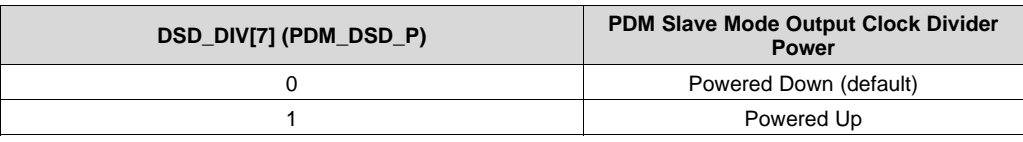

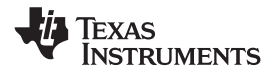

#### **9.5 Operational Modes**

#### **9.5.1 Hardware Shutdown**

The device enters hardware shutdown mode if the RESETZ pin is asserted low. In hardware shutdown mode, the device consumes the minimum quiescent current from VDD and VBAT supplies. All registers loose state in this mode and I <sup>2</sup>C communication is disabled.

If RESETZ is asserted low while audio is playing, the device immediately stop operation and enter hardware shutdown mode. This may result in pops or clicks. It is recommend to first enter software shutdown before entering hardware shutdown.

When RESETZ is released, the device will enter software shutdown. A power up sequence such as [Device](#page-45-1) Power Up and Un-mute [Sequence](#page-45-1) 8Ω load with the appropriate mode selected should be executed to exist shutdown in the desired mode of operation.

#### **9.5.2 Software Shutdown**

Software shutdown mode powers down all analog blocks required to playback audio, but does not cause the device to loose register state. Software shutdown is enabled by following Mute and [Device](#page-48-0) Power Down [Sequence](#page-48-0) sequence.

#### **9.5.3 Low Power Sleep**

The device has a low power sleep [\(Table](#page-41-0) 50) mode option to reduce the power consumption on analog supply VBAT. In order to use this operating mode the VBAT supply should remain powered up when in this mode. This mode disables the Power-on Reset connected to the VBAT supply reducing current consumption.

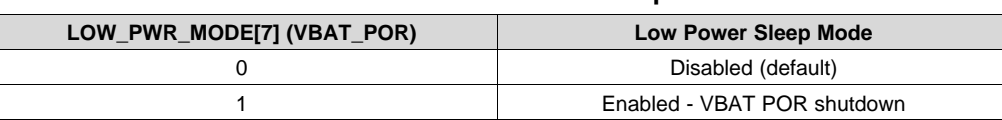

#### **Table 50. Low Power Sleep**

#### <span id="page-41-0"></span>**9.5.4 Software Reset**

The TAS2560 internal logic must be initialized to a known condition for proper device function by doing a software reset. Performing software reset after a hardware reset is mandatory for reliable device boot up. A software reset can be accomplished by asserting [Table](#page-41-1) 51 bit, which is self clearing. This will restore all registers to their default values. After software reset is performed, no register read/write should be performed within 100us while initialization sequence occurs.

#### **Table 51. Software Reset**

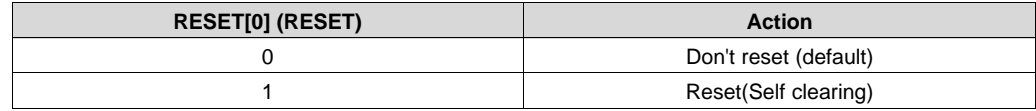

#### <span id="page-41-1"></span>**9.5.5 Device Processing Modes**

The TAS2560 can be initialized into one of five modes after a. These modes have should be correctly selected based on audio input and output formats and the need for IV-sense at the speaker terminals. The advanced processing features such as Battery Guard, thermal fold-back, brownout, and boost mode can be configured using [PurePath™](#page-30-0) Console 3 Software TAS2560 Application.

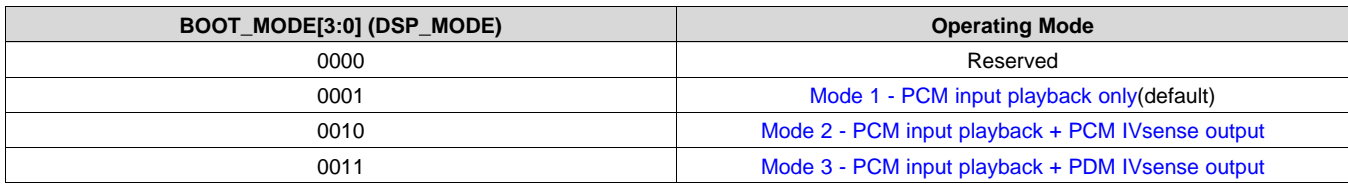

#### **Table 52. Device Power Mode**

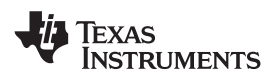

#### **Table 52. Device Power Mode (continued)**

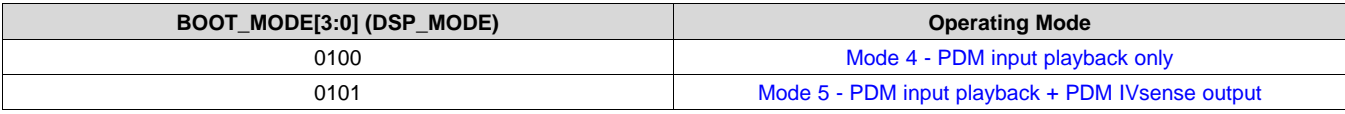

Once the mode is selected the system is powered up using field PWR\_DEV. The mode should only be selected when the device is powered down PWR\_DEV = 00b. Additionally, if a system fault occurs, see Fault [Protection](#page-26-0), and the system is configured to shutdown instead of auto-retry the device will enter power state powered down (PWR\_DEV=00b).

#### **Table 53. Device Power Mode**

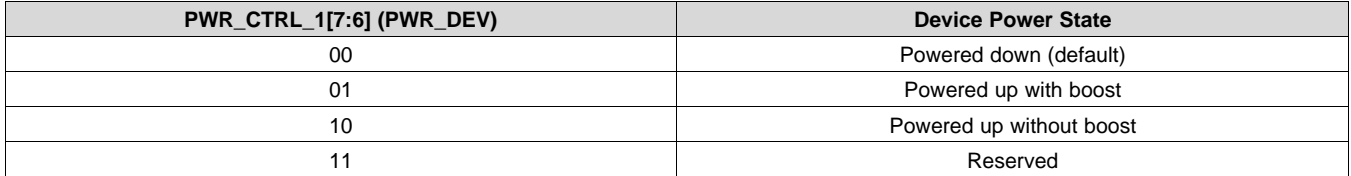

#### <span id="page-42-0"></span>*9.5.5.1 Mode 1 - PCM input playback only*

Mode 1 configures the part as a digital input only amplifier and is the lowest power mode. This mode can be used to play a known power up audio sequence before the rest of the audio system software is loaded. The mode provides fault protection, brownout protection volume control, and Class-H controller. With minimal additional configuration the Battery Guard can be enabled. The I/V sense ADC are powered down to minimize power consumption.

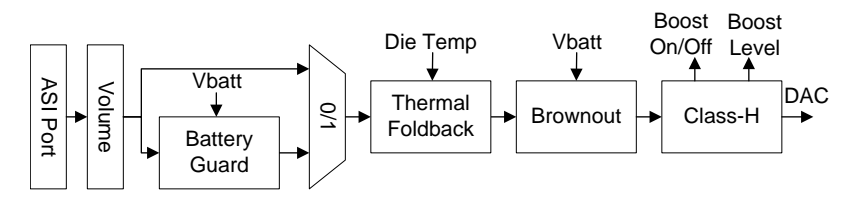

**Figure 51. Mode 1 Processing Block Diagram**

A MCLK is needed in this mode if the BCLK is less than 1MHz. If BCLK and WCLK are configured for output then MCLK is taken as the input root clock.

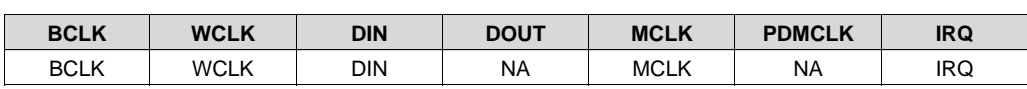

#### **Table 54. Pin Use Matrix Mode 1**

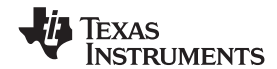

SLASE86E –JUNE 2016–REVISED DECEMBER 2017 **[www.ti.com](http://www.ti.com)**

#### <span id="page-43-0"></span>*9.5.5.2 Mode 2 - PCM input playback + PCM IVsense output*

Mode 2 is similar to Mode 1 except the I/V sense ADCs are powered up and the data is routed back on the L/R return channels of the ASI port. This mode can be used to return the I/V data to the host to perform computations on the speaker I/V measurements such as speaker protection.

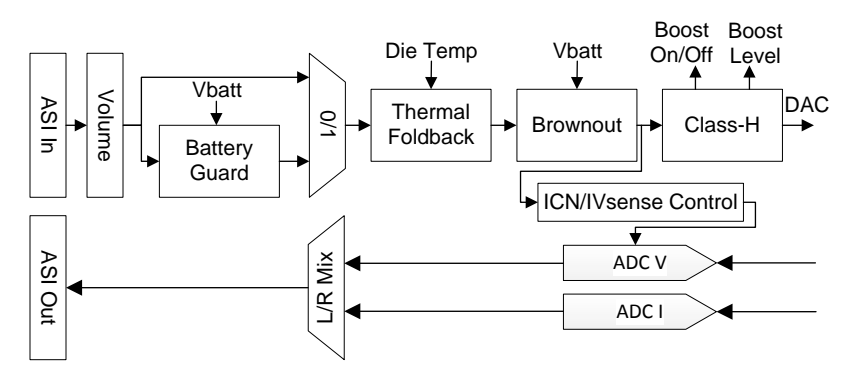

**Figure 52. Mode 2 Processing Block Diagram**

A MCLK is needed in this mode if the BCLK is less than 1MHz. If BCLK and WCLK are configured for output then MCLK is also required for proper internal clocking.

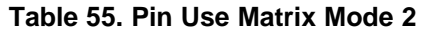

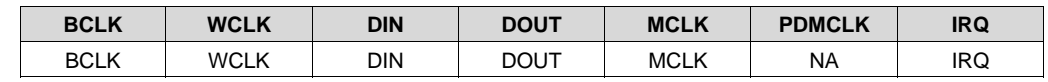

#### *9.5.5.3 Mode 2 96k*

Mode 2 96k is similar to Mode 2 except battery guard, brownout, and class-H is not supported at this sampling rate.

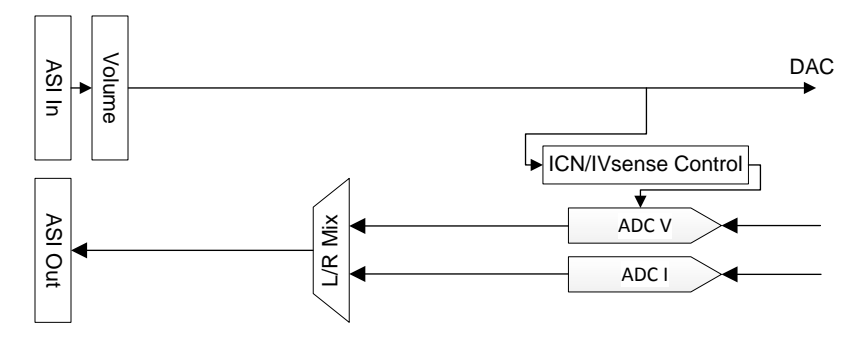

**Figure 53. Mode 2 96k Processing Block Diagram**

A MCLK is needed in this mode if the BCLK is less than 1MHz. If BCLK and WCLK are configured for output then MCLK is also required for proper internal clocking.

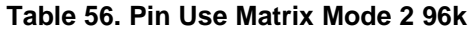

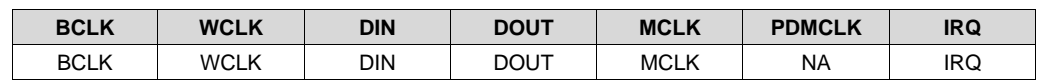

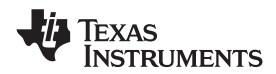

#### <span id="page-44-0"></span>*9.5.5.4 Mode 3 - PCM input playback + PDM IVsense output*

Mode 3 supports I<sup>2</sup>S/TDM in playback and returns IV sense on PDM output.

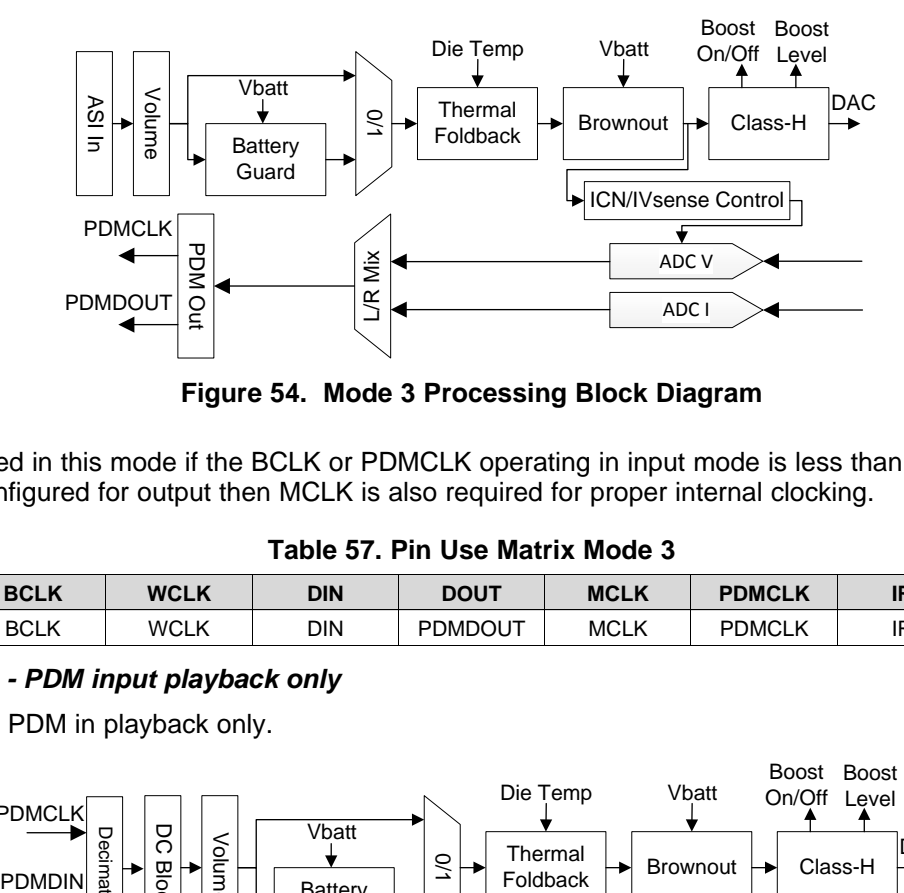

**Figure 54. Mode 3 Processing Block Diagram**

A MCLK is needed in this mode if the BCLK or PDMCLK operating in input mode is less than 1MHz. If BCLK and PDMCLK are configured for output then MCLK is also required for proper internal clocking.

**Table 57. Pin Use Matrix Mode 3**

| <b>BCLK</b> | <b>WCLK</b> | DIN | <b>DOUT</b>    | <b>MCLK</b> | <b>PDMCLK</b> | <b>IRQ</b> |
|-------------|-------------|-----|----------------|-------------|---------------|------------|
| <b>BCLK</b> | WCLK        | DIN | <b>PDMDOUT</b> | <b>MCLK</b> | <b>PDMCLK</b> | IRQ        |

# <span id="page-44-1"></span>*9.5.5.5 Mode 4 - PDM input playback only*

Mode 4 supports PDM in playback only.

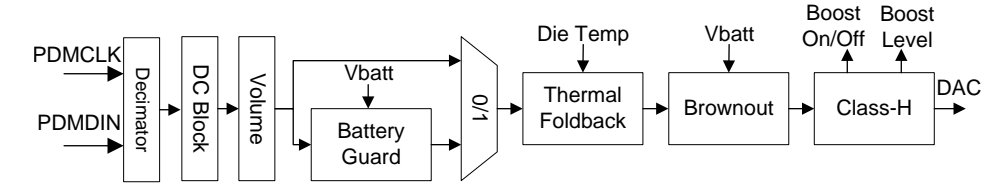

**Figure 55. Mode 4 Processing Block Diagram**

If PDMCLK is an output or and input at a clock frequency of less than 1MHz then a separate MCLK is required to provide proper internal clocking.

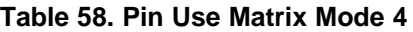

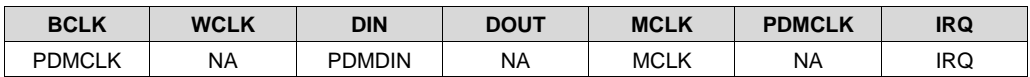

#### <span id="page-45-0"></span>*9.5.5.6 Mode 5 - PDM input playback + PDM IVsense output*

Mode 5 supports PDM playback with IV sense on PDM output.

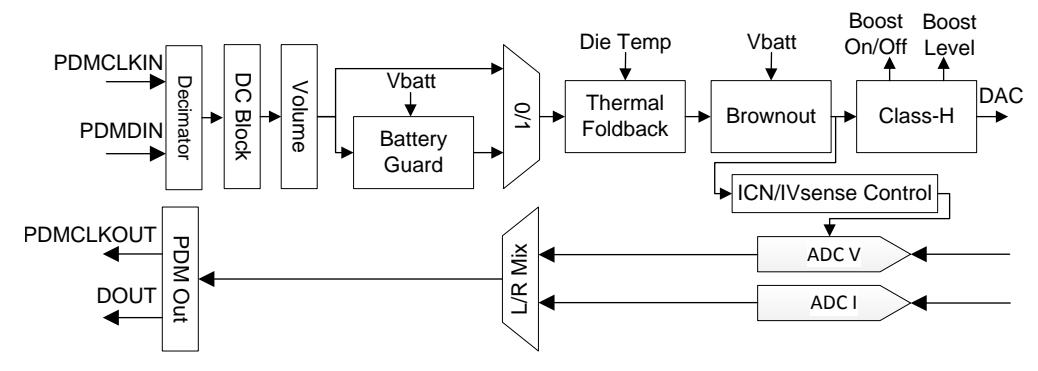

**Figure 56. Mode 5 Processing Block Diagram**

If either PDMCLKIN or PDMCLKOUT is an input and greater than 1MHz MCLK is not require. If both are output or less that 1MHz clock rate then a separate MCLK needs to be provided for proper internal clocking.

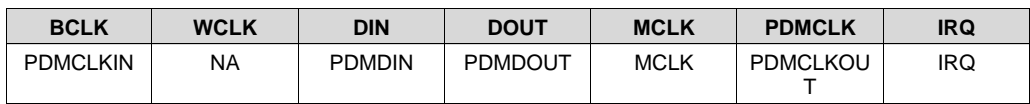

#### **Table 59. Pin Use Matrix Mode 5**

# <span id="page-45-2"></span>**9.6 Programming**

While the below scripts are provided as configuration examples, it is recommended to use [PurePath™](#page-30-0) Console 3 Software TAS2560 [Application](#page-30-0) software to generate the device configuration files. This software contains configuration checks to ensure proper settings are used in the device for various cases and loaded the needed fixed-function DSP patches.

#### <span id="page-45-1"></span>**9.6.1 Device Power Up and Un-mute Sequence 8Ω load**

The following code example provide the correct sequence including patch to power up the device, unmute and mute, and provide a clean power-down. The [PurePath™](#page-30-0) Console 3 Software TAS2560 Application software will create output files with the most updated patch commands. The following is a example of powering up the part in DSP Mode 2 with proper sequencing.

```
Example script (Power up Mode 2 and Unmute):
#############################################################################################
i i2cstd
#mclk expected is 12.288 MHz
#configuring device registers for 8 ohm speaker load
########################### DEVICE INIT SEQ START##############################################
w 98 00 00 #Page-0
w 98 7f 00 #Book-0
w 98 01 01 #Software reset (PAGE0_REG1)
d 1 #Required=50e-6 #wait time for OTP-
One Time Programmable memory values to be transferred to device
##### INIT SECTION START
w 98 49 0c
w 98 3c 33
##### INIT SECTION END
##### DSP PROG SETTING START
w 98 02 02 # operate device in dev mode 2
w 98 21 00 #disable clock error detection
w 98 08 81 # SSM enabled
##### DSP PROG SETTING END
########################### DEVICE INIT SEQ END ###############################################
```
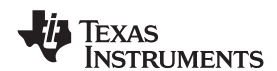

**[www.ti.com](http://www.ti.com)** SLASE86E –JUNE 2016–REVISED DECEMBER 2017

**[TAS2560](http://www.ti.com/product/tas2560?qgpn=tas2560)**

#### **Programming (continued)**

################### CHANNEL POWER UP #################################################### w 98 07 41 #power up device mute class d ############################################################################################ ##### DSP patch d 10 w 98 00 32 w 98 28 7F FB B5 00 w 98 2c 80 04 4c 00 w 98 30 7F F7 6A 00 w 98 1c 7F Ff ff ff w 98 20 00 00 00 00 w 98 24 00 00 00 00 w 98 00 3 w 98 18 04 cc cc cc w 98 00 00 ##### DSP patch update END w 98 07 40 #power up device unmute class d ## optional(ending the script in B0\_P0) w 98 00 00 # page 0 w 98 7f 00 # book 0 ########################################

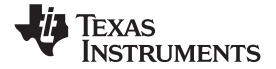

#### **Programming (continued)**

#### **9.6.2 Device Power Up and Un-mute Sequence 4Ω or 6Ω load**

The following code examples provide the correct sequence including patch to power up the device, unmute and mute, and provide a clean power-down. The [PurePath™](#page-30-0) Console 3 Software TAS2560 Application software will create output files with the most updated patch commands. The following sequence is a example of powering up the part in DSP Mode 2 with proper sequencing.

```
Example script (Power up Mode 2 and Unmute):
#############################################################################################
i i2cstd
#mclk expected is 12.288 MHz
#configuring device registers for 8 ohm speaker load
########################### DEVICE INIT SEQ START##############################################
w 98 00 00 #Page-0
w 98 7f 00 #Book-0
w 98 01 01 #Software reset (PAGE0_REG1)
d 1 #Required=50e-6 #wait time for OTP-
One Time Programmable memory values to be transferred to device
##### INIT SECTION START
w 98 49 0c
w 98 3c 33
w 98 09 93 # 4-ohm load setting
#w 98 09 8B # 6-ohm load setting
##### INIT SECTION END
##### DSP PROG SETTING START
w 98 02 02 # operate device in dev mode 2
w 98 21 00 #disable clock error detection
w 98 08 81 # SSM enabled
##### DSP PROG SETTING END
########################### DEVICE INIT SEQ END ###############################################
################### CHANNEL POWER UP ####################################################
w 98 07 41 #power up device mute class d
############################################################################################
##### DSP patch
d 10
w 98 00 32
w 98 28 7F FB B5 00
w 98 2c 80 04 4c 00
w 98 30 7F F7 6A 00
w 98 1c 7F Ff ff ff
w 98 20 00 00 00 00
w 98 24 00 00 00 00
w 98 00 33
w 98 10 6f 5c 28 f5
w 98 14 67 ae 14 7a
w 98 20 1c 00 00 00
w 98 24 1f 0a 3d 70
w 98 28 22 14 7a e1
w 98 2c 25 1e b8 51
w 98 30 28 28 f5 c2
w 98 34 2b 33 33 33
w 98 38 2e 3d 70 a3
w 98 3c 31 47 ae 14
w 98 00 33
w 98 18 06 66 66 66
w 98 00 34
w 98 34 3a 46 74 00
w 98 38 22 f3 07 00
w 98 3c 80 77 61 00
w 98 40 22 a7 cc 00
w 98 44 3a 0c 93 00
w 98 00 00
##### DSP patch update END
```
w 98 07 40 #power up device unmute class d

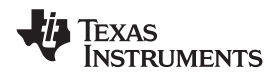

#### **Programming (continued)**

```
## optional(ending the script in B0_P0)
w 98 00 00 # page 0
w 98 7f 00 # book 0
########################################
```
#### <span id="page-48-0"></span>**9.6.3 Mute and Device Power Down Sequence**

The following code example provide the correct sequence to power down the device into software shutdown. The [PurePath™](#page-30-0) Console 3 Software TAS2560 Application software will create output files with these commands.

```
Example script (Mute / Software Shutdown):
#############################################################################################
i i2cstd
################### CHANNEL POWER DOWN ####################################################
w 98 00 00 #Page-0
w 98 7f 00 #Book-0
################### CHANNEL POWER UP ####################################################
w 98 07 41 #power up device mute class d
############################################################################################
w 98 01 01 # software reset
```
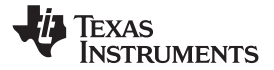

#### **9.7 Register Map**

See the General I<sup>2</sup>C Operation section for more details on addressing. Register settings should be set based on the files generated from the PPC3 GUI. Because the TAS2560 is a complex system including the internal software, changes made in the TAS2560 registers not known in the PPC3 generated configurations can result in the speaker protection not operating correctly. Changes should be made from within *[PurePath™](#page-30-0) Console 3 Software TAS2560 [Application](#page-30-0)* instead of manually changing registers when possible. New configuration files can be generated from PPC3 to prevent invalid configurations.

#### **9.7.1 Register Map Summary**

#### *9.7.1.1 Register Summary Table*

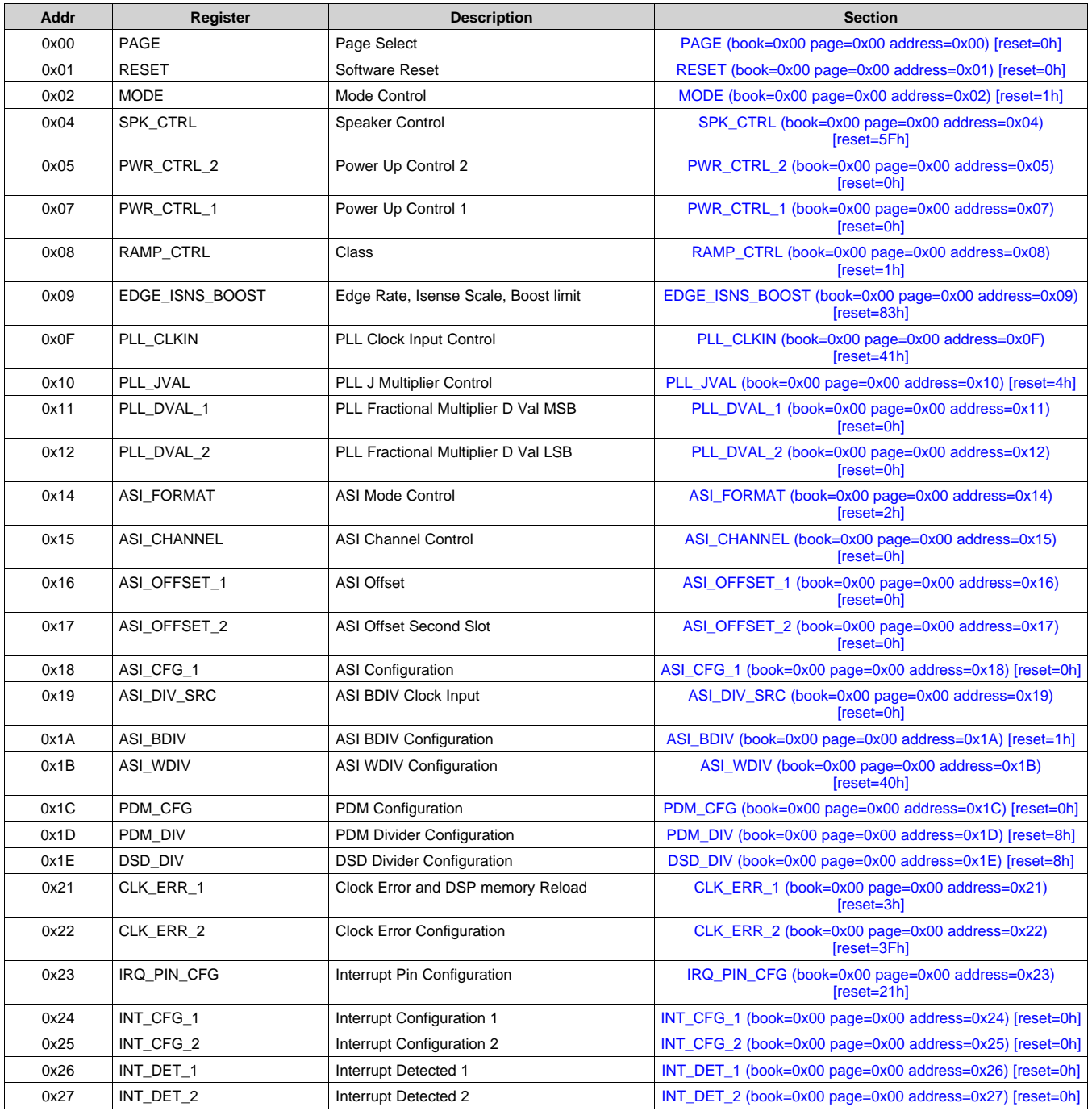

# **Register Map (continued)**

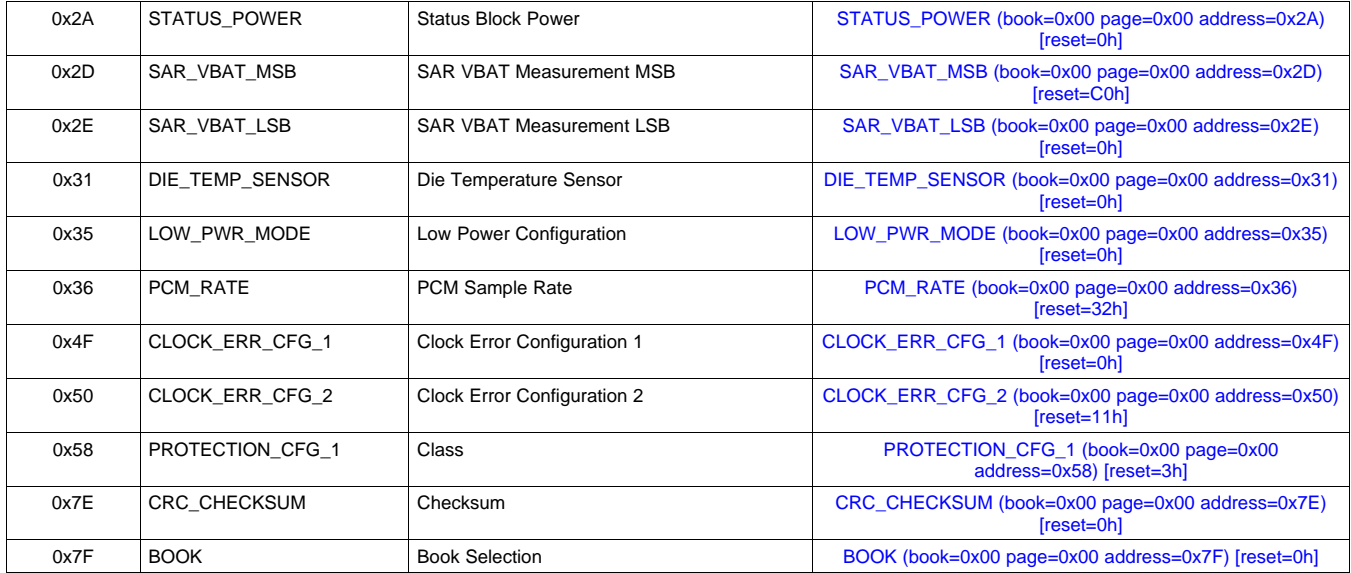

#### <span id="page-50-0"></span>**9.7.2 PAGE (book=0x00 page=0x00 address=0x00) [reset=0h]**

Selects the page for the next read or write.

#### **Figure 57. PAGE Register Address: 0x00**

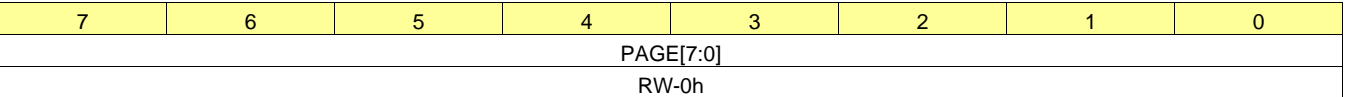

LEGEND: R/W = Read/Write; R = Read only; -n = value after reset

### **Table 60. Page Select Field Descriptions**

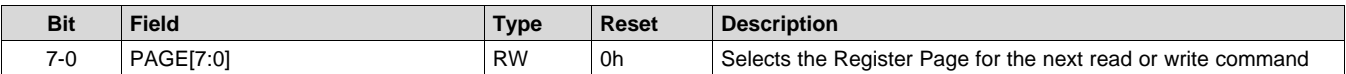

#### <span id="page-50-1"></span>**9.7.3 RESET (book=0x00 page=0x00 address=0x01) [reset=0h]**

Controls the software reset

#### **Figure 58. RESET Register Address: 0x01**

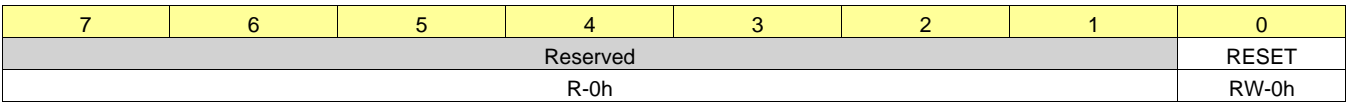

LEGEND:  $R/W = Read/Write$ ;  $R = Read$  only; -n = value after reset

#### **Table 61. Software Reset Field Descriptions**

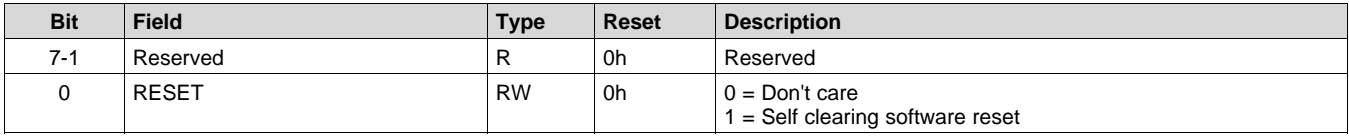

# <span id="page-50-2"></span>**9.7.4 MODE (book=0x00 page=0x00 address=0x02) [reset=1h]**

Controls the mode of the part

SLASE86E –JUNE 2016–REVISED DECEMBER 2017 **[www.ti.com](http://www.ti.com)**

#### **Figure 59. MODE Register Address: 0x02**

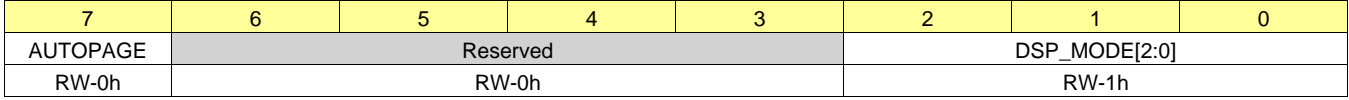

LEGEND: R/W = Read/Write; R = Read only; -n = value after reset

#### **Table 62. Mode Control Field Descriptions**

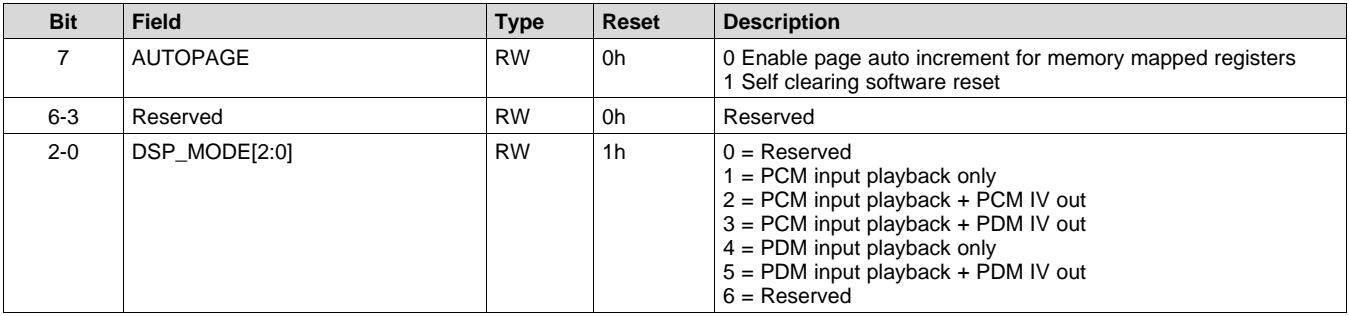

# <span id="page-51-0"></span>**9.7.5 SPK\_CTRL (book=0x00 page=0x00 address=0x04) [reset=5Fh]**

Configure the boost mode and DAC gain

# **Figure 60. SPK\_CTRL Register Address: 0x04**

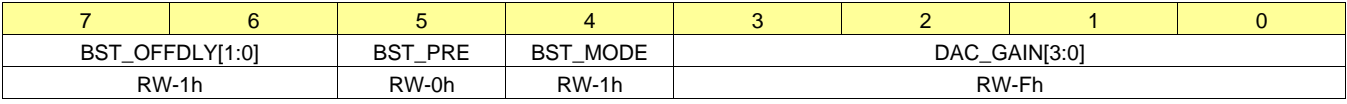

LEGEND:  $R/W = Read/Write$ ;  $R = Read$  only; -n = value after reset

#### **Table 63. Speaker Control Field Descriptions**

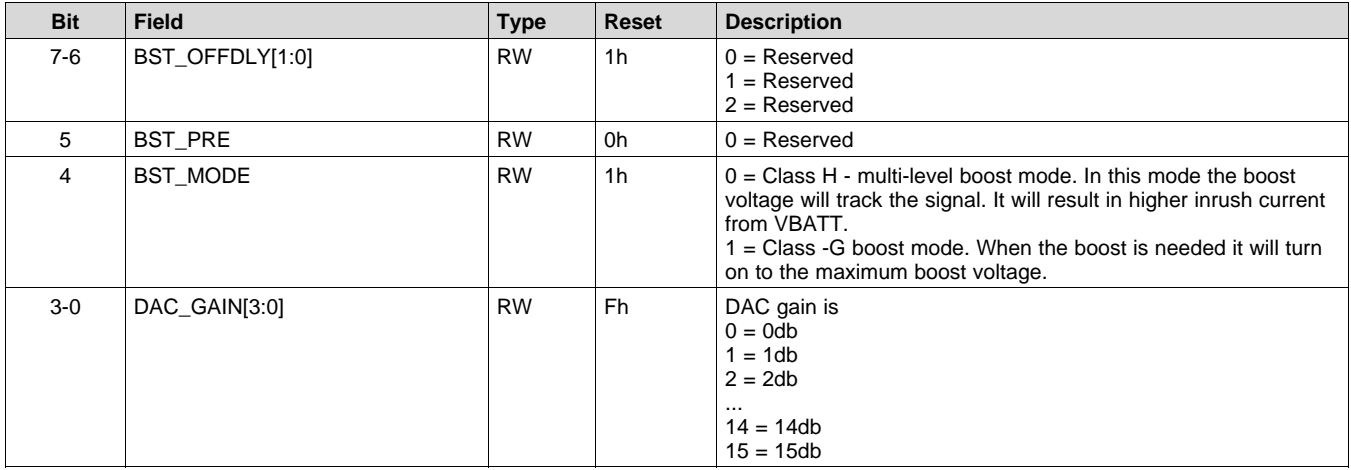

# <span id="page-51-1"></span>**9.7.6 PWR\_CTRL\_2 (book=0x00 page=0x00 address=0x05) [reset=0h]**

This register controls device power up

#### **Figure 61. PWR\_CTRL\_2 Register Address: 0x05**

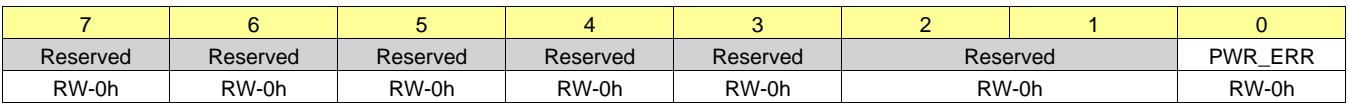

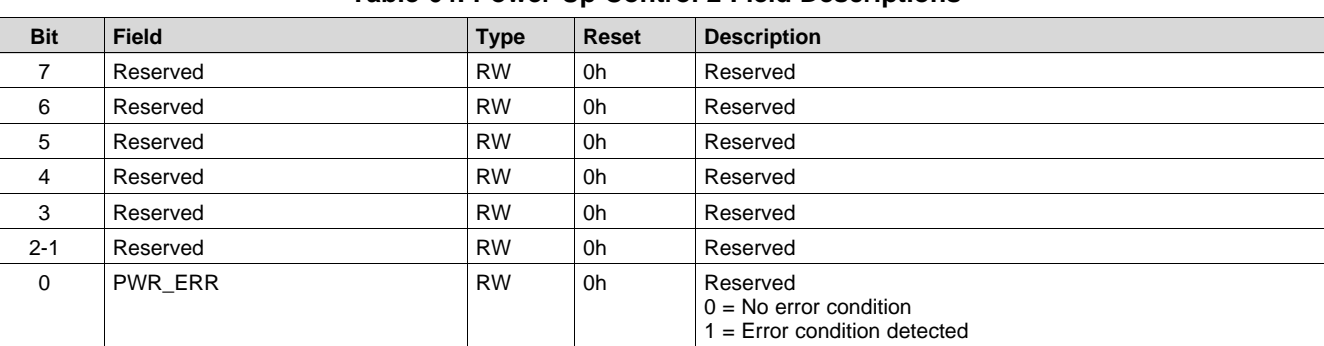

# **Table 64. Power Up Control 2 Field Descriptions**

# <span id="page-52-0"></span>**9.7.7 PWR\_CTRL\_1 (book=0x00 page=0x00 address=0x07) [reset=0h]**

This register controls device power up

# **Figure 62. PWR\_CTRL\_1 Register Address: 0x07**

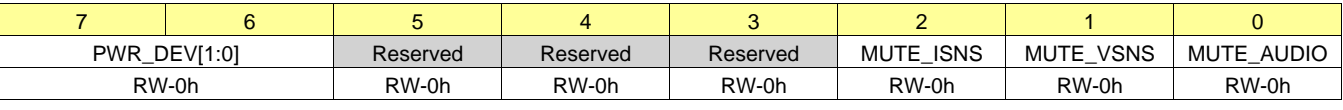

LEGEND:  $R/W = Read/Write$ ;  $R = Read$  only; -n = value after reset

#### **Table 65. Power Up Control 1 Field Descriptions**

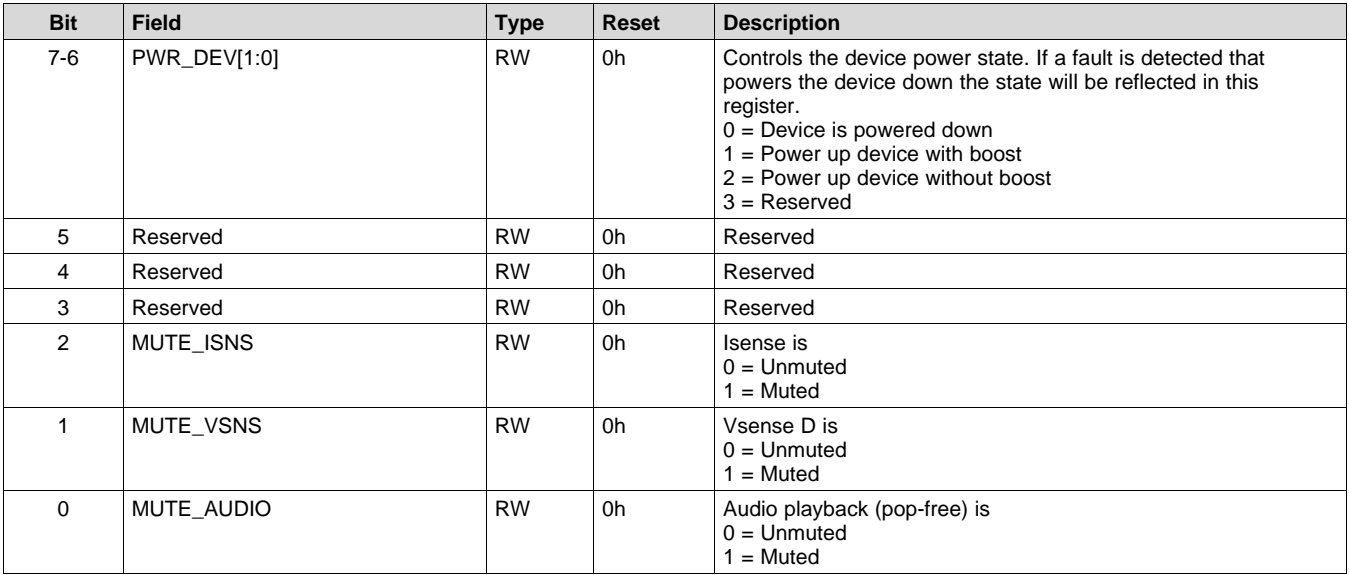

# <span id="page-52-1"></span>**9.7.8 RAMP\_CTRL (book=0x00 page=0x00 address=0x08) [reset=1h]**

D Ramp Control

# **Figure 63. RAMP\_CTRL Register Address: 0x08**

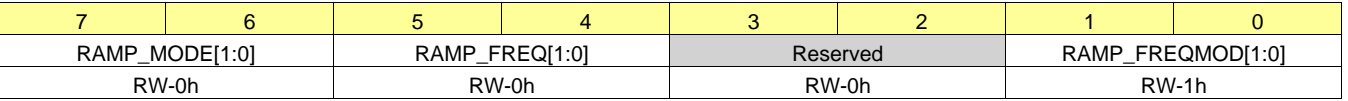

**[TAS2560](http://www.ti.com/product/tas2560?qgpn=tas2560)** SLASE86E –JUNE 2016–REVISED DECEMBER 2017 **[www.ti.com](http://www.ti.com)**

**TRUMENTS** 

XAS

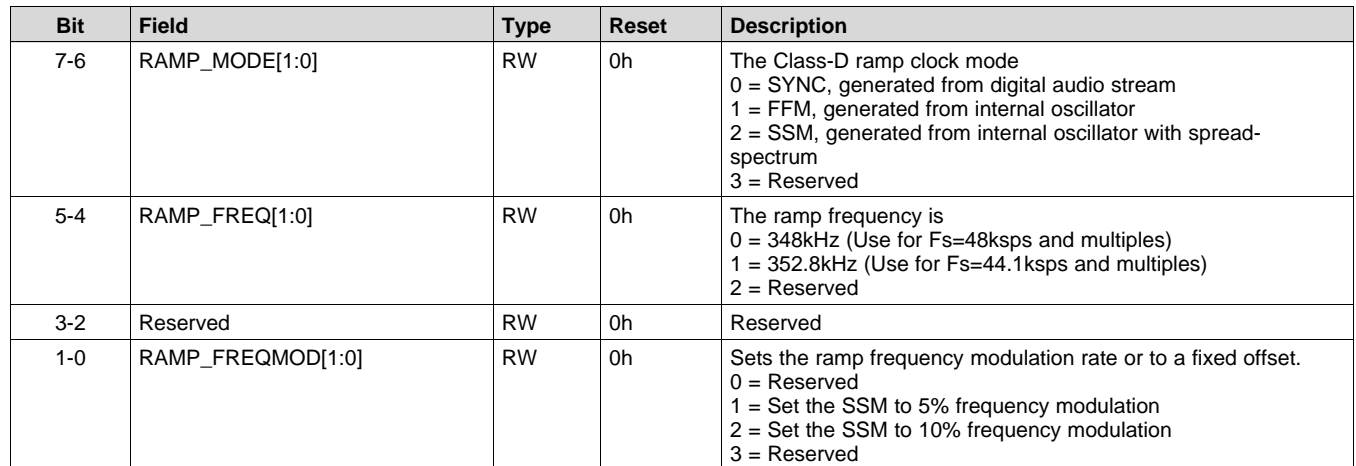

# **Table 66. Class Field Descriptions**

### <span id="page-53-0"></span>**9.7.9 EDGE\_ISNS\_BOOST (book=0x00 page=0x00 address=0x09) [reset=83h]**

Controls edge rate, sense, and boost limits

#### **Figure 64. EDGE\_ISNS\_BOOST Register Address: 0x09**

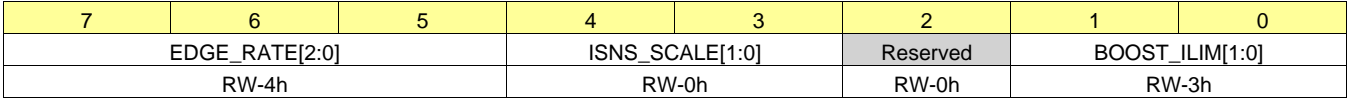

LEGEND:  $R/W = Read/Write$ ;  $R = Read$  only; -n = value after reset

#### **Table 67. Edge Rate, Isense Scale, Boost limit Field Descriptions**

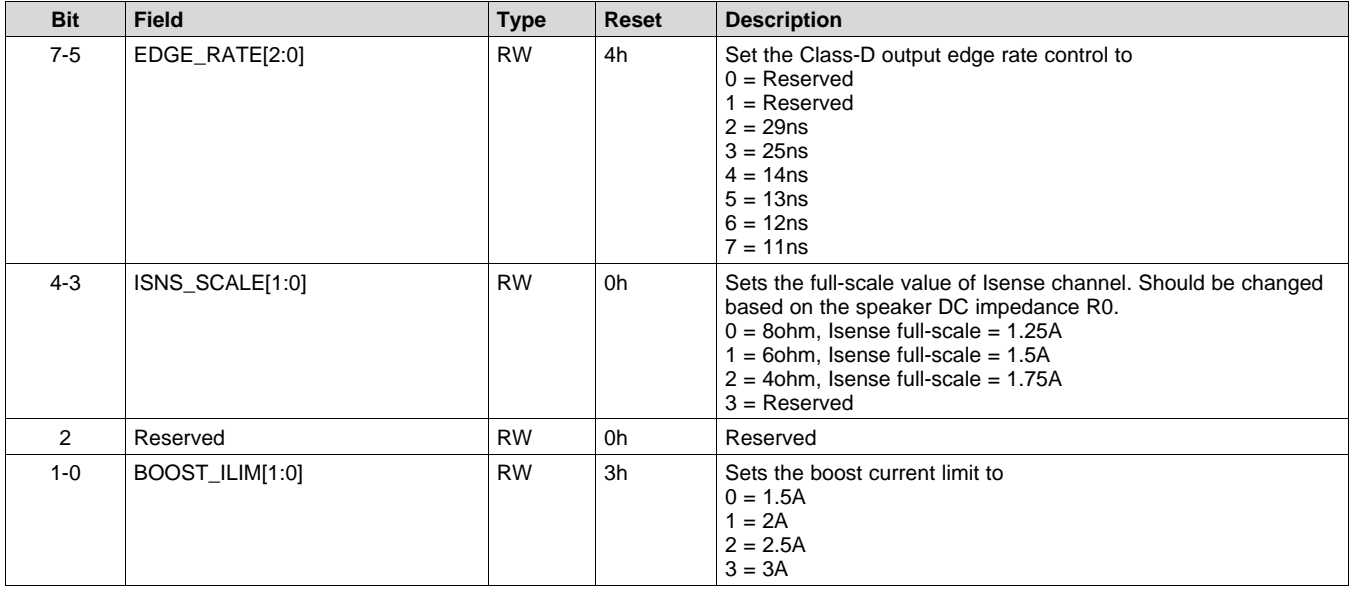

# <span id="page-53-1"></span>**9.7.10 PLL\_CLKIN (book=0x00 page=0x00 address=0x0F) [reset=41h]**

PLL Clock Input Control

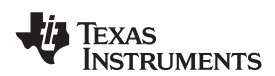

#### **Figure 65. PLL\_CLKIN Register Address: 0x0F**

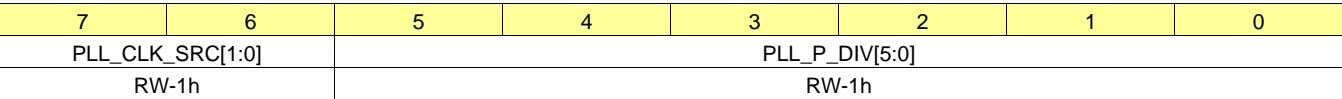

LEGEND:  $R/W = Read/Write$ ;  $R = Read$  only; -n = value after reset

#### **Table 68. PLL Clock Input Control Field Descriptions**

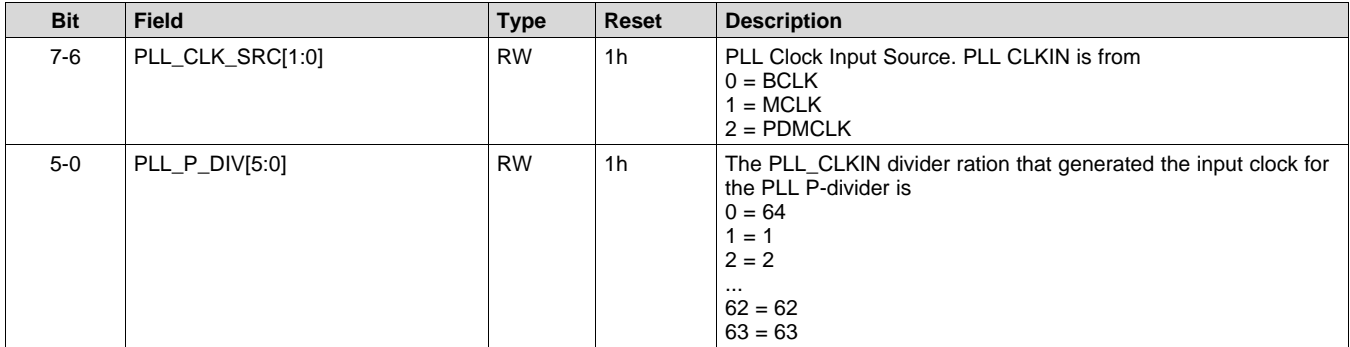

#### <span id="page-54-0"></span>**9.7.11 PLL\_JVAL (book=0x00 page=0x00 address=0x10) [reset=4h]**

PLL J Multiplier Control

#### **Figure 66. PLL\_JVAL Register Address: 0x10**

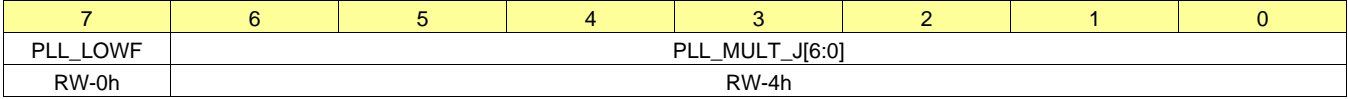

LEGEND:  $R/W = Read/Write$ ;  $R = Read$  only; -n = value after reset

### **Table 69. PLL J Multiplier Control Field Descriptions**

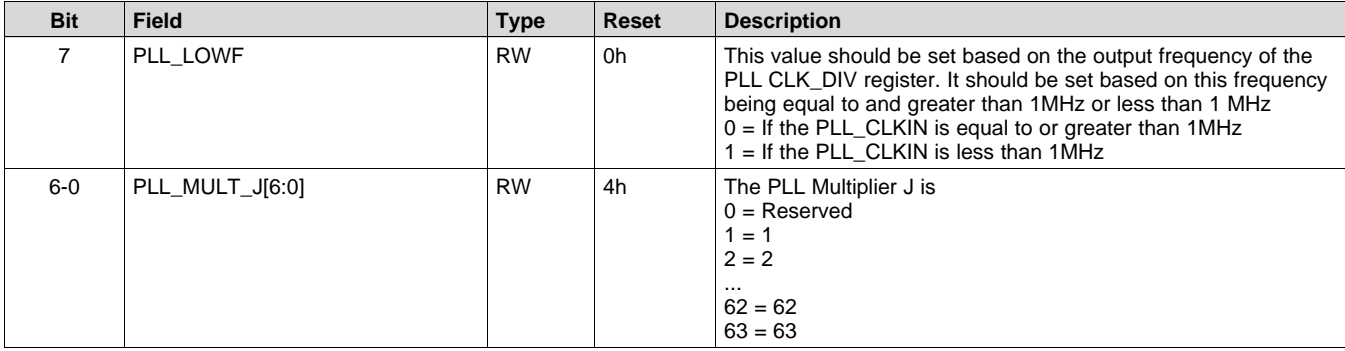

# <span id="page-54-1"></span>**9.7.12 PLL\_DVAL\_1 (book=0x00 page=0x00 address=0x11) [reset=0h]**

#### PLL Fractional Multiplier D Val MSB

#### **Figure 67. PLL\_DVAL\_1 Register Address: 0x11**

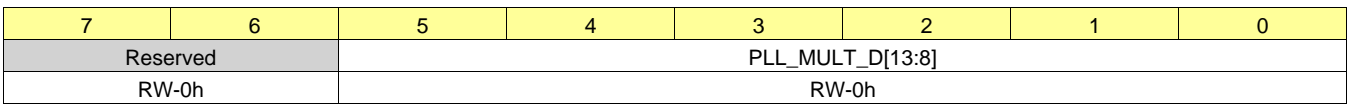

**RUMENTS** 

#### **Table 70. PLL Fractional Multiplier D Val MSB Field Descriptions**

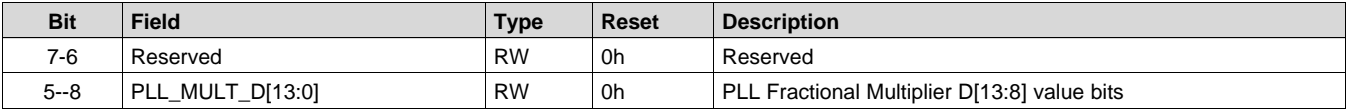

# <span id="page-55-0"></span>**9.7.13 PLL\_DVAL\_2 (book=0x00 page=0x00 address=0x12) [reset=0h]**

PLL Fractional Multiplier D Val LSB

#### **Figure 68. PLL\_DVAL\_2 Register Address: 0x12**

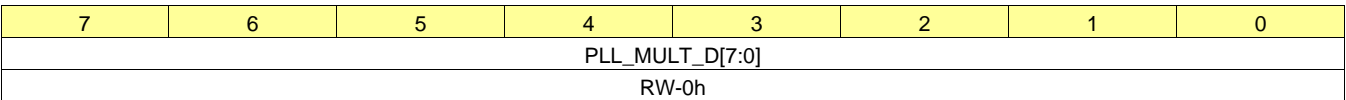

LEGEND:  $R/W = Read/Write$ ;  $R = Read$  only; -n = value after reset

#### **Table 71. PLL Fractional Multiplier D Val LSB Field Descriptions**

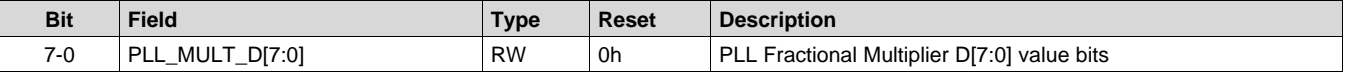

#### <span id="page-55-1"></span>**9.7.14 ASI\_FORMAT (book=0x00 page=0x00 address=0x14) [reset=2h]**

Configures the Audio Serial Interface mode and word length

#### **Figure 69. ASI\_FORMAT Register Address: 0x14**

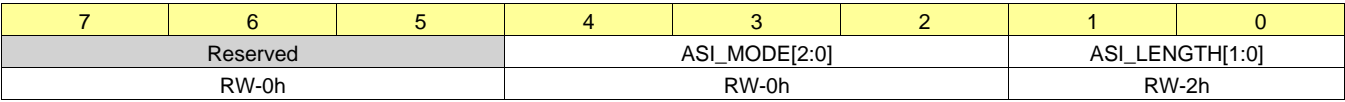

LEGEND: R/W = Read/Write; R = Read only; -n = value after reset

#### **Table 72. ASI Mode Control Field Descriptions**

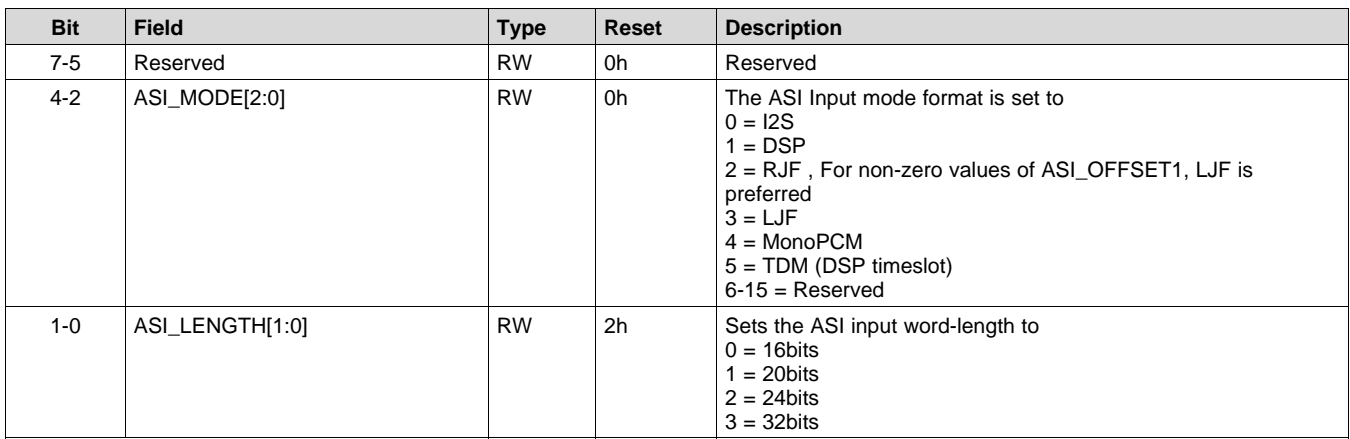

# <span id="page-55-2"></span>**9.7.15 ASI\_CHANNEL (book=0x00 page=0x00 address=0x15) [reset=0h]**

Configures the Audio Serial Interface channel modes

# **Figure 70. ASI\_CHANNEL Register Address: 0x15**

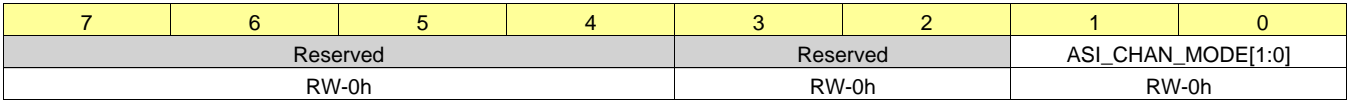

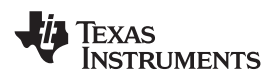

#### **Table 73. ASI Channel Control Field Descriptions**

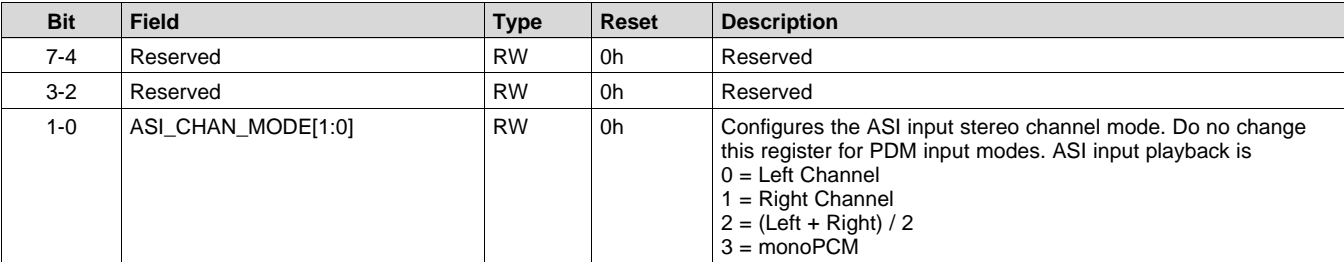

#### <span id="page-56-0"></span>**9.7.16 ASI\_OFFSET\_1 (book=0x00 page=0x00 address=0x16) [reset=0h]**

Configures the ASI input offset. Offset is measured with respect to WCLK

#### **Figure 71. ASI\_OFFSET\_1 Register Address: 0x16**

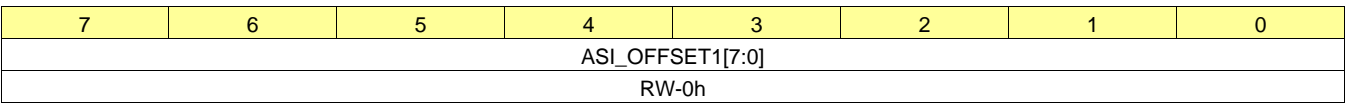

LEGEND: R/W = Read/Write; R = Read only; -n = value after reset

### **Table 74. ASI Offset Field Descriptions**

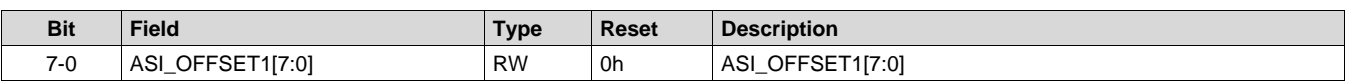

#### <span id="page-56-1"></span>**9.7.17 ASI\_OFFSET\_2 (book=0x00 page=0x00 address=0x17) [reset=0h]**

Configures the right channel offset from the left channel slot in DSP Timeslot mode

#### **Figure 72. ASI\_OFFSET\_2 Register Address: 0x17**

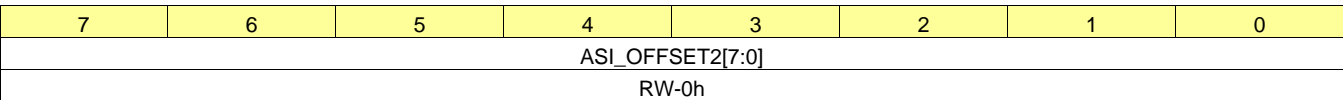

LEGEND:  $R/W = Read/Write$ ;  $R = Read$  only; -n = value after reset

#### **Table 75. ASI Offset Second Slot Field Descriptions**

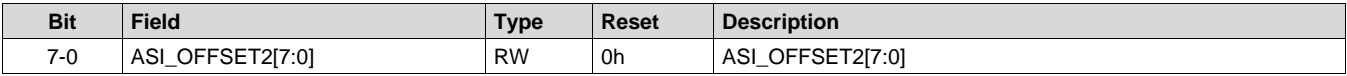

#### <span id="page-56-2"></span>**9.7.18 ASI\_CFG\_1 (book=0x00 page=0x00 address=0x18) [reset=0h]**

Configure various ASI options

#### **Figure 73. ASI\_CFG\_1 Register Address: 0x18**

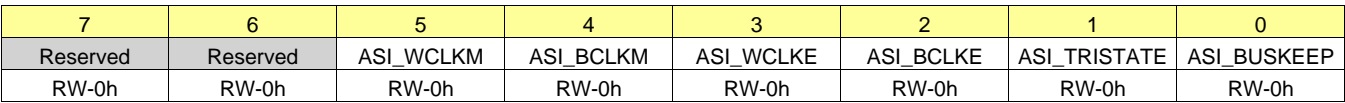

LEGEND: R/W = Read/Write; R = Read only; -n = value after reset

#### **Table 76. ASI Configuration Field Descriptions**

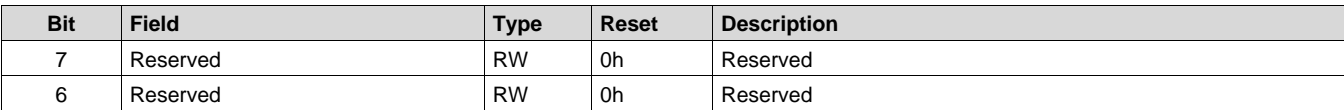

**[TAS2560](http://www.ti.com/product/tas2560?qgpn=tas2560)** SLASE86E –JUNE 2016–REVISED DECEMBER 2017 **[www.ti.com](http://www.ti.com)**

EXAS **TRUMENTS** 

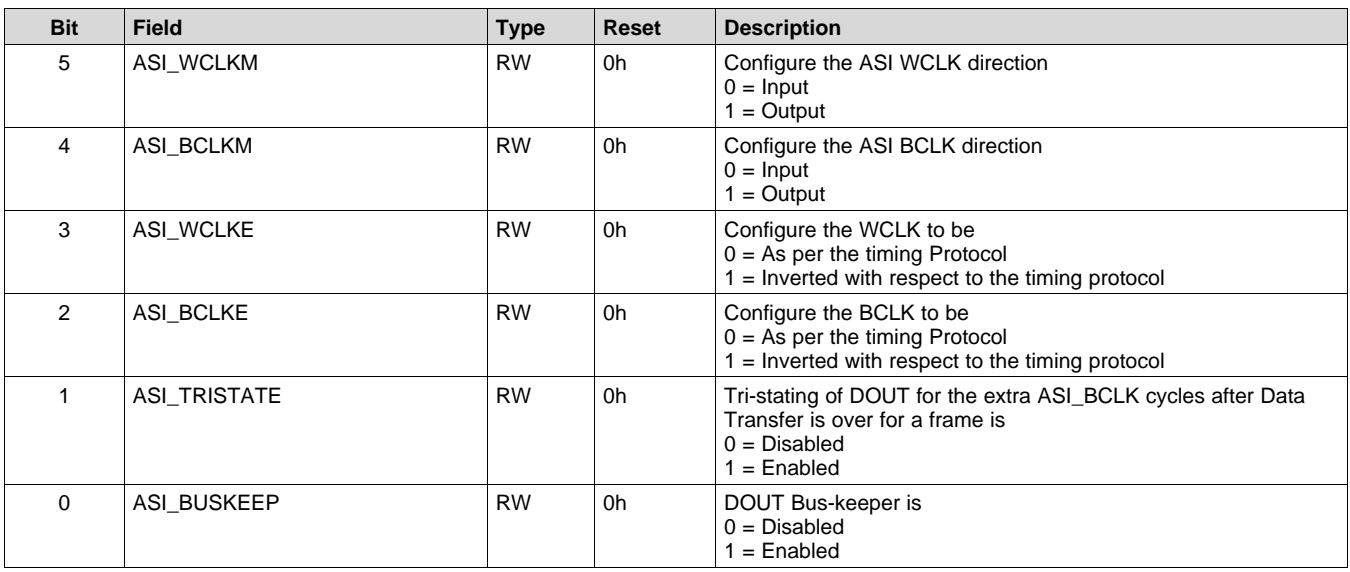

#### **Table 76. ASI Configuration Field Descriptions (continued)**

#### <span id="page-57-0"></span>**9.7.19 ASI\_DIV\_SRC (book=0x00 page=0x00 address=0x19) [reset=0h]**

ASI BDIV Clock Input

# **Figure 74. ASI\_DIV\_SRC Register Address: 0x19**

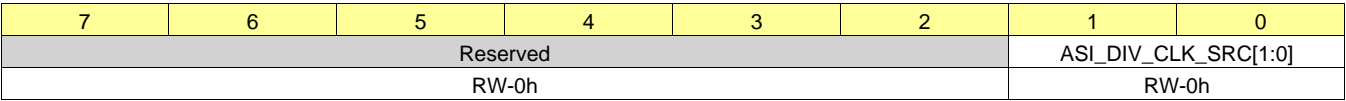

LEGEND: R/W = Read/Write; R = Read only; -n = value after reset

#### **Table 77. ASI BDIV Clock Input Field Descriptions**

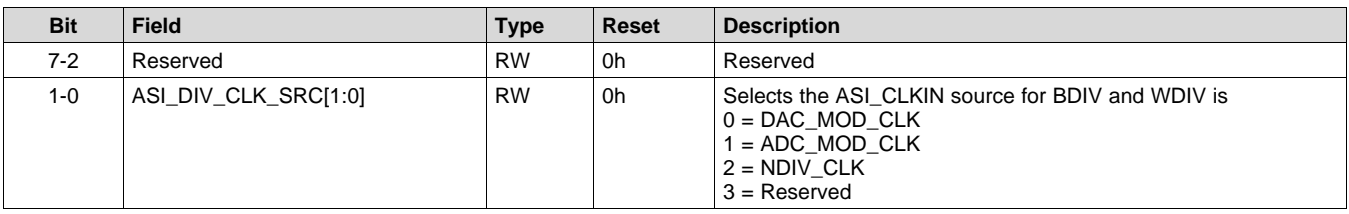

# <span id="page-57-1"></span>**9.7.20 ASI\_BDIV (book=0x00 page=0x00 address=0x1A) [reset=1h]**

ASI BDIV Configuration

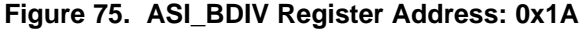

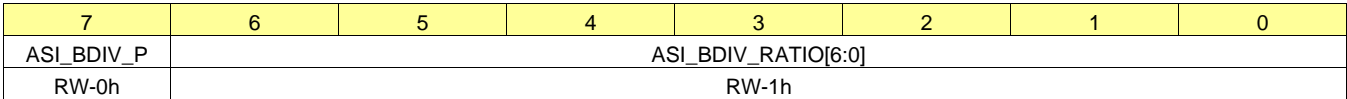

LEGEND: R/W = Read/Write; R = Read only; -n = value after reset

#### **Table 78. ASI BDIV Configuration Field Descriptions**

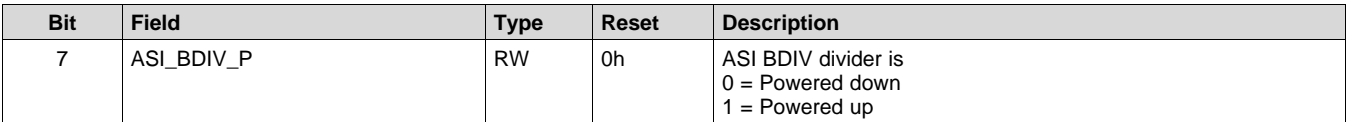

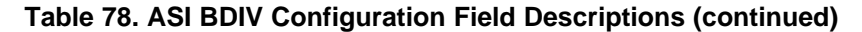

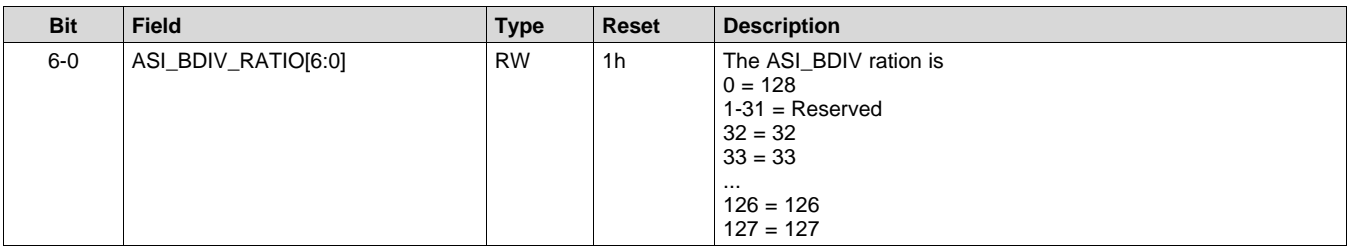

# <span id="page-58-0"></span>**9.7.21 ASI\_WDIV (book=0x00 page=0x00 address=0x1B) [reset=40h]**

ASI WDIV Configuration

#### **Figure 76. ASI\_WDIV Register Address: 0x1B**

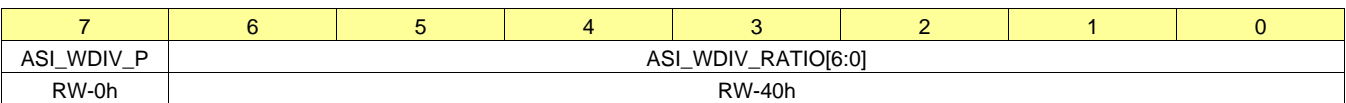

LEGEND: R/W = Read/Write; R = Read only; -n = value after reset

# **Table 79. ASI WDIV Configuration Field Descriptions**

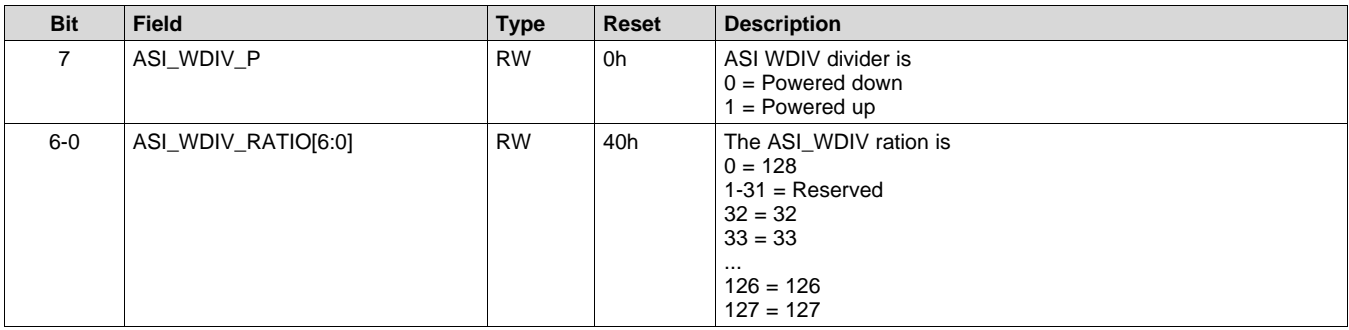

# <span id="page-58-1"></span>**9.7.22 PDM\_CFG (book=0x00 page=0x00 address=0x1C) [reset=0h]**

PDM Configuration

# **Figure 77. PDM\_CFG Register Address: 0x1C**

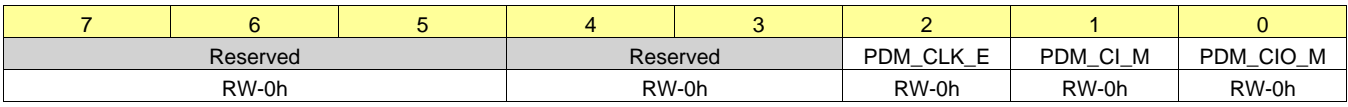

LEGEND:  $R/W = Read/Write$ ;  $R = Read$  only; -n = value after reset

# **Table 80. PDM Configuration Field Descriptions**

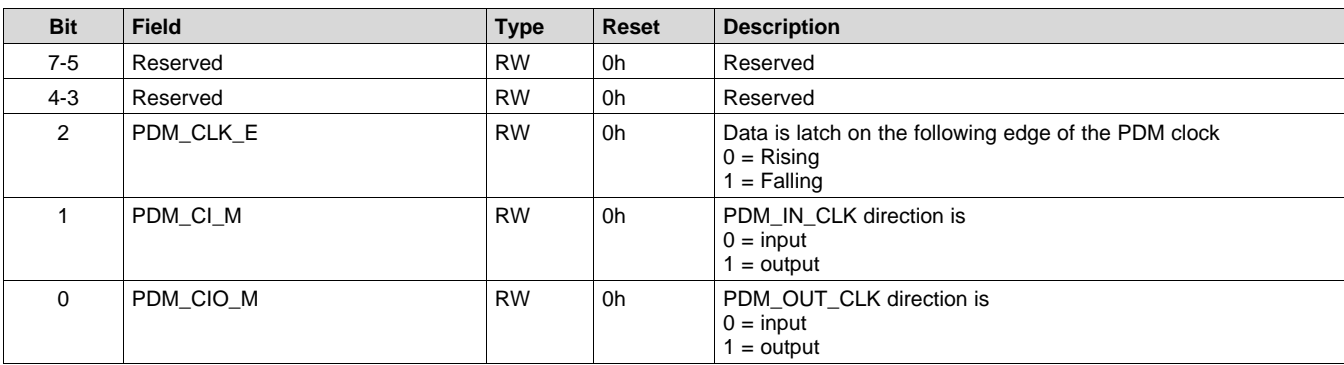

**RUMENTS** 

# <span id="page-59-0"></span>**9.7.23 PDM\_DIV (book=0x00 page=0x00 address=0x1D) [reset=8h]**

### PDM Divider Configuration

#### **Figure 78. PDM\_DIV Register Address: 0x1D**

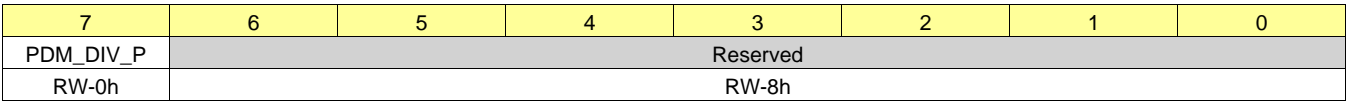

LEGEND: R/W = Read/Write; R = Read only; -n = value after reset

#### **Table 81. PDM Divider Configuration Field Descriptions**

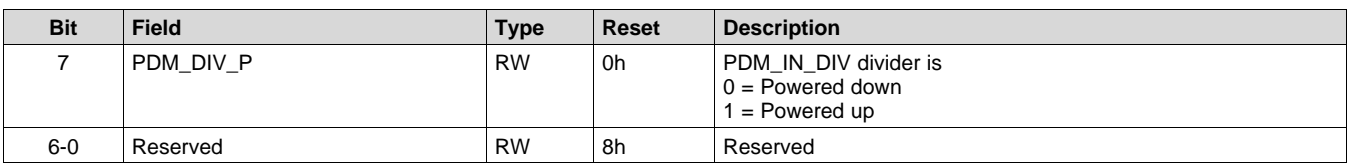

# <span id="page-59-1"></span>**9.7.24 DSD\_DIV (book=0x00 page=0x00 address=0x1E) [reset=8h]**

DSD Divider Configuration

#### **Figure 79. DSD\_DIV Register Address: 0x1E**

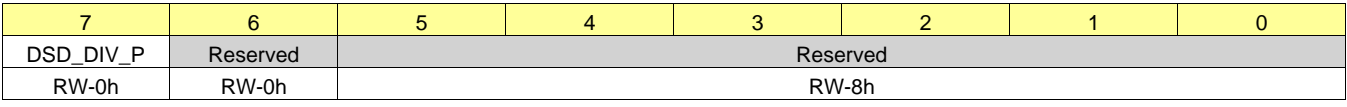

LEGEND: R/W = Read/Write; R = Read only; -n = value after reset

#### **Table 82. DSD Divider Configuration Field Descriptions**

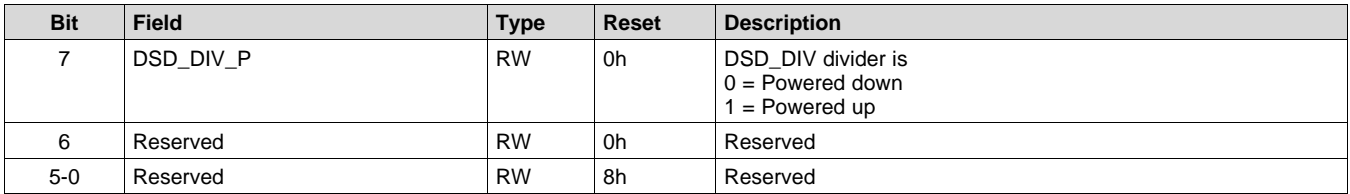

# <span id="page-59-2"></span>**9.7.25 CLK\_ERR\_1 (book=0x00 page=0x00 address=0x21) [reset=3h]**

Clock Error and DSP memory Reload

#### **Figure 80. CLK\_ERR\_1 Register Address: 0x21**

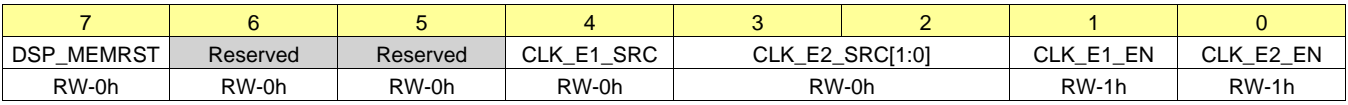

LEGEND: R/W = Read/Write; R = Read only; -n = value after reset

#### **Table 83. Clock Error and DSP memory Reload Field Descriptions**

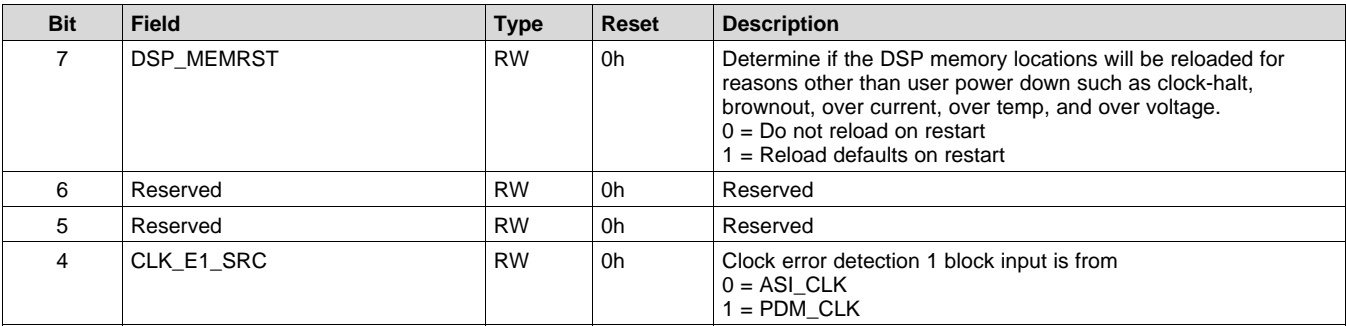

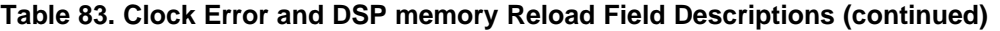

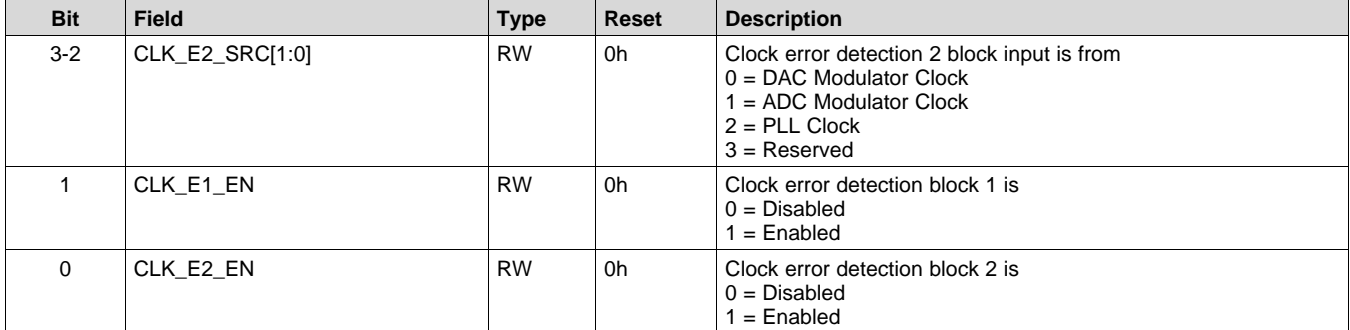

# <span id="page-60-0"></span>**9.7.26 CLK\_ERR\_2 (book=0x00 page=0x00 address=0x22) [reset=3Fh]**

Sets the clock error timeouts for detecting missing clocks

#### **Figure 81. CLK\_ERR\_2 Register Address: 0x22**

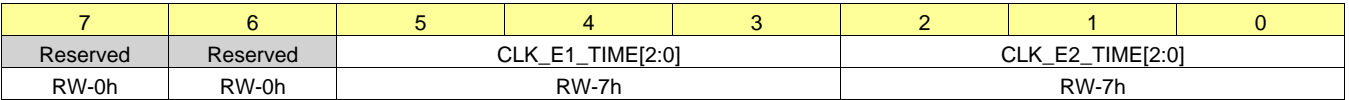

LEGEND: R/W = Read/Write; R = Read only; -n = value after reset

#### **Table 84. Clock Error Configuration Field Descriptions**

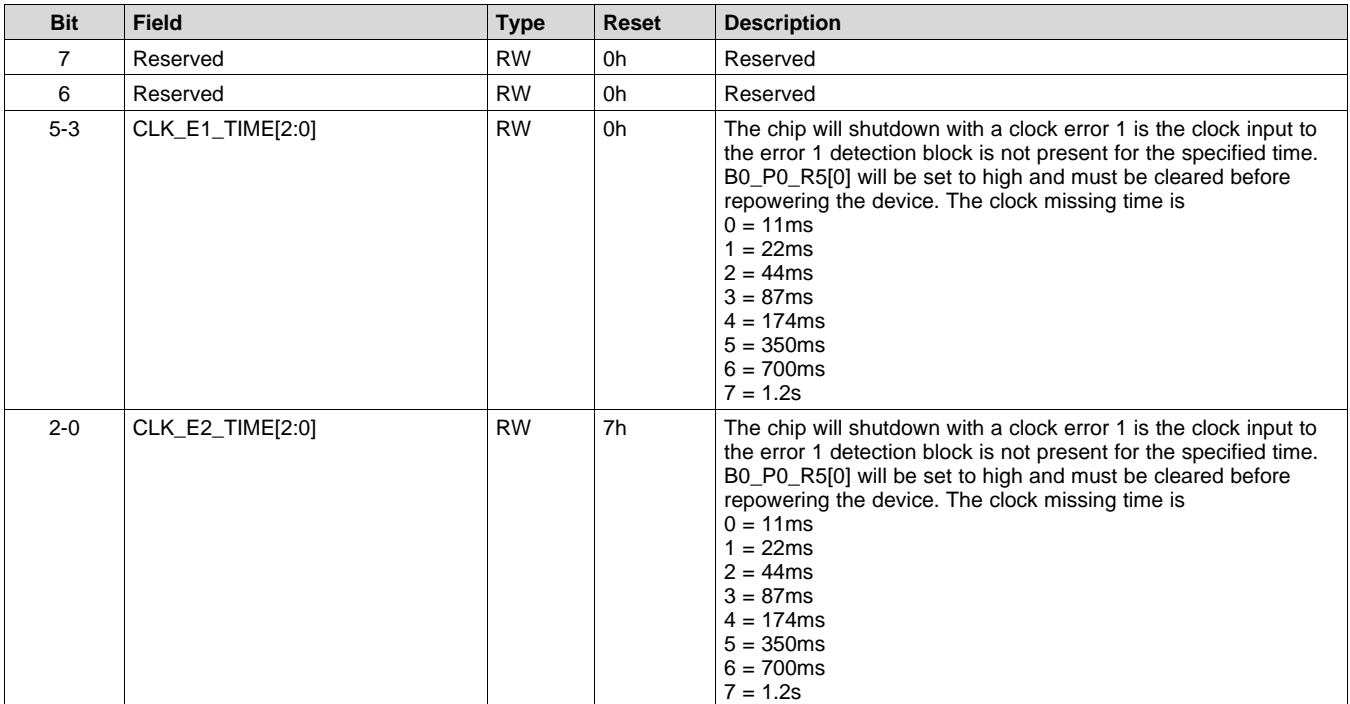

# <span id="page-60-1"></span>**9.7.27 IRQ\_PIN\_CFG (book=0x00 page=0x00 address=0x23) [reset=21h]**

Sets the interrupt pin mode of operation

SLASE86E –JUNE 2016–REVISED DECEMBER 2017 **[www.ti.com](http://www.ti.com)**

**[TAS2560](http://www.ti.com/product/tas2560?qgpn=tas2560)**

**STRUMENTS** 

**EXAS** 

#### **Figure 82. IRQ\_PIN\_CFG Register Address: 0x23**

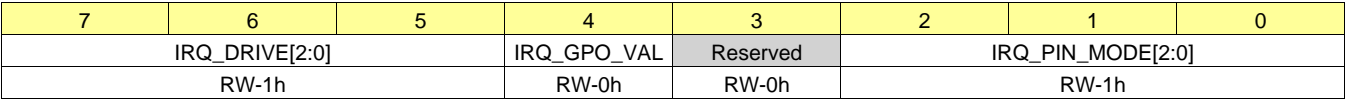

LEGEND: R/W = Read/Write; R = Read only; -n = value after reset

#### **Table 85. Interrupt Pin Configuration Field Descriptions**

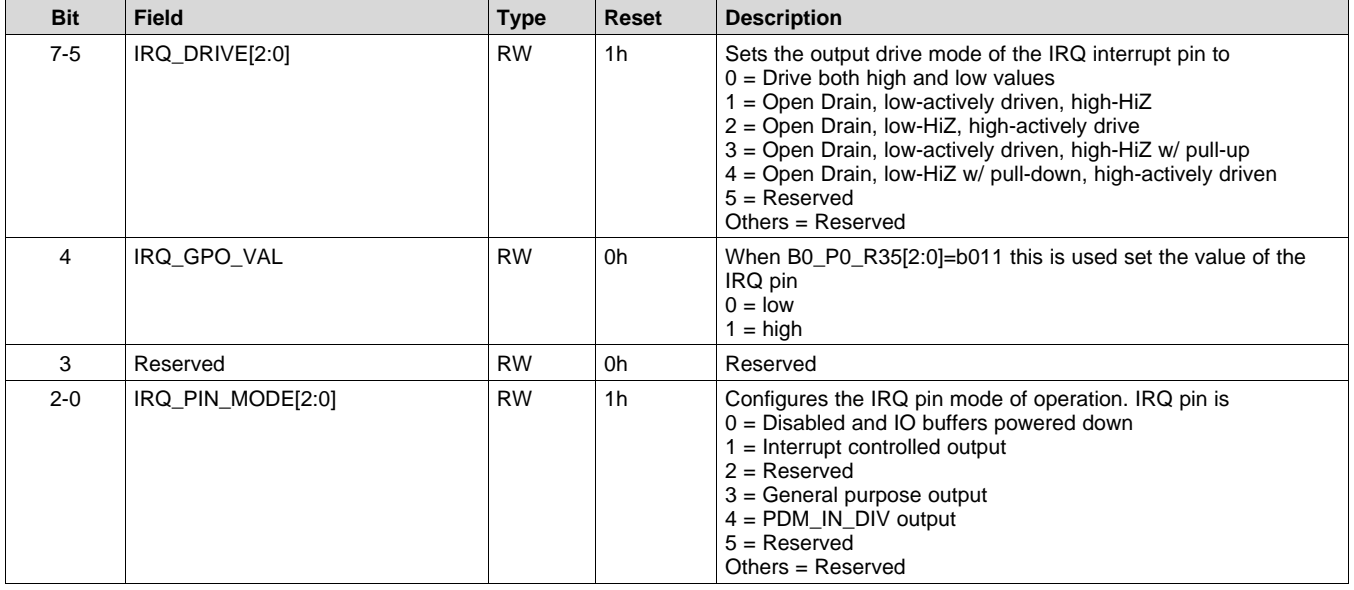

# <span id="page-61-0"></span>**9.7.28 INT\_CFG\_1 (book=0x00 page=0x00 address=0x24) [reset=0h]**

Sets the interrupt pin toggle behavior and the interrupt mask flags

# **Figure 83. INT\_CFG\_1 Register Address: 0x24**

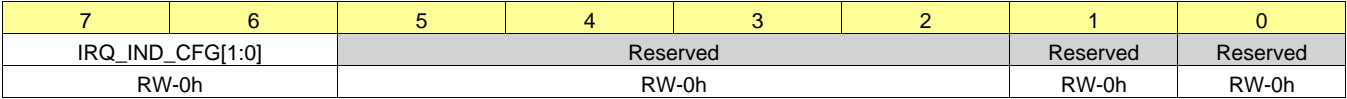

LEGEND: R/W = Read/Write; R = Read only; -n = value after reset

#### **Table 86. Interrupt Configuration 1 Field Descriptions**

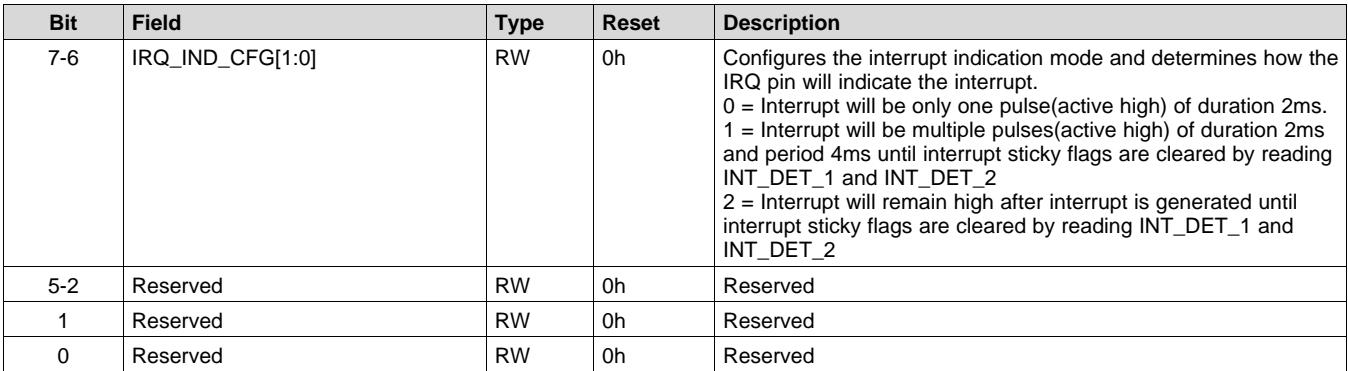

#### <span id="page-61-1"></span>**9.7.29 INT\_CFG\_2 (book=0x00 page=0x00 address=0x25) [reset=0h]**

Sets the interrupt mask flags.

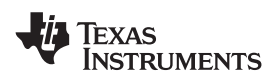

#### **Figure 84. INT\_CFG\_2 Register Address: 0x25**

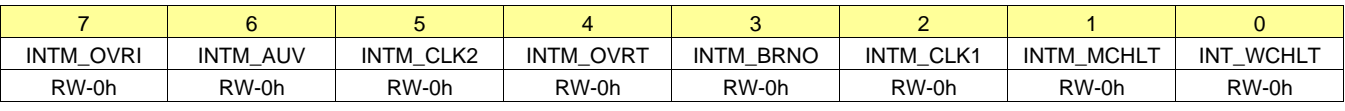

LEGEND:  $R/W = Read/Write$ ;  $R = Read$  only; -n = value after reset

#### **Table 87. Interrupt Configuration 2 Field Descriptions**

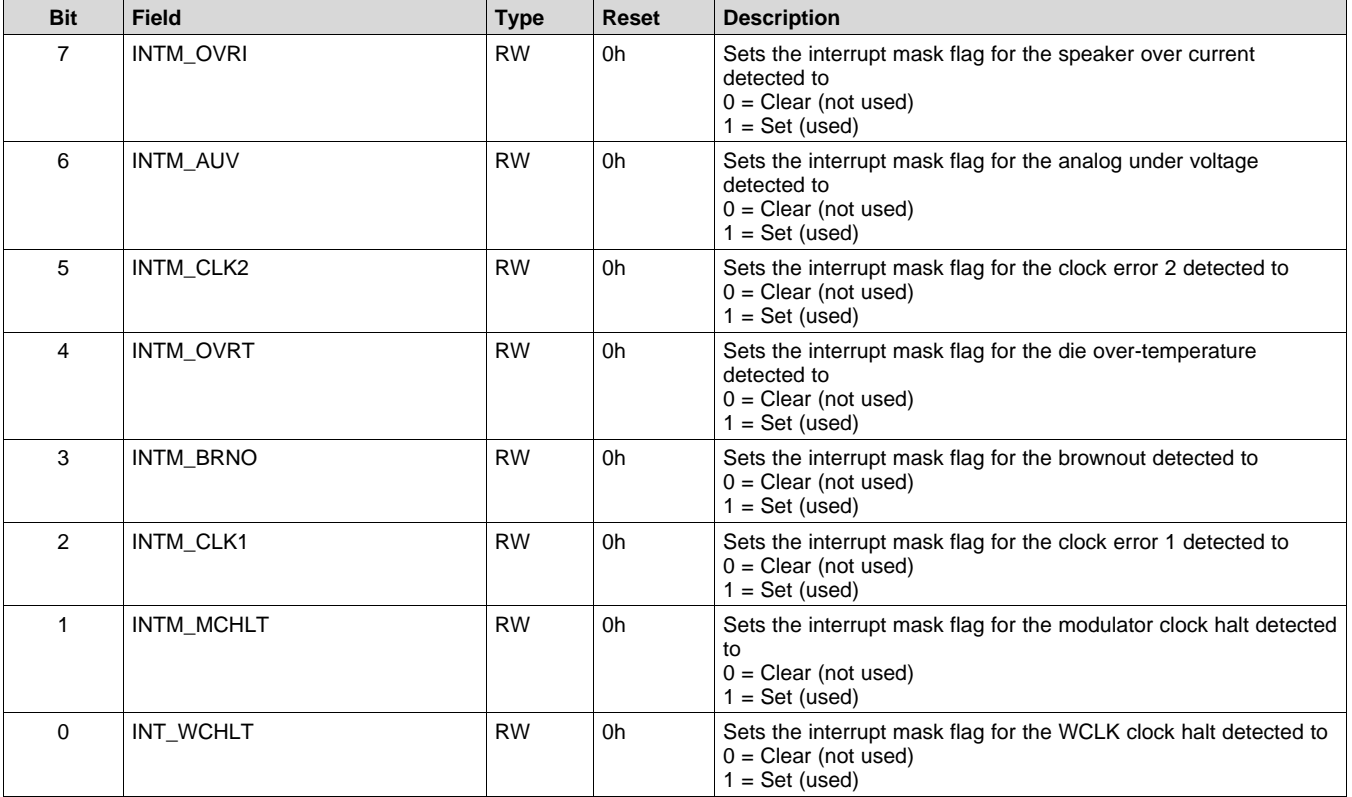

# <span id="page-62-0"></span>**9.7.30 INT\_DET\_1 (book=0x00 page=0x00 address=0x26) [reset=0h]**

Sticky register used to indicate the source of an interrupt trigger. Register is cleared once read.

# **Figure 85. INT\_DET\_1 Register Address: 0x26**

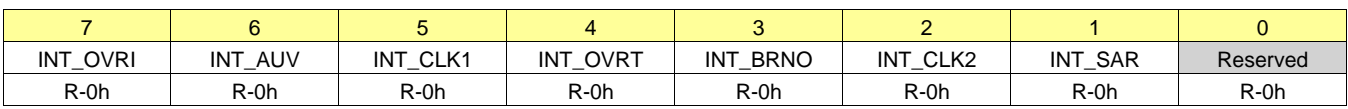

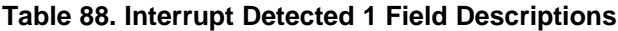

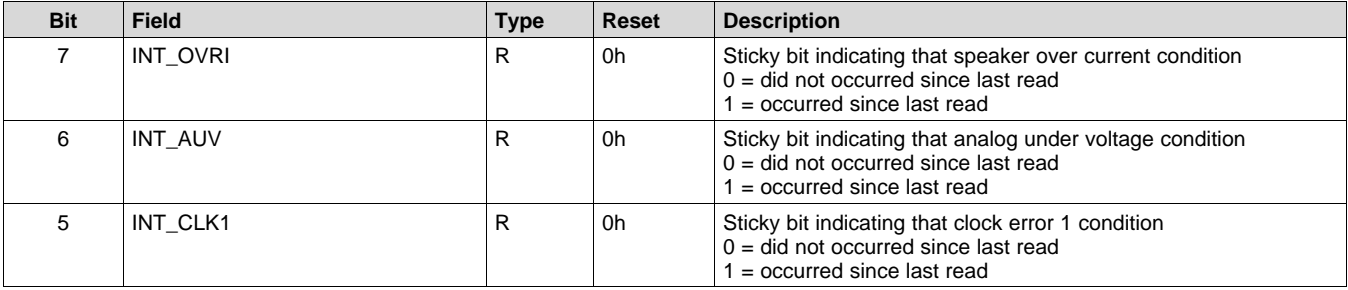

**[TAS2560](http://www.ti.com/product/tas2560?qgpn=tas2560)** SLASE86E –JUNE 2016–REVISED DECEMBER 2017 **[www.ti.com](http://www.ti.com)**

**RUMENTS** 

XAS

#### **Table 88. Interrupt Detected 1 Field Descriptions (continued)**

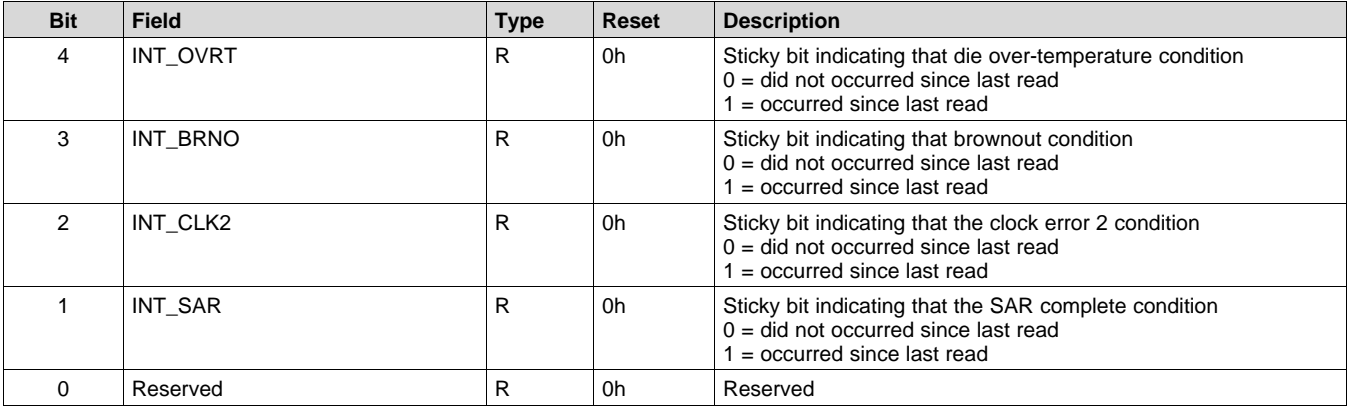

# <span id="page-63-0"></span>**9.7.31 INT\_DET\_2 (book=0x00 page=0x00 address=0x27) [reset=0h]**

Sticky register used to indicate the source of an interrupt trigger

# **Figure 86. INT\_DET\_2 Register Address: 0x27**

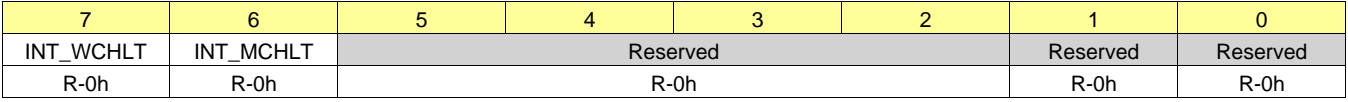

LEGEND:  $R/W = Read/Write$ ;  $R = Read$  only; -n = value after reset

#### **Table 89. Interrupt Detected 2 Field Descriptions**

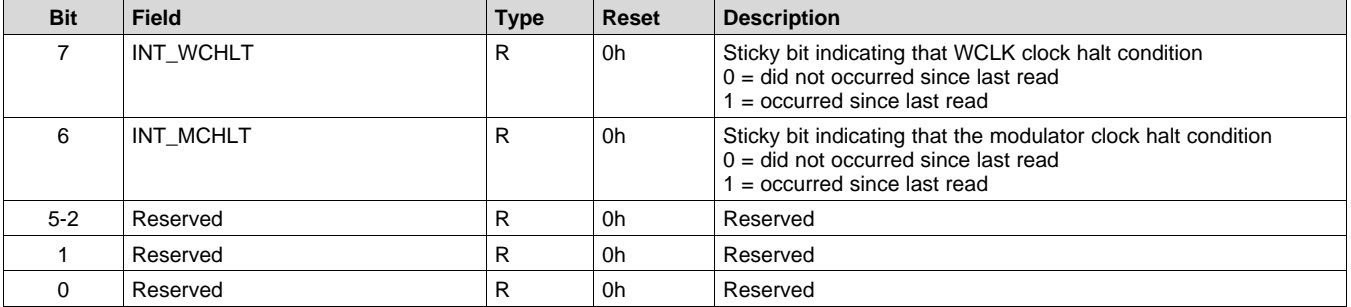

# <span id="page-63-1"></span>**9.7.32 STATUS\_POWER (book=0x00 page=0x00 address=0x2A) [reset=0h]**

This register indicated the operational status of various internal blocks

#### **Figure 87. STATUS\_POWER Register Address: 0x2A**

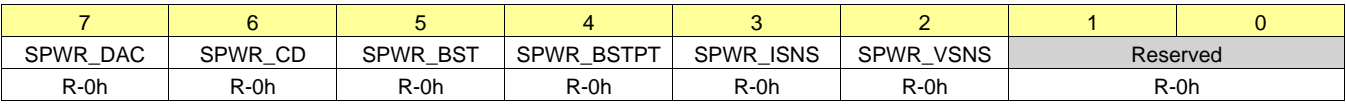

LEGEND:  $R/W = Read/Write$ ;  $R = Read$  only; -n = value after reset

#### **Table 90. Status Block Power Field Descriptions**

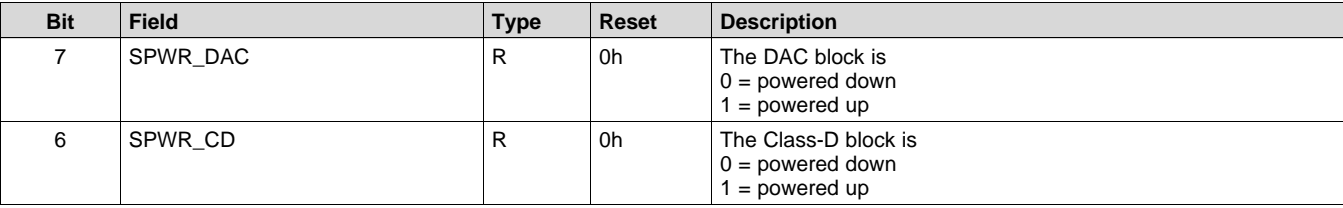

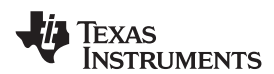

#### **Table 90. Status Block Power Field Descriptions (continued)**

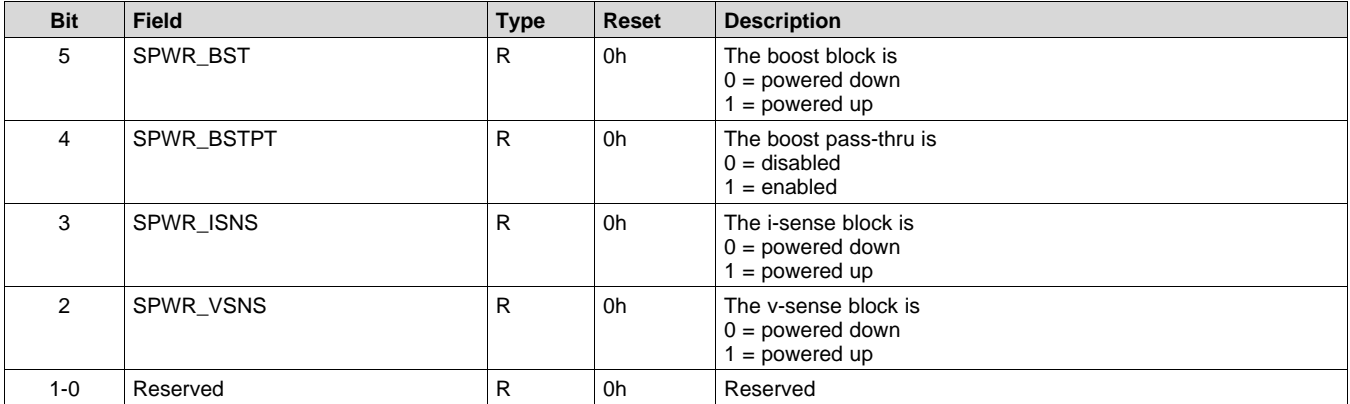

#### <span id="page-64-0"></span>**9.7.33 SAR\_VBAT\_MSB (book=0x00 page=0x00 address=0x2D) [reset=C0h]**

SAR VBAT Measurement MSB

#### **Figure 88. SAR\_VBAT\_MSB Register Address: 0x2D**

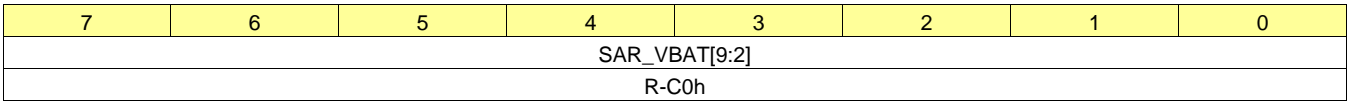

LEGEND:  $R/W = Read/Write$ ;  $R = Read$  only; -n = value after reset

#### **Table 91. SAR VBAT Measurement MSB Field Descriptions**

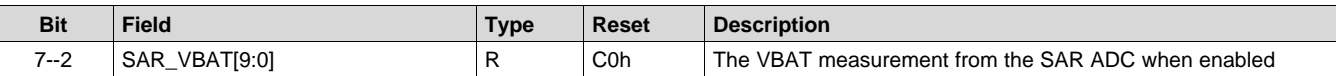

#### <span id="page-64-1"></span>**9.7.34 SAR\_VBAT\_LSB (book=0x00 page=0x00 address=0x2E) [reset=0h]**

SAR VBAT Measurement LSB

# **Figure 89. SAR\_VBAT\_LSB Register Address: 0x2E**

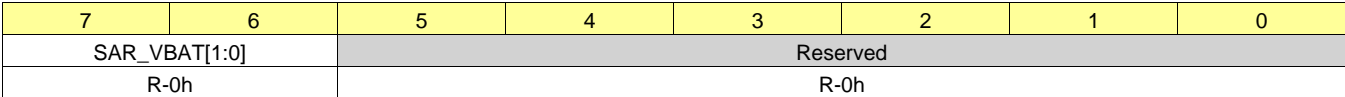

LEGEND:  $R/W = Read/Write$ ;  $R = Read$  only; -n = value after reset

#### **Table 92. SAR VBAT Measurement LSB Field Descriptions**

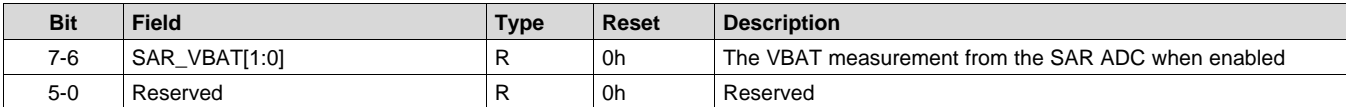

#### <span id="page-64-2"></span>**9.7.35 DIE\_TEMP\_SENSOR (book=0x00 page=0x00 address=0x31) [reset=0h]**

Request a die temperature reading and register to read back the die temperature range.

#### **Figure 90. DIE\_TEMP\_SENSOR Register Address: 0x31**

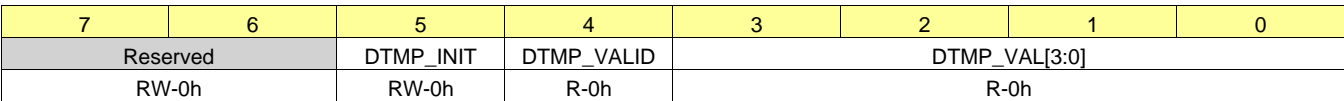

**RUMENTS** 

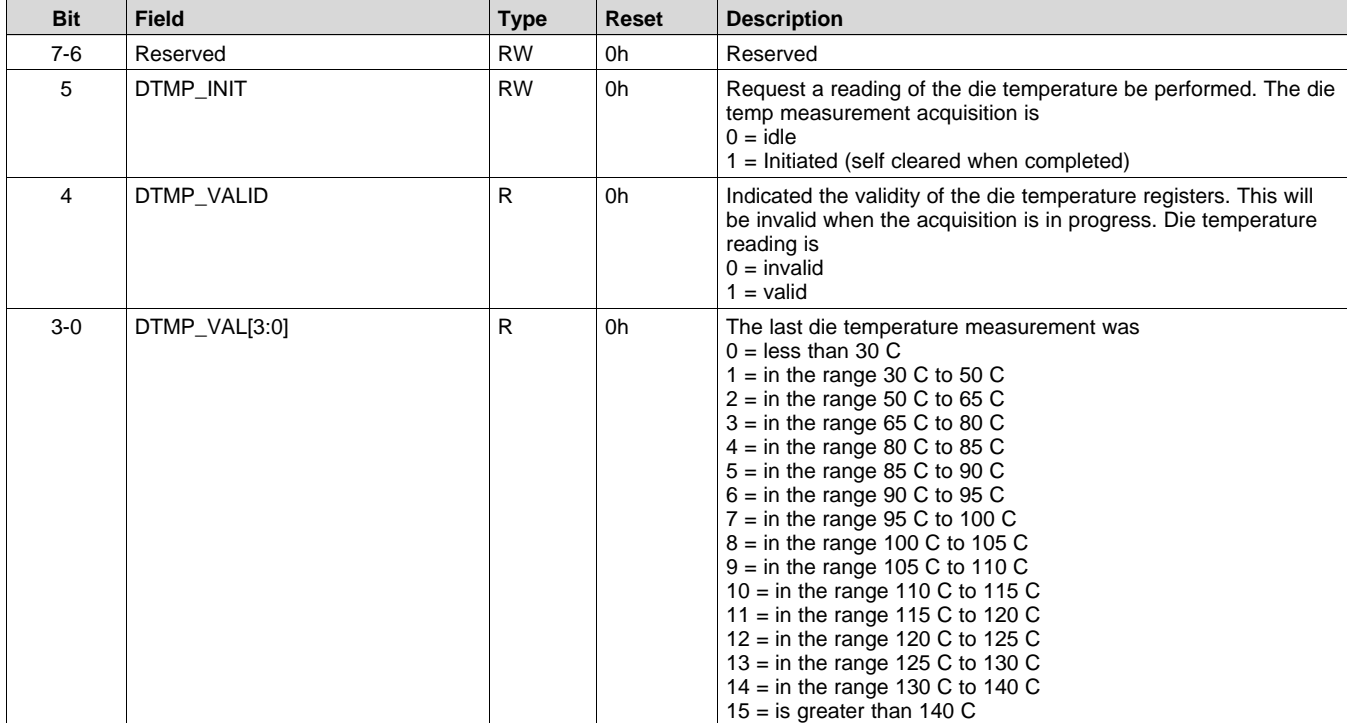

#### **Table 93. Die Temperature Sensor Field Descriptions**

#### <span id="page-65-0"></span>**9.7.36 LOW\_PWR\_MODE (book=0x00 page=0x00 address=0x35) [reset=0h]**

Sets the VBAT POR status to save idle current consumption in shutdown.

#### **Figure 91. LOW\_PWR\_MODE Register Address: 0x35**

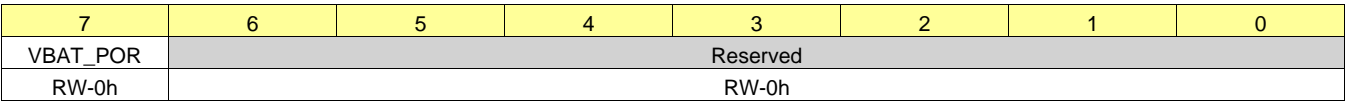

LEGEND:  $R/W = Read/Write$ ;  $R = Read$  only; -n = value after reset

#### **Table 94. Low Power Configuration Field Descriptions**

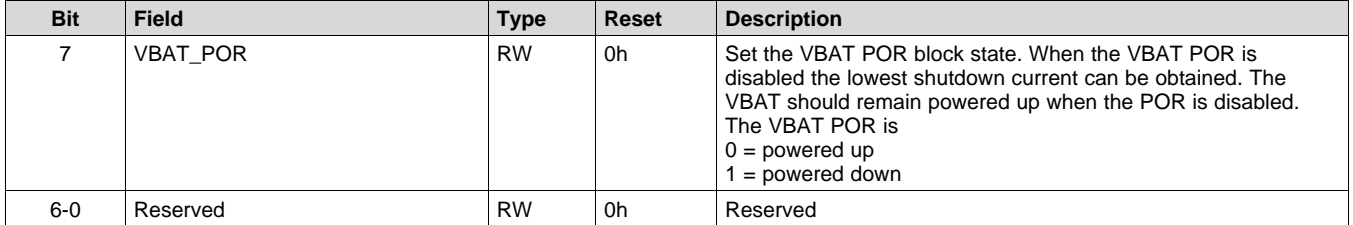

#### <span id="page-65-1"></span>**9.7.37 PCM\_RATE (book=0x00 page=0x00 address=0x36) [reset=32h]**

Sets the PCM input sampling rate

#### **Figure 92. PCM\_RATE Register Address: 0x36**

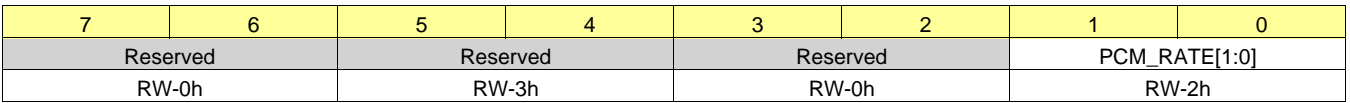

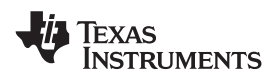

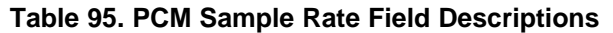

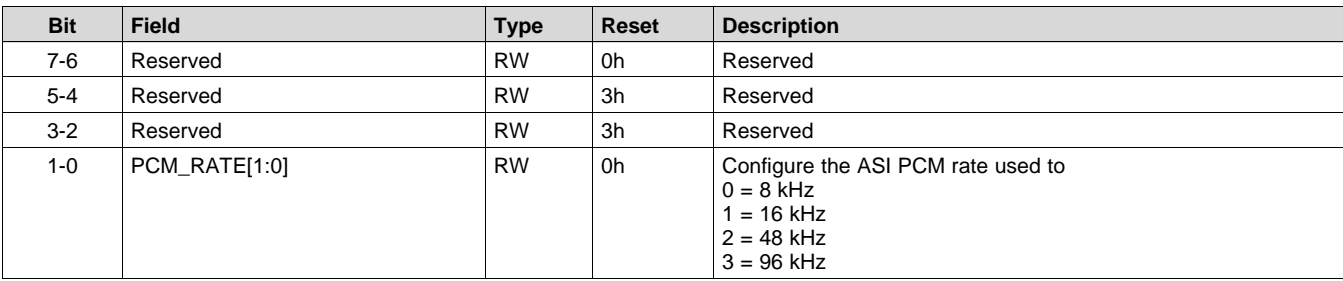

# <span id="page-66-0"></span>**9.7.38 CLOCK\_ERR\_CFG\_1 (book=0x00 page=0x00 address=0x4F) [reset=0h]**

Sets if the device will try to auto

#### **Figure 93. CLOCK\_ERR\_CFG\_1 Register Address: 0x4F**

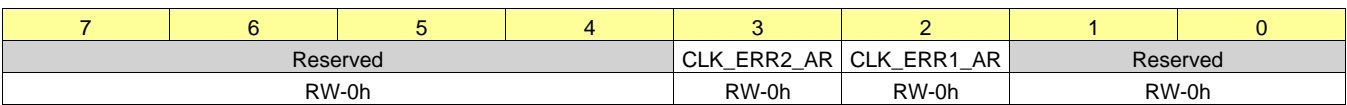

LEGEND:  $R/W = Read/Write$ ;  $R = Read$  only; -n = value after reset

#### **Table 96. Clock Error Configuration 1 Field Descriptions**

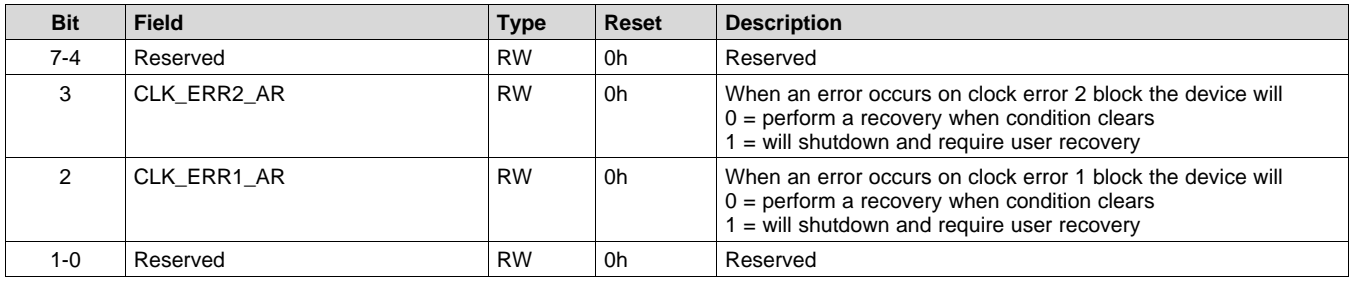

# <span id="page-66-1"></span>**9.7.39 CLOCK\_ERR\_CFG\_2 (book=0x00 page=0x00 address=0x50) [reset=11h]**

Sets if the device will try to auto

#### **Figure 94. CLOCK\_ERR\_CFG\_2 Register Address: 0x50**

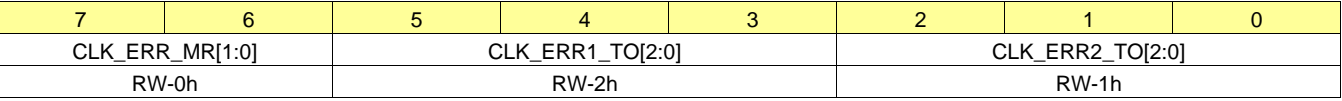

LEGEND:  $R/W = Read/Write$ ;  $R = Read$  only; -n = value after reset

#### **Table 97. Clock Error Configuration 2 Field Descriptions**

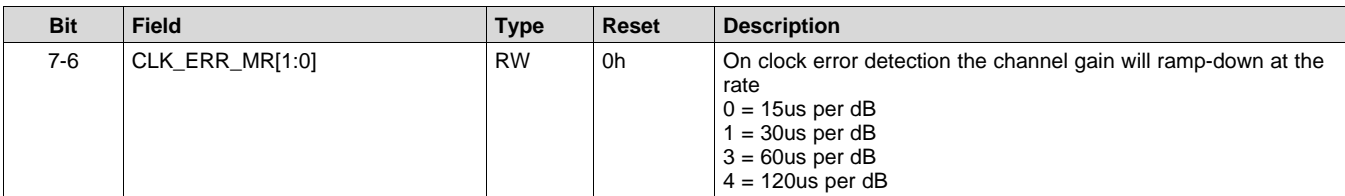

SLASE86E –JUNE 2016–REVISED DECEMBER 2017 **[www.ti.com](http://www.ti.com)**

**Table 97. Clock Error Configuration 2 Field Descriptions (continued)**

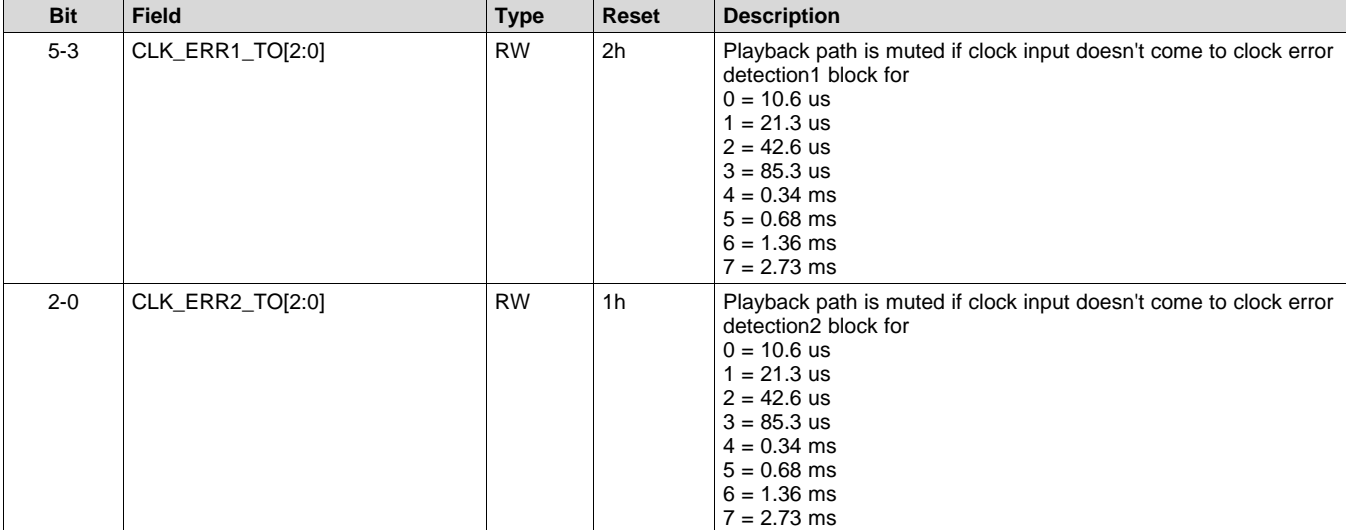

# <span id="page-67-0"></span>**9.7.40 PROTECTION\_CFG\_1 (book=0x00 page=0x00 address=0x58) [reset=3h]**

D Proteciton Configuration 1

# **Figure 95. PROTECTION\_CFG\_1 Register Address: 0x58**

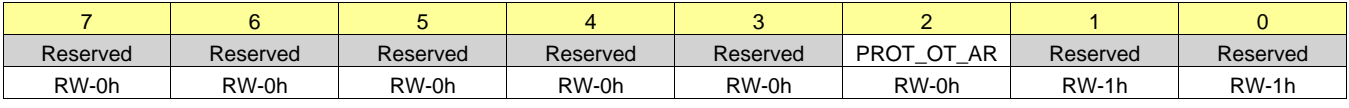

LEGEND: R/W = Read/Write; R = Read only; -n = value after reset

#### **Table 98. Class Field Descriptions**

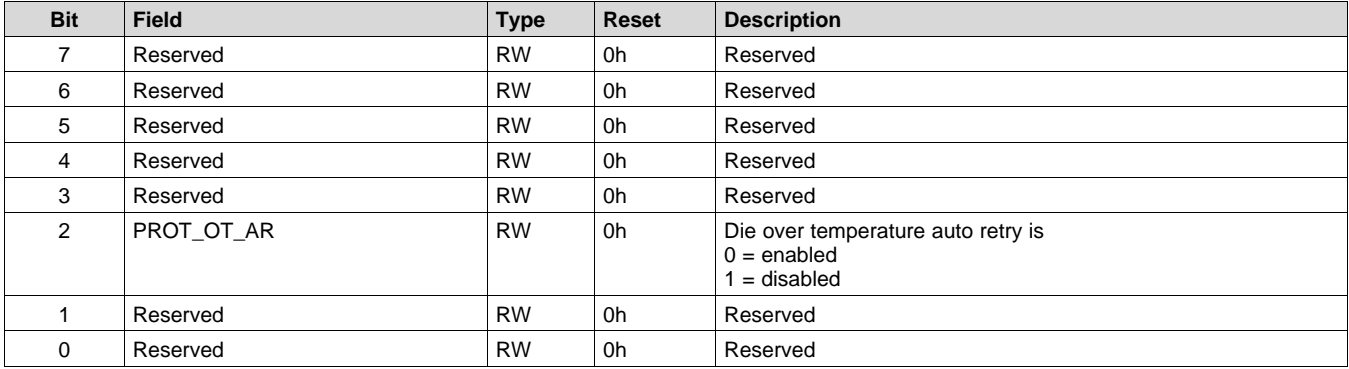

# <span id="page-67-1"></span>**9.7.41 CRC\_CHECKSUM (book=0x00 page=0x00 address=0x7E) [reset=0h]**

Hold the running CRC8 checksum of I2C transactions

#### **Figure 96. CRC\_CHECKSUM Register Address: 0x7E**

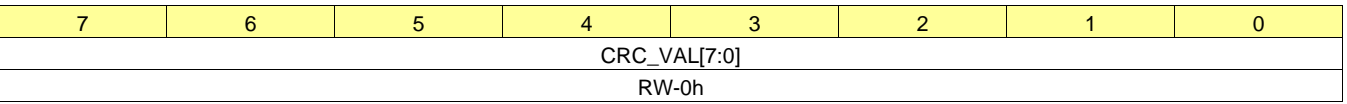

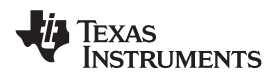

#### **Table 99. Checksum Field Descriptions**

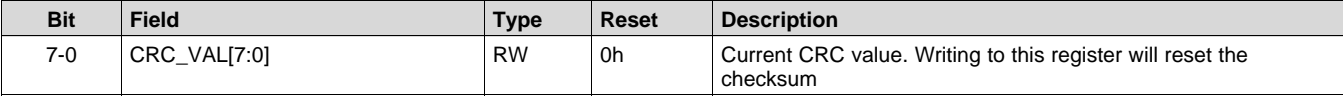

# <span id="page-68-0"></span>**9.7.42 BOOK (book=0x00 page=0x00 address=0x7F) [reset=0h]**

Book Selection

### **Figure 97. BOOK Register Address: 0x7F**

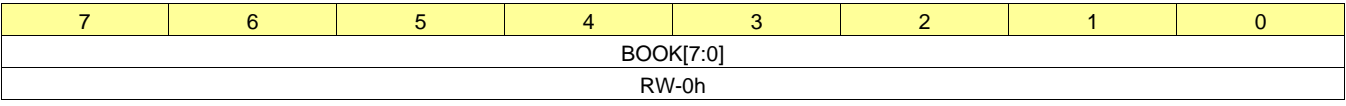

LEGEND: R/W = Read/Write; R = Read only; -n = value after reset

#### **Table 100. Book Selection Field Descriptions**

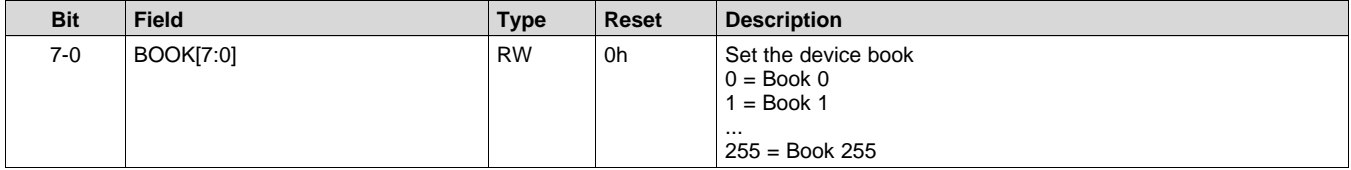

**NSTRUMENTS** 

Texas

# **10 Application and Implementation**

#### **NOTE**

Information in the following applications sections is not part of the TI component specification, and TI does not warrant its accuracy or completeness. TI's customers are responsible for determining suitability of components for their purposes. Customers should validate and test their design implementation to confirm system functionality.

# **10.1 Application Information**

The TAS2560 is a digital or analog input high efficiency Class-D audio power amplifier with advanced battery current management and an integrated Class-H boost converter. In auto passthrough mode, the Class-H boost converter generates the Class-D amplifier supply rail. During low Class-D output power, the boost improves efficiency by deactivating and connecting VBAT directly to the Class-D amplifier supply. When high power audio is required, the boost quickly activates to provide louder audio than a stand-alone amplifier connected directly to the battery. To enable load monitoring, the TAS2560 constantly measures the current and voltage across the load and provides a digital stream of this information back to a processor.

# **10.2 Typical Applications**

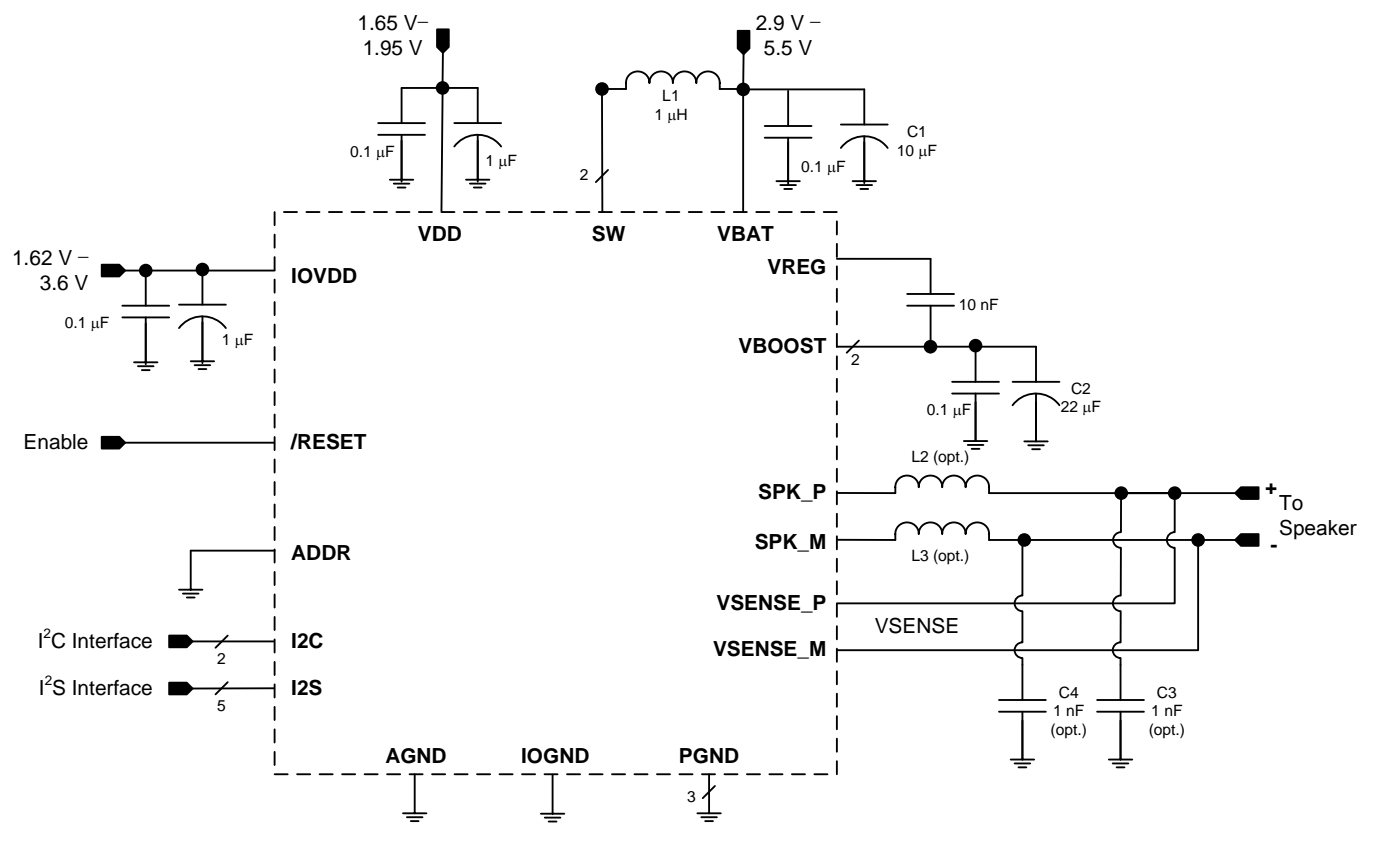

<span id="page-69-0"></span>**Figure 98. Typical Application - Digital Audio Input**

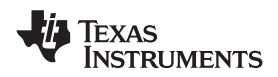

# **Typical Applications (continued)**

<span id="page-70-2"></span>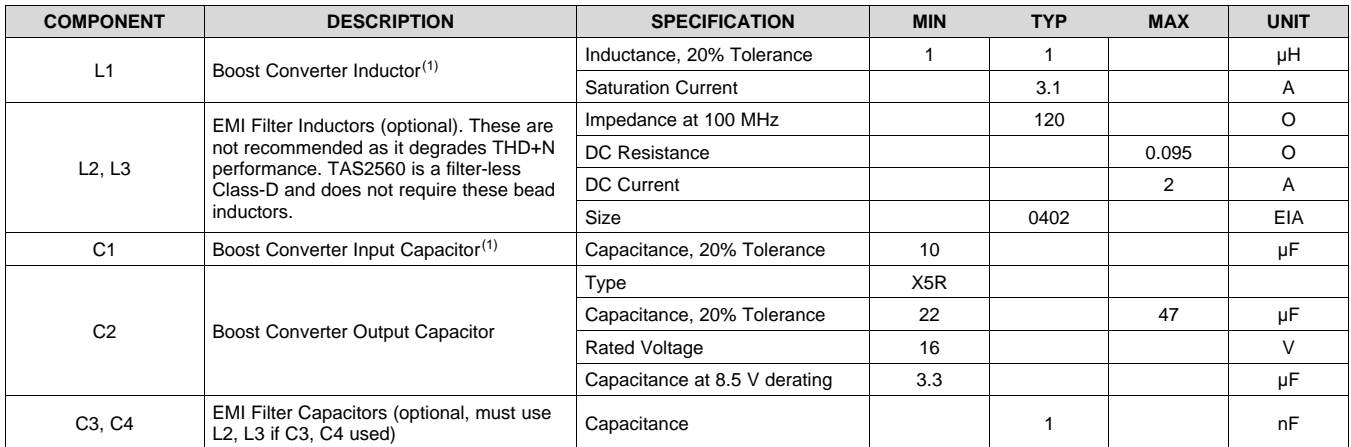

#### **Table 101. Recommended External Components**

(1) See sectionBoost [Converter](#page-70-0) Passive Devices for additional requirements on derating, stability, and inductor value trade-offs.

#### **10.2.1 Design Requirements**

<span id="page-70-1"></span>For this design example, use the parameters shown in [Table](#page-70-1) 102.

#### **Table 102. Design Parameters**

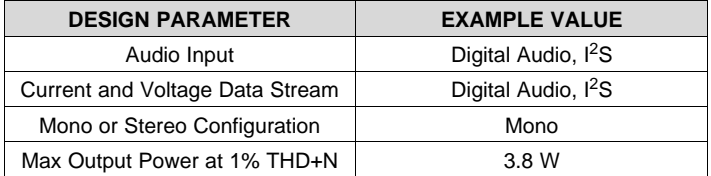

#### *10.2.1.1 Detailed Design Procedure*

#### **10.2.1.1.1 Mono/Stereo Configuration**

In this application, the device is assumed to be operating in mono mode. See *General PC [Operation](#page-18-0)* for information on changing the I<sup>2</sup>C address of the TAS2560 to support stereo operation. Mono or stereo configuration does not impact the device performance.

#### <span id="page-70-0"></span>**10.2.1.1.2 Boost Converter Passive Devices**

The boost converter requires three passive devices that are labeled L1, C1 and C2 in [Figure](#page-69-0) 98 and whose specifications are provided in [Table](#page-70-2) 101. These specifications are based on the design of the TAS2560 and are necessary to meet the performance targets of the device. In particular, L1 should not be allowed to enter in the current saturation region. The saturation current for L1 should be > ILIM to deliver Class-D peak power.

Additionally, the ratio of L1/C2 (the derated value of C2 at 8.5 V should be used in this ratio) has to be lesser than 1/3 for boost stability. This 1/3 ratio should be maintained including the worst case variation of L1 and C2. To satisfy sufficient energy transfer, L1 needs to be  $\geq 1$  µH at the boost switching frequency (approximately 1.7 MHz). Using a 1  $\mu$ H will have more boost ripple than a 2.2  $\mu$ H but the PSRR should minimize the effect from the additional ripple. Finally, the minimum C2 (derated value at 8.5 V) should be  $> 3.3 \mu$ F for Class-D power delivery specification.

#### **10.2.1.1.3 EMI Passive Devices**

The TAS2560 supports edge-rate control to minimize EMI, but the system designer may want to include passive devices on the Class-D output devices. These passive devices that are labeled L2, L3, C3 and C4 in [Figure](#page-69-0) 98 and their recommended specifications are provided in [Table](#page-70-2) 101. If C3 and C4 are used, they must be placed after L2 and L3 respectively to maintain the stability of the output stage.

Copyright © 2016–2017, Texas Instruments Incorporated *Submit [Documentation](http://www.go-dsp.com/forms/techdoc/doc_feedback.htm?litnum=SLASE86E&partnum=TAS2560) Feedback*

**[TAS2560](http://www.ti.com/product/tas2560?qgpn=tas2560)**

SLASE86E –JUNE 2016–REVISED DECEMBER 2017 **[www.ti.com](http://www.ti.com)**

**EXAS ISTRUMENTS** 

#### **10.2.1.1.4 Miscellaneous Passive Devices**

**10.2.2 Application Performance Plots**

• VREG Capacitor: Needs to be 10 nF to meet boost and Class-D power delivery and efficiency specs.

#### 10  $\overline{1}$ 5 VBAT=2.9V VBAT=3.6V  $\overline{2}$ VBAT=4.2V  $\perp$ 1 VBAT=5.5V 0.5  $\top \top \top \top \top$ THD+N(%) 0.2 TTTI  $\perp$   $\perp$   $\perp$  $\mathbf{H}$ 0.1 0.05 ┯ 0.02 <u>TITTII</u> T TITLE 0.01 0.005 0.002 0.001 0.001 0.010.02 0.05 0.1 0.2 0.5 1 2 3 45 7 10 Pout(W) D001

Freq = 1kHz VBAT = 3.6 V, AVDD = IOVDD = 1.8 V, RESETZ = IOVDD,  $R_L$  = 8  $\Omega$  + 33 µH, I<sup>2</sup>S digital input, Mode 1

#### **Figure 99. THD+N vs Output Power (8 Ω) for Digital Input**

# **10.3 Initialization Set Up**

To configure the TAS2560, follow these steps.

- 1. Bring-up the power supplies as in *Power Supply [Sequencing](#page-72-0)*.
- 2. Set the RESETZ terminal to HIGH.
- 3. Follow the software sequence in the *[Programming](#page-45-2)* section.
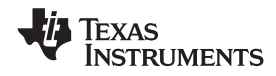

#### **11 Power Supply Recommendations**

#### <span id="page-72-1"></span>**11.1 Power Supplies**

The TAS2560 requires four power supplies:

- Boost Input (terminal: VBAT)
	- $-$  Voltage: 2.9 V to 5.5 V
	- $-$  Max Current: 5 A for ILIM = 3.0 A (default)
- Analog Supply (terminal: VDD)
	- Voltage: 1.65 V to 1.95 V
	- Max Current: 30 mA
- Digital I/O Supply (terminal: IOVDD)
	- Voltage: 1.62 V to 3.6 V
	- Max Current: 5 mA

The decoupling capacitors for the power supplies should be placed close to the device terminals. For VBAT, IOVDD, and VDD, a small decoupling capacitor of 0.1 µF should be placed as close as possible to the device terminals. Refer to *[Figure](#page-72-0) 100* for the schematic.

#### **11.2 Power Supply Sequencing**

The following power sequence should be followed for power up and power down. If the recommended sequence is not followed there can be large current in device due to faults in level shifters and diodes becoming forward biased. The T<sub>delay</sub> between power supplies should be large enough for the power rails to settle.

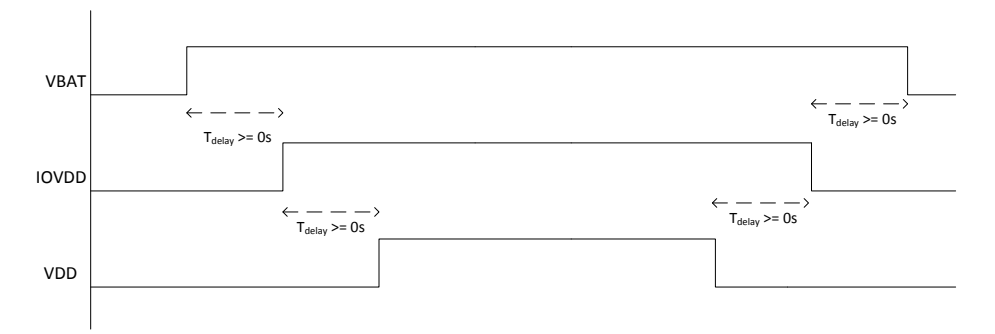

**Figure 100. Power Supply Sequence for Power-Up and Power-Down**

<span id="page-72-0"></span>When the supplies have settled, the RESETZ terminal can be set HIGH to operate the device. Additionally the RESETZ pin can be tied to IOVDD and the internal DVDD POR will perform a reset of the device. After a hardware or software reset additional commands to the device should be delayed for 100uS to allow the OTP to load. The above sequence should be completed before any l<sup>2</sup>C operation.

#### **11.2.1 Boost Supply Details**

The boost supply (VBAT) and associated passives need to be able to support the current requirements of the device. By default, the peak current limit of the boost is set to 3 A. Refer to *[Configurable](#page-26-0) Boost Current Limit [\(ILIM\)](#page-26-0)* for information on changing the current limit. A minimum of a 10 µF capacitor is recommended on the boost supply to quickly support changes in required current. Refer to for the schematic.

The current requirements can also be reduced by lowering the gain of the amplifier, or in response to decreasing battery through the use of the battery-tracking AGC feature of the TAS2560 described in *[Battery](#page-25-0) Guard AGC*.

**[TAS2560](http://www.ti.com/product/tas2560?qgpn=tas2560)** SLASE86E –JUNE 2016–REVISED DECEMBER 2017 **[www.ti.com](http://www.ti.com)**

**NSTRUMENTS** 

**FXAS** 

### **12 Layout**

#### **12.1 Layout Guidelines**

- Place the boost inductor between VBAT and SW close to device terminals with no VIAS between the device terminals and the inductor.
- Place the capacitor between VBOOST close to device terminals with no VIAS between the device terminals and capacitor.
- Place the capacitor between VBOOST/VBAT and GND close to device terminals with no VIAS between the device terminals and capacitor.
- Do not use VIAS for traces that carry high current. These include the traces for VBOOST, SW, VBAT, PGND and the speaker SPK\_P, SPK\_M.
- Use epoxy filled vias for the interior pads.
- Connect VSENSE\_P, VSENSE\_N as close as possible to the speaker.
	- VSENSE\_P, VSENSE\_N should be connected between the EMI ferrite and the speaker if EMI ferrites are used on SPK\_P, SPK\_M.
	- EMI ferrites must be used if EMI capacitors are used on SPK\_P, SPK\_M.
- Use a ground plane with multiple vias for each terminal to create a low-impedance connection to GND for minimum ground noise.
- Use supply decoupling capacitors as shown in *[Figure](#page-69-0) 98* and described in *Power [Supplies](#page-72-1)*.
- Place EMI ferrites, if used, close to the device.

#### **12.2 Layout Example**

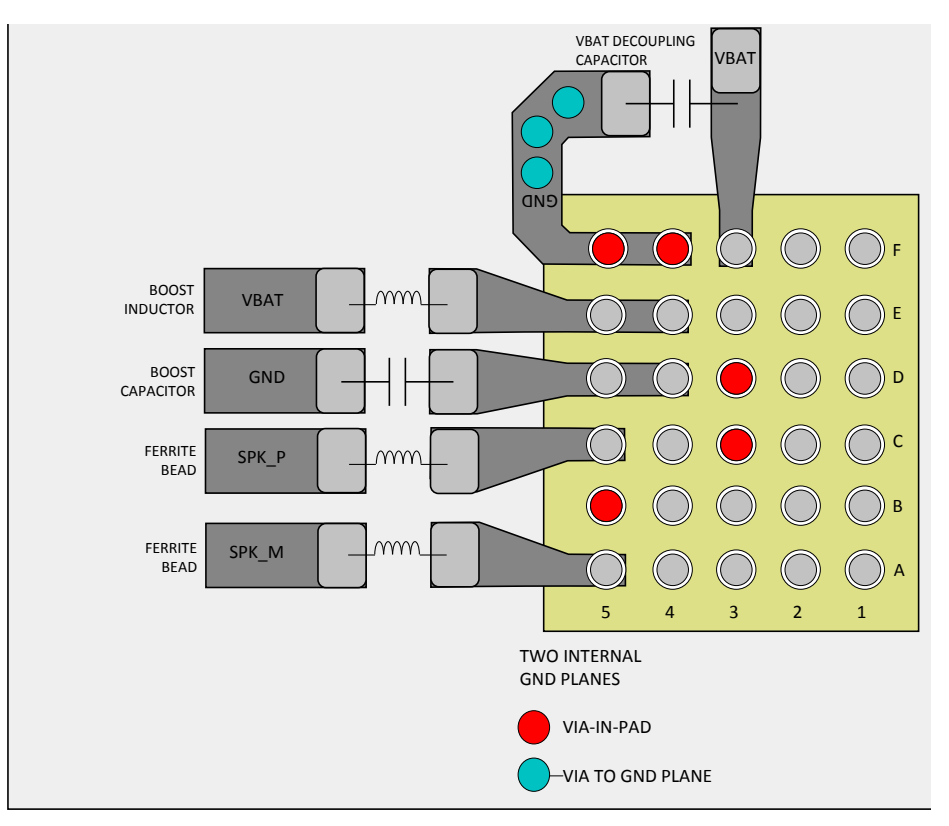

**Figure 101. TAS2560 Board Layout**

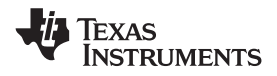

#### **13 Device and Documentation Support**

#### **13.1 Documentation Support**

#### **13.2 Community Resources**

The following links connect to TI community resources. Linked contents are provided "AS IS" by the respective contributors. They do not constitute TI specifications and do not necessarily reflect TI's views; see TI's [Terms](http://www.ti.com/corp/docs/legal/termsofuse.shtml) of [Use.](http://www.ti.com/corp/docs/legal/termsofuse.shtml)

**TI E2E™ Online [Community](http://e2e.ti.com)** *TI's Engineer-to-Engineer (E2E) Community.* Created to foster collaboration among engineers. At e2e.ti.com, you can ask questions, share knowledge, explore ideas and help solve problems with fellow engineers.

**Design [Support](http://support.ti.com/)** *TI's Design Support* Quickly find helpful E2E forums along with design support tools and contact information for technical support.

#### **13.3 Trademarks**

PurePath, E2E are trademarks of Texas Instruments.

# **13.4 Electrostatic Discharge Caution**

These devices have limited built-in ESD protection. The leads should be shorted together or the device placed in conductive foam during storage or handling to prevent electrostatic damage to the MOS gates.

#### **13.5 Glossary**

[SLYZ022](http://www.ti.com/lit/pdf/SLYZ022) — *TI Glossary*.

This glossary lists and explains terms, acronyms, and definitions.

#### **14 Mechanical, Packaging, and Orderable Information**

The following pages include mechanical, packaging, and orderable information. This information is the most current data available for the designated devices. This data is subject to change without notice and revision of this document. For browser-based versions of this data sheet, refer to the left-hand navigation.

#### **14.1 Package Dimensions**

The TAS2560 uses a 30-ball, 0.4-mm pitch WCSP package.

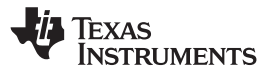

#### **Package Dimensions (continued)**

TAS2560YFF

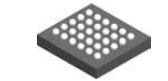

### **PACKAGE OUTLINE**

#### **YFF0030-C01 DSBGA - 0.625 mm max height**

DIE SIZE BALL GRID ARRAY

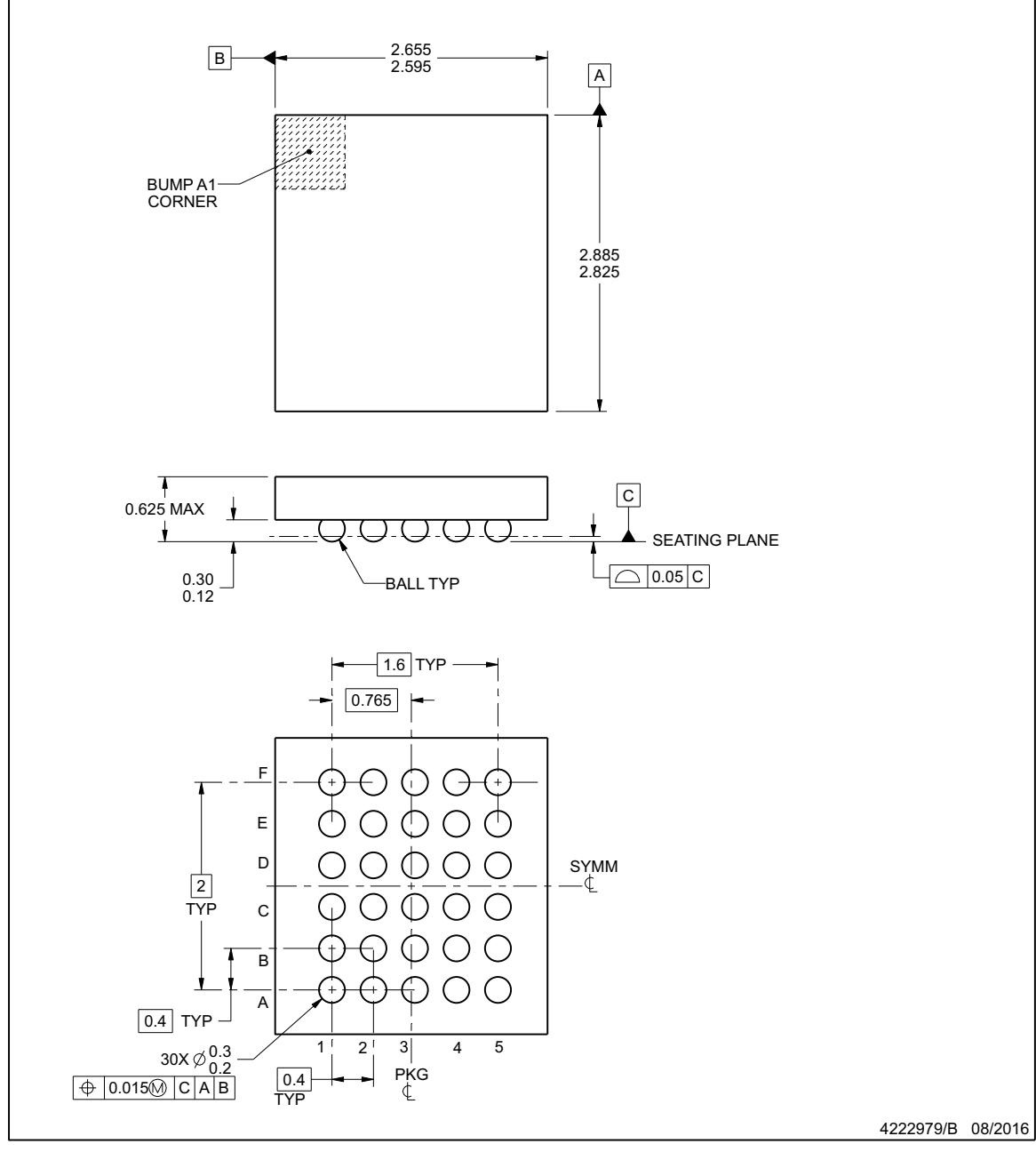

NOTES:

1. All linear dimensions are in millimeters. Any dimensions in parenthesis are for reference only. Dimensioning and tolerancing per ASME Y14.5M. 2. This drawing is subject to change without notice.

www.ti.com

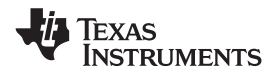

#### **Package Dimensions (continued)**

### TAS2560YFF

# **EXAMPLE BOARD LAYOUT**

### **YFF0030-C01 DSBGA - 0.625 mm max height**

DIE SIZE BALL GRID ARRAY

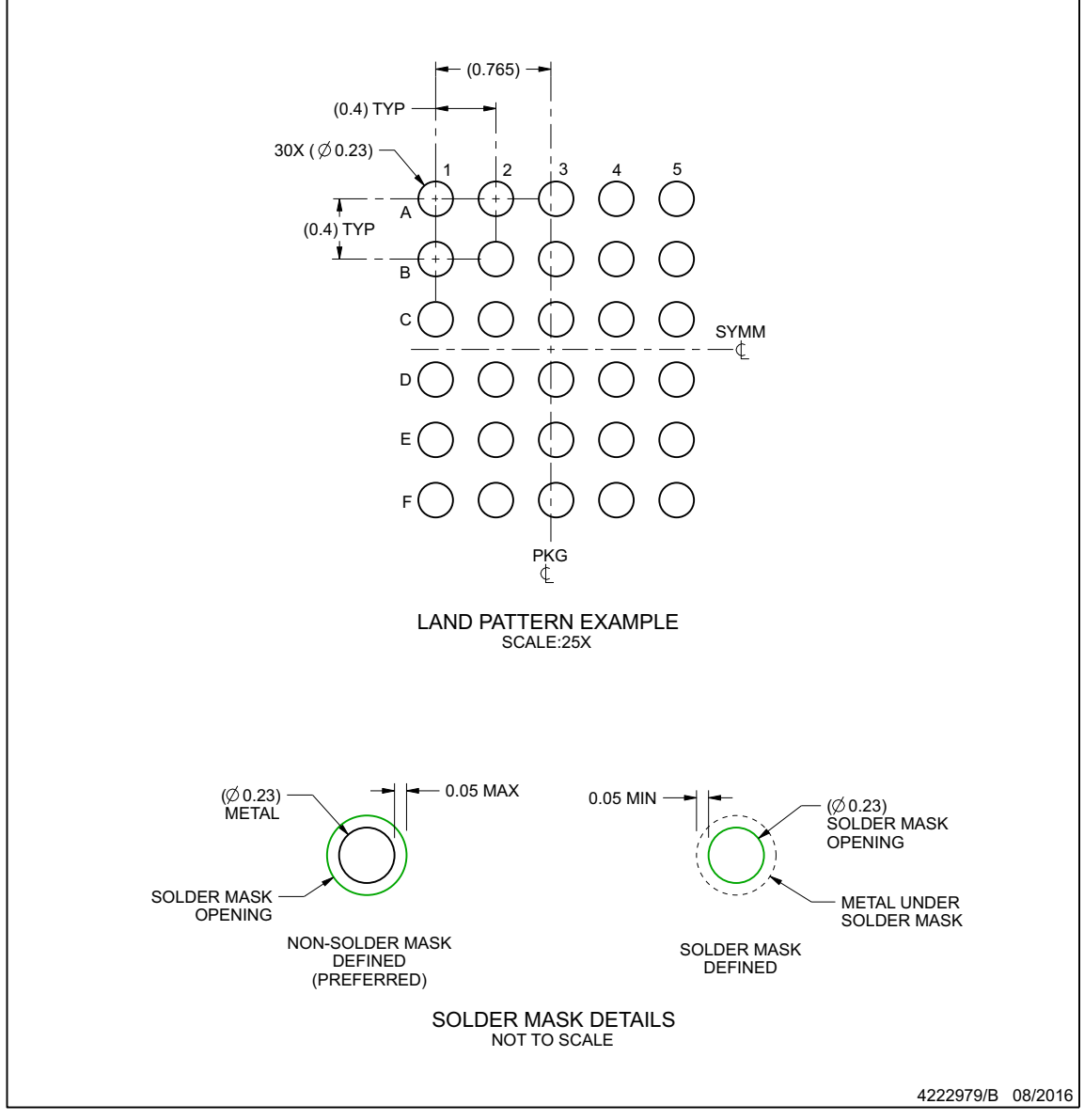

NOTES: (continued)

3. Final dimensions may vary due to manufacturing tolerance considerations and also routing constraints. For more information, see Texas Instruments literature number SNVA009 (www.ti.com/lit/snva009).

www.ti.com

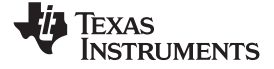

#### **Package Dimensions (continued)**

## TAS2560YFF

# **EXAMPLE STENCIL DESIGN**

**YFF0030-C01 DSBGA - 0.625 mm max height**

DIE SIZE BALL GRID ARRAY

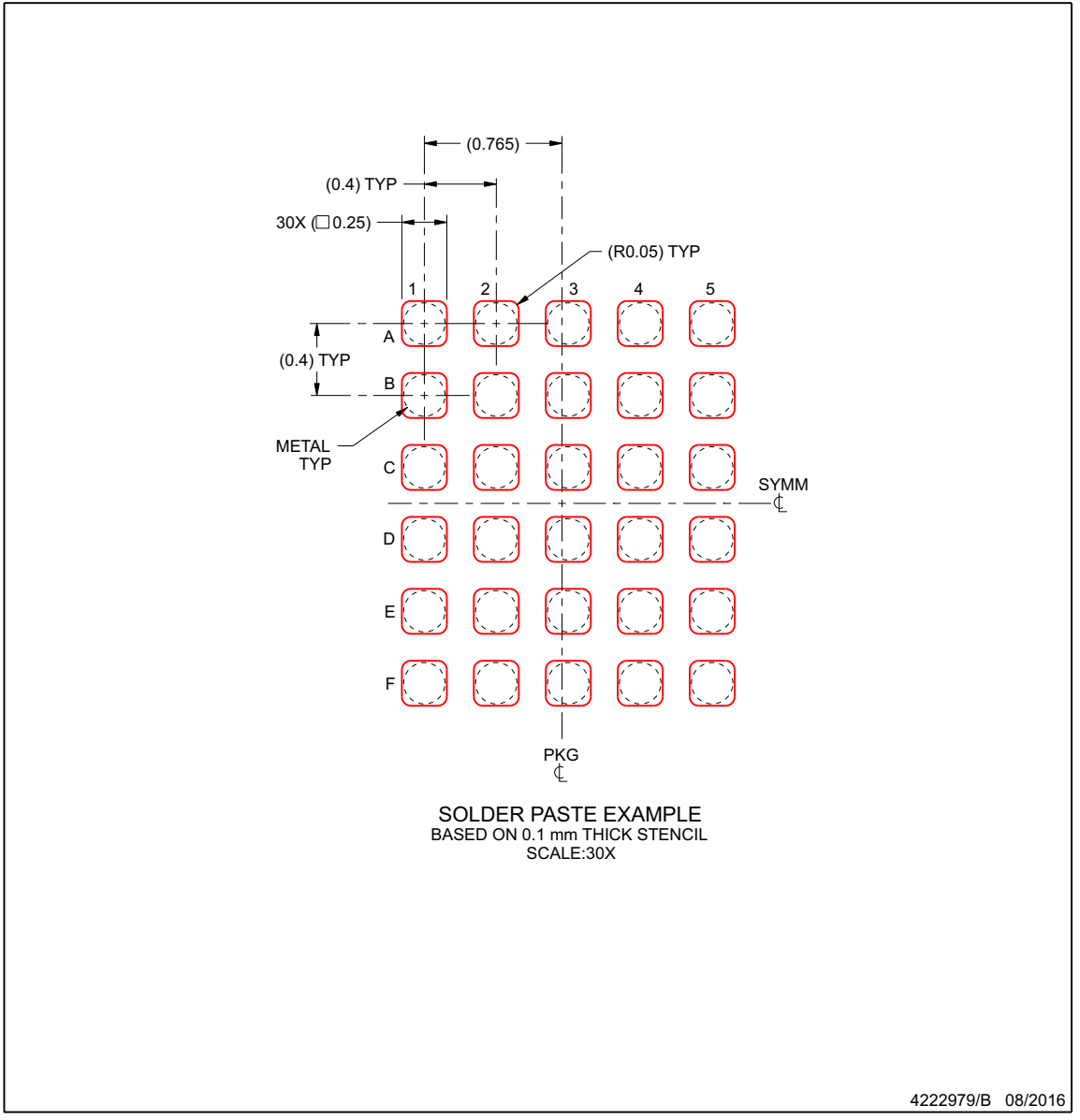

NOTES: (continued)

4. Laser cutting apertures with trapezoidal walls and rounded corners may offer better paste release.

www.ti.com

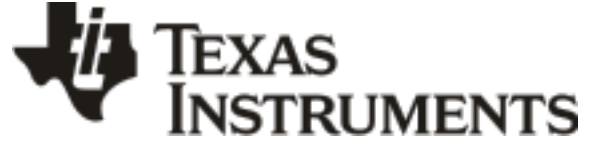

www.ti.com 10-Dec-2020

### **PACKAGING INFORMATION**

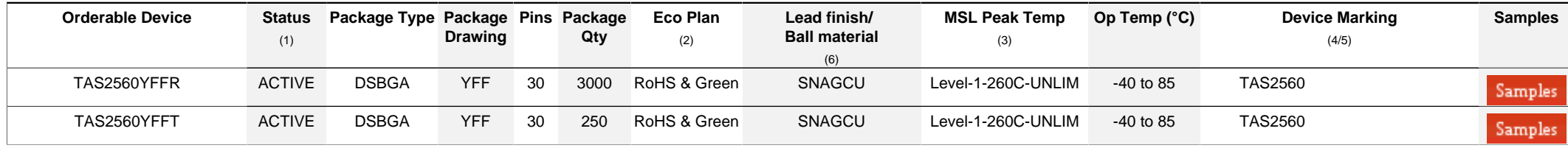

**(1)** The marketing status values are defined as follows:

**ACTIVE:** Product device recommended for new designs.

**LIFEBUY:** TI has announced that the device will be discontinued, and a lifetime-buy period is in effect.

**NRND:** Not recommended for new designs. Device is in production to support existing customers, but TI does not recommend using this part in a new design.

**PREVIEW:** Device has been announced but is not in production. Samples may or may not be available.

**OBSOLETE:** TI has discontinued the production of the device.

<sup>(2)</sup> RoHS: TI defines "RoHS" to mean semiconductor products that are compliant with the current EU RoHS requirements for all 10 RoHS substances, including the requirement that RoHS substance do not exceed 0.1% by weight in homogeneous materials. Where designed to be soldered at high temperatures. "RoHS" products are suitable for use in specified lead-free processes. TI may reference these types of products as "Pb-Free".

**RoHS Exempt:** TI defines "RoHS Exempt" to mean products that contain lead but are compliant with EU RoHS pursuant to a specific EU RoHS exemption.

Green: TI defines "Green" to mean the content of Chlorine (CI) and Bromine (Br) based flame retardants meet JS709B low halogen requirements of <=1000ppm threshold. Antimony trioxide based flame retardants must also meet the <=1000ppm threshold requirement.

**(3)** MSL, Peak Temp. - The Moisture Sensitivity Level rating according to the JEDEC industry standard classifications, and peak solder temperature.

**(4)** There may be additional marking, which relates to the logo, the lot trace code information, or the environmental category on the device.

**(5)** Multiple Device Markings will be inside parentheses. Only one Device Marking contained in parentheses and separated by a "~" will appear on a device. If a line is indented then it is a continuation of the previous line and the two combined represent the entire Device Marking for that device.

**(6)** Lead finish/Ball material - Orderable Devices may have multiple material finish options. Finish options are separated by a vertical ruled line. Lead finish/Ball material values may wrap to two lines if the finish value exceeds the maximum column width.

**Important Information and Disclaimer:**The information provided on this page represents TI's knowledge and belief as of the date that it is provided. TI bases its knowledge and belief on information provided by third parties, and makes no representation or warranty as to the accuracy of such information. Efforts are underway to better integrate information from third parties. TI has taken and continues to take reasonable steps to provide representative and accurate information but may not have conducted destructive testing or chemical analysis on incoming materials and chemicals. TI and TI suppliers consider certain information to be proprietary, and thus CAS numbers and other limited information may not be available for release.

In no event shall TI's liability arising out of such information exceed the total purchase price of the TI part(s) at issue in this document sold by TI to Customer on an annual basis.

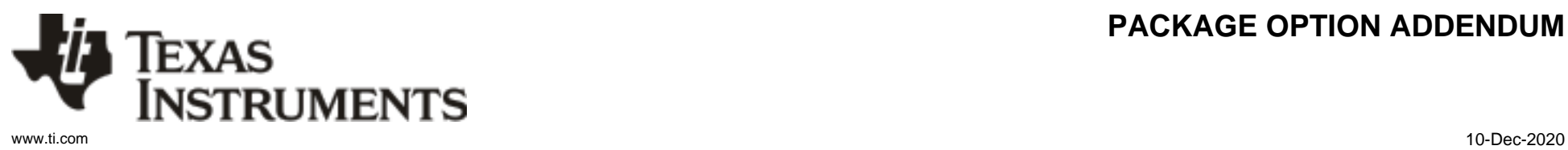

# **PACKAGE OPTION ADDENDUM**

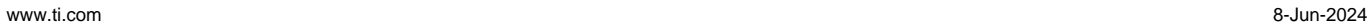

**TEXAS** 

#### **TAPE AND REEL INFORMATION**

**ISTRUMENTS** 

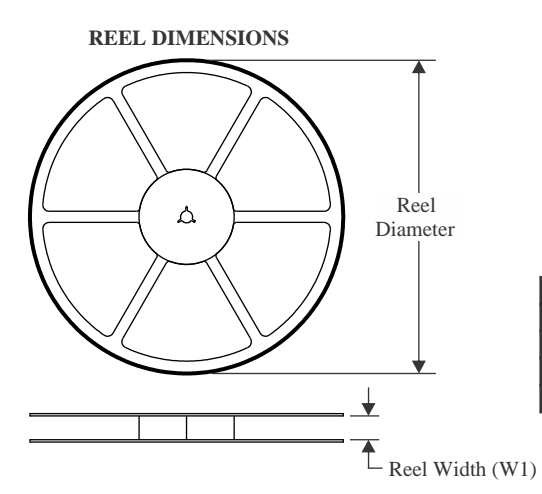

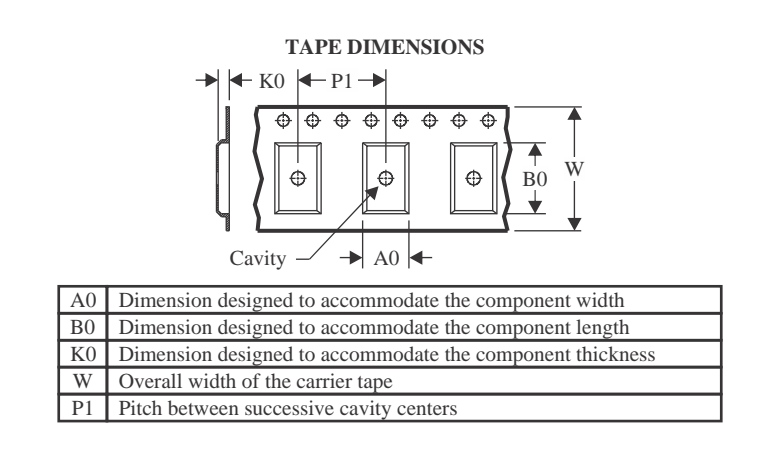

#### **QUADRANT ASSIGNMENTS FOR PIN 1 ORIENTATION IN TAPE**

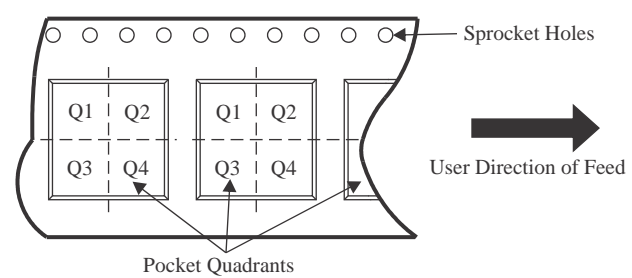

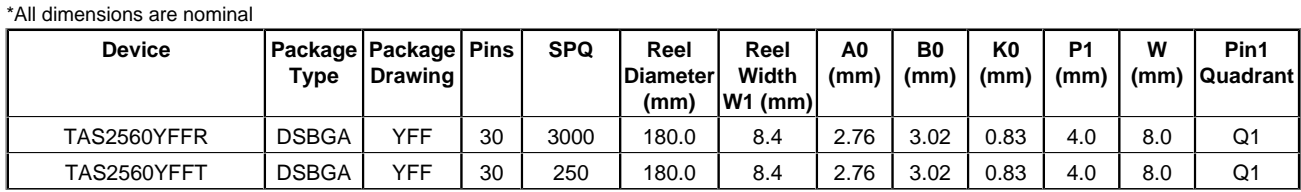

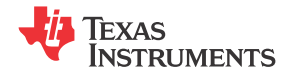

www.ti.com 8-Jun-2024

# **PACKAGE MATERIALS INFORMATION**

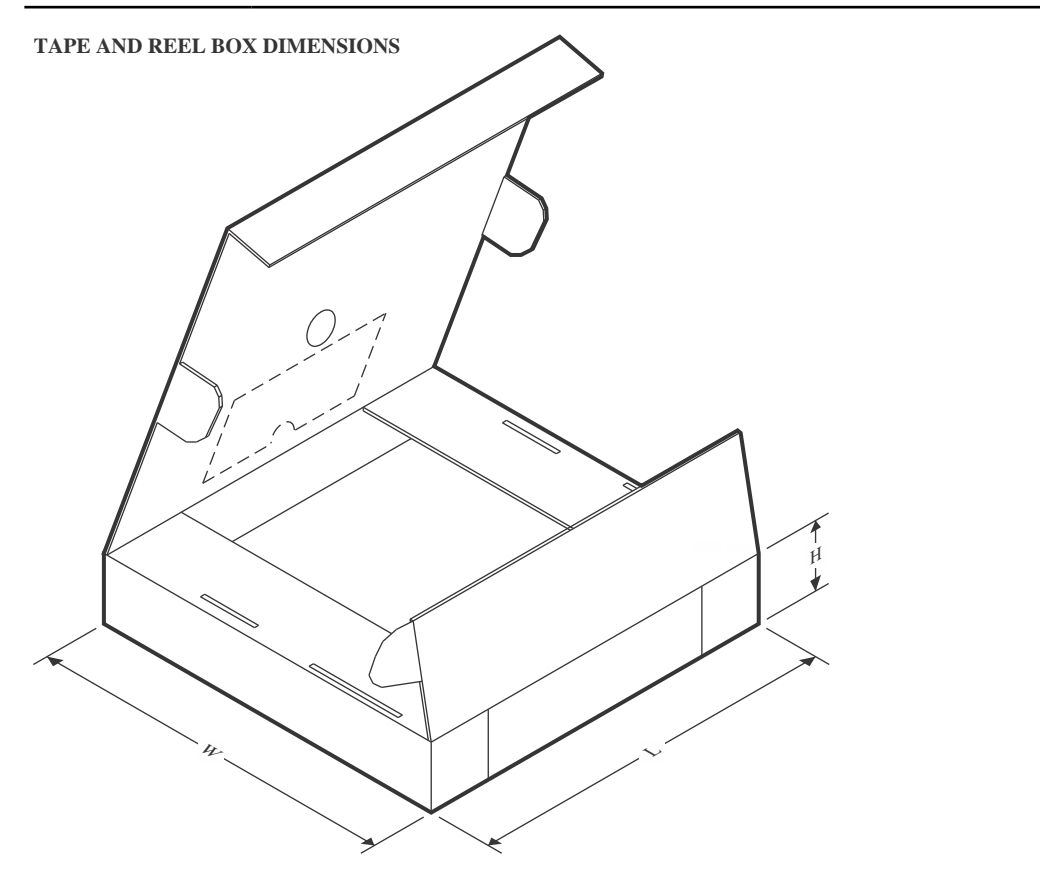

\*All dimensions are nominal

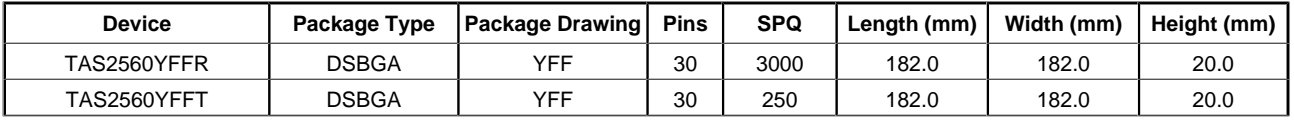

#### **IMPORTANT NOTICE AND DISCLAIMER**

TI PROVIDES TECHNICAL AND RELIABILITY DATA (INCLUDING DATA SHEETS), DESIGN RESOURCES (INCLUDING REFERENCE DESIGNS), APPLICATION OR OTHER DESIGN ADVICE, WEB TOOLS, SAFETY INFORMATION, AND OTHER RESOURCES "AS IS" AND WITH ALL FAULTS, AND DISCLAIMS ALL WARRANTIES, EXPRESS AND IMPLIED, INCLUDING WITHOUT LIMITATION ANY IMPLIED WARRANTIES OF MERCHANTABILITY, FITNESS FOR A PARTICULAR PURPOSE OR NON-INFRINGEMENT OF THIRD PARTY INTELLECTUAL PROPERTY RIGHTS.

These resources are intended for skilled developers designing with TI products. You are solely responsible for (1) selecting the appropriate TI products for your application, (2) designing, validating and testing your application, and (3) ensuring your application meets applicable standards, and any other safety, security, regulatory or other requirements.

These resources are subject to change without notice. TI grants you permission to use these resources only for development of an application that uses the TI products described in the resource. Other reproduction and display of these resources is prohibited. No license is granted to any other TI intellectual property right or to any third party intellectual property right. TI disclaims responsibility for, and you will fully indemnify TI and its representatives against, any claims, damages, costs, losses, and liabilities arising out of your use of these resources.

TI's products are provided subject to [TI's Terms of Sale](https://www.ti.com/legal/terms-conditions/terms-of-sale.html) or other applicable terms available either on [ti.com](https://www.ti.com) or provided in conjunction with such TI products. TI's provision of these resources does not expand or otherwise alter TI's applicable warranties or warranty disclaimers for TI products.

TI objects to and rejects any additional or different terms you may have proposed.

Mailing Address: Texas Instruments, Post Office Box 655303, Dallas, Texas 75265 Copyright © 2024, Texas Instruments Incorporated